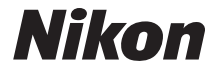

### CÂMARA DIGITAL

# COOLPIX P340 Manual de referência

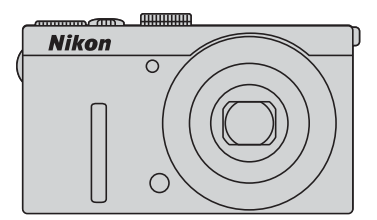

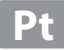

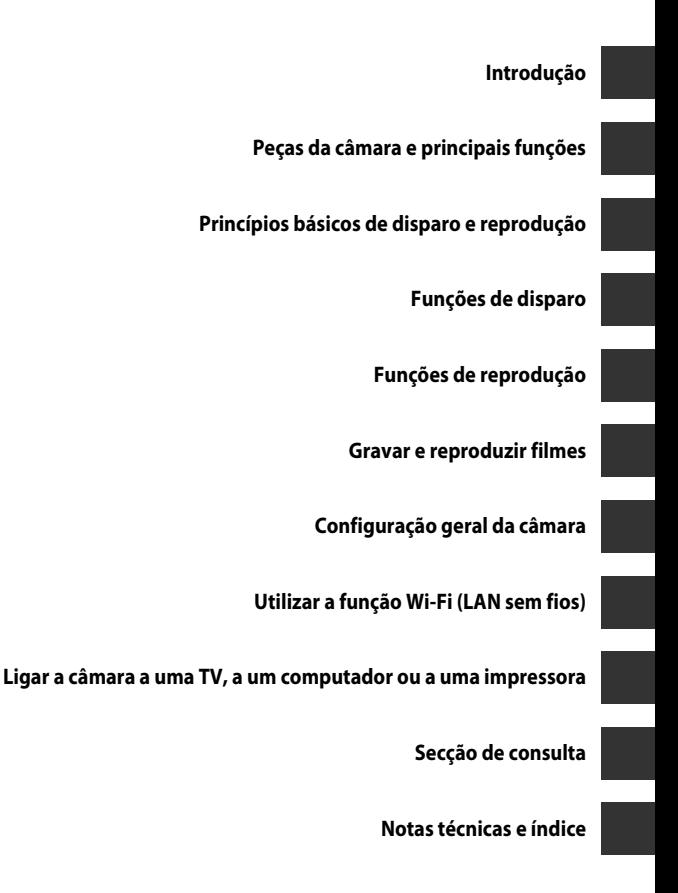

# <span id="page-3-0"></span>**Introdução**

# <span id="page-3-1"></span>**Leia primeiro isto**

Obrigado por adquirir uma câmara digital Nikon COOLPIX P340. Antes de utilizar a câmara, leia as informações em ["Para sua segurança"](#page-8-0) (Covii[-ix](#page-10-0)) e familiarize-se com as informações fornecidas neste manual. Depois de ler este manual, tenha-o sempre à mão e consulte-o para melhorar a sua experiência com a sua nova câmara.

### <span id="page-4-0"></span>**Acerca deste manual**

Se pretender começar a utilizar imediatamente a câmara, consulte ["Princípios básicos de](#page-35-0)  [disparo e reprodução"](#page-35-0) (CQ16).

Para conhecer os componentes da câmara e as informações apresentadas no monitor, consulte "Pecas da câmara e principais funções" ( $\Box$ 1).

### **Outras informações**

**•** Símbolos e convenções

Para facilitar a localização das informações de que necessita, são utilizados os seguintes símbolos e convenções neste manual:

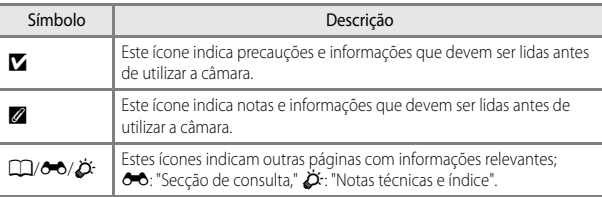

- **•** Os cartões de memória SD e SDHC/SDXC são referidos como "cartões de memória" neste manual.
- **•** A definição verificada no momento de aquisição da câmara é referida como "predefinição".
- **•** Os nomes dos itens do menu apresentados no ecrã da câmara e os nomes de botões ou mensagens apresentados no monitor do computador estão assinalados a texto negrita.
- **•** Neste manual, por vezes as imagens são omitidas nos exemplos de apresentação do ecrã, para que os indicadores do monitor sejam mostrados com maior clareza.
- **•** Os exemplos do conteúdo do monitor e da câmara podem ser diferentes dos do equipamento real.

### <span id="page-5-0"></span>**Informações e precauções**

### **Formação contínua**

Como parte do compromisso da Nikon de "Formação contínua" que visa fornecer assistência técnica e conhecimentos sobre os produtos de uma forma continuada, estão disponíveis informações online constantemente atualizadas nos seguintes sites:

- **•** Para utilizadores nos E.U.A.: http://www.nikonusa.com/
- **•** Para utilizadores na Europa e África: http://www.europe-nikon.com/support/
- **•** Para utilizadores na Ásia, Oceânia e Médio Oriente: http://www.nikon-asia.com/

Visite estes sites Web para estar permanentemente atualizado com as mais recentes informações do produto, sugestões, respostas às perguntas mais frequentes (FAQ, Frequently-Asked Questions) e conselhos gerais sobre fotografia e processamento de imagem digital. É possível obter informações adicionais junto do representante Nikon da sua área. Consulte o site abaixo para obter informações de contacto:

http://imaging.nikon.com/

### **Utilizar apenas acessórios eletrónicos da marca Nikon**

As câmaras Nikon COOLPIX foram concebidas para satisfazer os mais elevados padrões e contêm circuitos eletrónicos complexos. Apenas os acessórios eletrónicos de marca Nikon (incluindo carregadores de baterias, baterias, adaptador CA de carregamento, adaptadores CA e cabos) certificados pela Nikon especificamente para a sua câmara digital Nikon foram concebidos e testados para funcionar de acordo com os requisitos operacionais e de segurança deste circuito eletrónico.

A UTILIZAÇÃO DE ACESSÓRIOS ELETRÓNICOS NÃO NIKON PODERÁ PROVOCAR DANOS NA CÂMARA E INVALIDAR A GARANTIA NIKON.

A utilização de baterias recarregáveis de Li-ion de outros fabricantes com o selo holográfico Nikon podem interferir com o normal funcionamento da câmara ou originar o sobreaquecimento, incêndio, rutura ou derrame da bateria.

Para obter mais informações sobre acessórios da marca Nikon, contacte um distribuidor autorizado da Nikon.

> **Selo holográfico:** identifica este dispositivo como um produto autêntico da Nikon.

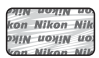

### **Antes de tirar fotografias Importantes**

Antes de tirar fotografias em ocasiões importantes (por exemplo, num casamento ou antes de levar a câmara consigo numa viagem), tire algumas fotografias teste de modo a certificar-se de que a câmara está a funcionar normalmente. A Nikon não se responsabiliza por quaisquer danos ou perdas económicas que possam resultar de uma avaria do produto.

### **Acerca dos manuais**

- **•** Nenhuma parte dos manuais incluídos com o produto pode ser reproduzida, transmitida, transcrita, armazenada num sistema de recuperação ou traduzida para qualquer idioma de qualquer forma ou por qualquer meio, sem autorização prévia por escrito da Nikon.
- **•** A Nikon reserva-se o direito de alterar as especificações de hardware e software descritas nestes manuais em qualquer momento, sem aviso prévio.
- **•** A Nikon não se responsabiliza por quaisquer danos resultantes da utilização deste produto.
- **•** Ainda que se tenham feito todos os possíveis para assegurar que as informações recolhidas nestes manuais sejam precisas e completas, agradecemos que informe o representante da Nikon na sua área (endereço fornecido separadamente) sobre qualquer erro ou omissão.

### **Advertência sobre a proibição de realizar cópias ou reproduções**

Tenha em atenção que o simples facto de possuir material que tenha sido copiado ou reproduzido digitalmente através de um scanner, câmara digital ou outro dispositivo pode ser punível por lei.

### **• Artigos cuja cópia ou reprodução é proibida por lei**

Não copie nem reproduza papel-moeda, moedas, títulos de crédito, obrigações do Tesouro ou títulos de administrações locais, inclusive se tais cópias ou reproduções estiverem marcadas como "Amostra". É proibida a cópia ou reprodução de papel-moeda, moedas ou títulos de crédito que estejam em circulação num país estrangeiro. Salvo obtenção de autorização prévia do governo, é proibida a cópia ou reprodução de selos de correio ou de bilhetes-postais não utilizados emitidos pelo governo.

É proibida a cópia ou reprodução de selos emitidos pelo governo, bem como de documentos certificados estipulados por lei.

### **• Precauções sobre determinado tipo de cópias e de reproduções**

O governo estipulou determinadas limitações sobre a cópia ou reprodução de títulos de crédito emitidos por empresas privadas ações, letras de câmbio, cheques, certificados de doações, etc.), títulos de transporte ou bilhetes, exceto no caso de ter de fornecer um número mínimo de cópias necessárias para utilização profissional de uma empresa. Da mesma forma, não copie nem reproduza passaportes emitidos pelo governo, licenças emitidas por organismos públicos ou grupos privados, bilhetes de identidade, nem qualquer tipo de bilhetes em geral, tais como passes e vales de refeição.

### **• Conformidade com as advertências de direitos de autor**

A cópia ou a reprodução de obras criativas com direito reservado, tais como livros, música, quadros, gravações em madeira, mapas, desenhos, filmes e fotografias, está regulada pelas leis nacionais e internacionais de proteção dos direitos de autor. Não utilize este produto para efetuar cópias ilegais nem para infringir as leis de proteção dos direitos de autor.

### **Deitar fora dispositivos de armazenamento de dados**

Tenha em atenção que, ao eliminar imagens ou formatar dispositivos de armazenamento de dados, tais como cartões de memória ou a memória incorporada da câmara, não apaga completamente os dados da imagem original. Os ficheiros eliminados podem por vezes ser recuperados a partir de dispositivos de armazenamento inutilizados através de software disponível comercialmente, resultando potencialmente na utilização maliciosa dos dados de imagem pessoais. A garantia de privacidade deste tipo de dados é da responsabilidade do utilizador.

Antes de eliminar um dispositivo de armazenamento de dados ou de transferir a sua propriedade para outra pessoa, elimine todos os dados utilizando software de eliminação comercial, ou formate o equipamento e encha-o completamente com imagens sem informações privadas (por exemplo, fotografias do céu vazio). Certifique-se de que substitui também quaisquer fotografias selecionadas na opção **Seleccionar imagem** da definição do **Ecrã de boas-vindas** ( $\Box$ 92). Deve ter cuidado para evitar lesões ou danos materiais quando destruir fisicamente os dispositivos de armazenamento de dados.

Pode eliminar as definições de Wi-Fi utilizando **Repor predefinições** no menu de opções Wi-Fi ( $0$ -063).

# <span id="page-8-0"></span>**Para sua segurança**

Para evitar danos no produto Nikon ou lesões em si ou em terceiros, leia as seguintes precauções de segurança na sua totalidade antes de utilizar este equipamento. Guarde estas instruções de segurança num local acessível a todos os utilizadores do produto.

As consequências da não observação das precauções apresentadas nesta secção são indicadas pelo símbolo seguinte:

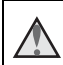

Este ícone assinala os avisos, informações que devem ser lidas antes de utilizar este produto Nikon para evitar possíveis lesões.

# <span id="page-8-1"></span>**AVISOS**

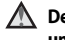

### **Desligar na eventualidade de uma avaria**

Se observar fumo ou um cheiro estranho a sair da câmara ou do adaptador CA de carregamento, desligue o adaptador CA de carregamento e retire imediatamente a bateria, tendo o devido cuidado para evitar queimaduras. A continuação da utilização poderá provocar lesões. Após remover ou desligar a fonte de alimentação, leve o equipamento a um representante de assistência autorizado da Nikon para inspeção.

### **Não desmontar o equipamento**

Tocar nas peças internas da câmara ou do adaptador CA de carregamento pode provocar ferimentos. Quaisquer reparações deverão ser executadas apenas por técnicos qualificados. Se a câmara ou o adaptador CA de carregamento partirem e abrirem na sequência de queda ou de outro acidente, leve o equipamento a um representante de assistência autorizado da Nikon para verificação, depois de desligar o equipamento e/ou de retirar a bateria.

### **Não utilize a câmara nem o adaptador CA de carregamento perante a existência de gás inflamável**

Não utilize o equipamento eletrónico na presença de gás inflamável, uma vez que pode provocar uma explosão ou incêndio.

### **Manusear a correia da câmara com cuidado**

Nunca coloque a correia à volta do pescoço de um bebé ou criança.

### **Guardar o equipamento fora do alcance das crianças**

Deve ter-se cuidado especial para evitar que as crianças coloquem a bateria ou outras peças pequenas na boca.

**Não esteja em contacto prolongado com a câmara, o adaptador CA de carregamento ou o adaptador CA enquanto os equipamentos estão ligados ou a ser utilizados**

Peças dos equipamentos podem ficar quentes. Deixar os equipamentos em contacto direto com a pele por longos períodos de tempo pode resultar em queimaduras em primeiro grau.

### **Não deixe o equipamento em locais onde o mesmo ficará exposto a temperaturas extremamente elevadas, como no interior do automóvel ou à luz direta do sol**

A não observação deste cuidado poderá causar danos ou incêndio.

### **Utilize a fonte de alimentação adequada (bateria, adaptador CA de carregamento, adaptador CA, cabo USB)**

Utilizar uma fonte de alimentação que não aquela fornecida ou vendida pela Nikon pode resultar em danos ou avarias.

### **Tomar precauções durante o manuseamento da bateria**

A bateria pode verter fluidos, sobreaquecer ou explodir caso seja manuseada de forma incorreta. Respeite as seguintes precauções ao manusear a bateria utilizada com este produto:

- **•** Antes de trocar a bateria, desligue o equipamento. Se utilizar o adaptador CA de carregamento/adaptador CA, certifique-se de que o mesmo se encontra desligado.
- **•** Utilize apenas uma bateria de iões de lítio recarregável EN-EL12 (incluída). Carregue a bateria ao utilizar uma câmara que suporta carregamento de bateria. Para efetuar esta operação, utilize o adaptador CA de carregamento EH-71P (incluído) e o cabo USB UC-E21 (incluído). O carregador de bateria MH-65 (disponível em separado) também está disponível para carregar a bateria sem utilizar a câmara.
- **•** Quando colocar a bateria, não tente colocá-la com a face superior para baixo ou virada ao contrário.
- **•** Não desmonte a bateria, evite curtocircuitos e não tente remover nem

danificar o isolamento ou o compartimento.

- **•** Não exponha a bateria a chamas nem a calor excessivo.
- **•** Não submirja nem coloque em contacto com a água.
- **•** Coloque a bateria num saco plástico, etc. para isolar o terminal antes de a transportar. Não transporte nem armazene junto a objetos metálicos, tais como colares ou ganchos para o cabelo.
- **•** A bateria tem tendência para fugas quando completamente descarregada. Para evitar danos no equipamento, certifique-se de que retira a bateria quando a carga estiver completamente esgotada.
- **•** Interrompa imediatamente a utilização caso detete qualquer alteração na bateria, como, por exemplo, descoloração ou deformação.
- **•** Caso o líquido derramado da bateria danificada entre em contacto com o vestuário ou com a pele, lave de imediato e abundantemente com água.

### **Observe as seguintes precauções ao utilizer o adaptador CA de carregamento**

- **•** Mantenha em local seco. A não observação desta precaução poderá provocar fogo ou choque elétrico.
- **•** A poeira sobre ou nas imediações das peças metálicas da ficha deve ser removida com um pano seco. A continuação da utilização poderá provocar fogo.
- **•** Não toque na ficha nem se aproxime do adaptador CA de carregamento durante a ocorrência de trovoadas. A não observação desta precaução poderá provocar choques elétricos.
- **•** Não a danifique, não a modifique, não a puxe à força nem dobre o cabo USB,

não a coloque sob objetos pesados nem a exponha a fontes de calor ou chamas. Caso o isolamento se danifique e os fios fiquem expostos, leve a um representante de assistência autorizado da Nikon para inspeção. A não observação destas precauções poderá provocar fogo ou choque elétrico.

- **•** Não toque na ficha nem no adaptador CA de carregamento com as mãos molhadas. A não observação desta precaução poderá provocar um choque elétrico.
- **•** Não utilize com adaptadores ou transformadores destinados a converter de uma voltagem para outra ou com transformadores DC para CA. A não observação desta precaução poderá danificar o equipamento ou causar o sobreaquecimento ou incêndio.

### **Utilizar os cabos adequados**

Quando ligar os cabos às tomadas de entrada e saída, utilize os cabos fornecidos ou vendidos pela Nikon para esse fim, para manter a conformidade com os regulamentos do produto.

### **Manusear as peças móveis com cuidado**

Tenha cuidado para que os seus dedos ou outros objetos não fiquem presos na tampa da objetiva ou noutras peças móveis.

### **CD-ROMs**

Os CD-ROMs incluídos com este dispositivo não devem ser reproduzidos em equipamento de CD áudio. A reprodução de CD-ROMs num leitor de CD áudio poderá provocar a perda de audição ou danos no equipamento.

### **A utilização do flash perto dos olhos da pessoa fotografada pode provocar a respetiva incapacidade visual temporária**

O flash não deverá estar a menos de 1 m do motivo.

Deverá ter especial cuidado sempre que fotografar crianças.

### **Não disparar o flash se a janela do flash estiver em contacto com uma pessoa ou um objeto**

A não observação desta precaução poderá provocar queimaduras ou incêndio.

### **Evitar o contacto com o cristal líquido**

Na eventualidade de o monitor se partir, deve ter-se cuidado para evitar lesões provocadas por vidros partidos e para evitar que o cristal líquido do monitor entre em contacto com a pele ou que entre nos olhos ou na boca.

### <span id="page-10-0"></span>**Desligar da corrente sempre que utilizar o equipamento dentro de um avião ou num hospital**

Desligue a alimentação quando estiver dentro de um avião, durante a descolagem e a aterragem. Não utilize as funções de rede enquanto estiver no ar.

Siga as instruções do hospital, sempre que utilizar o equipamento no seu interior. As ondas eletromagnéticas emitidas por esta câmara podem interferir com os sistemas eletrónicos do avião ou com os instrumentos do hospital.

Se estiver a utilizar um cartão Eye-Fi, retireo da câmara antes de embarcar num avião ou de entrar num hospital.

# <span id="page-11-0"></span>**Advertências**

### **Aviso para os Clientes na Europa**

### **PRECAUÇÕES**

### **RISCO DE EXPLOSÃO SE A BATERIA FOR SUBSTITUÍDA POR UM TIPO INCORRETO.**

### **DEITE FORA AS BATERIAS USADAS DE ACORDO COM AS INSTRUÇÕES.**

Este símbolo indica que os equipamentos elétricos e eletrónicos devem ser recolhidos separadamente. O seguinte aplica-se apenas aos utilizadores em países Europeus:

- **•** Este produto é indicado para recolha separada num ponto de recolha apropriado. Não descarte como lixo doméstico.
- **•** A recolha separada e a reciclagem ajudam a conservar recursos naturais e a evitar consequências negativas para a saúde humana e para o ambiente que podem resultar do descarte inadequado.
- **•** Para mais informações, contacte o revendedor ou as autoridades locais responsáveis pela gestão de resíduos.

Este símbolo na bateria indica que a bateria deve ser recolhida separadamente. O seguinte aplica-se apenas aos utilizadores em países Europeus:

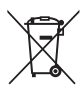

**•** Todas as baterias, quer tenham este símbolo ou não, são designadas para recolha separada num ponto de recolha apropriado. Não as junte ao lixo doméstico.

**•** Para mais informações, contacte o revendedor ou as autoridades locais responsáveis pela gestão de resíduos.

# <span id="page-12-0"></span>**Wi-Fi (rede LAN sem fios)**

Este produto é controlado pelas Regulamentações de Administração de Exportação dos Estados Unidos, pelo que é necessário obter autorização junto do governo dos Estados Unidos para exportar ou re-exportar este produto para qualquer país relativamente ao qual existam embargos de bens por parte dos Estados Unidos. Estavam sujeitos a embargo os seguintes países: Cuba, Irão, Coreia do Norte, Sudão e Síria. Uma vez que os países alvo de embargo estão sujeitos a alterações, contacte o Departamento de Comércio dos Estados Unidos para obter informações atualizadas.

### **Restrições aos dispositivos sem fios**

O transmissor sem fios fornecido com este produto está em conformidade com as regulamentações sem fios do país onde o mesmo foi adquirido e não se destinam a ser utilizados noutros países (os produtos adquiridos num país da UE ou da EFTA pode ser utilizado em qualquer país da UE ou EFTA). A Nikon não assume qualquer responsabilidade pela sua utilização noutros países. Os utilizadores que não tenham conhecimento do país de compra original devem consultar o suporte técnico da Nikon local ou o representante de assistência autorizado da Nikon. Esta restrição aplica-se apenas à utilização sem fios e não a qualquer outra utilização do produto.

### **Declaração de Conformidade (Europa)**

A Nikon Corporation declara, pela presente, que a COOLPIX P340 está em conformidade com os requisitos essenciais e outras provisões relevantes da Diretiva 1999/5/EC. A declaração de conformidade poderá ser consultada em http://imaging.nikon.com/support/pdf/DoC\_P340.pdf.

### **Precauções ao utilizar transmissões de rádio**

Atente que a transmissão de rádio ou a receção de dados está sujeita a interceções por terceiros. A Nikon não é responsável por fugas de dados ou informações que possam ocorrer durante a transferência de dados.

### **Gestão de informações pessoais e termo de responsabilidade**

- **•** As informações de utilizador registadas e configuradas no equipamento, incluindo definições de ligação LAN sem fios e outras informações pessoais, são suscetíveis a alterações e perdas resultantes de erros operacionais, eletricidade estática, acidentes, avarias, reparações ou outros incidentes. Guarde sempre cópias separadas das informações importantes. A Nikon não é responsável por quaisquer danos diretos ou indiretos ou perdas de lucros resultantes da alteração ou perda de conteúdo que não é atribuível à Nikon.
- **•** Antes de eliminar este equipamento ou de o transferir para outro proprietário, selecione **Repor tudo** no menu de opções de Wi-Fi ( $\Box$ 92) de modo a eliminar todas as informações de utilizador registadas e configuradas com o equipamento, incluindo definições da ligação LAN sem fios e outras informações pessoais.

# Índice

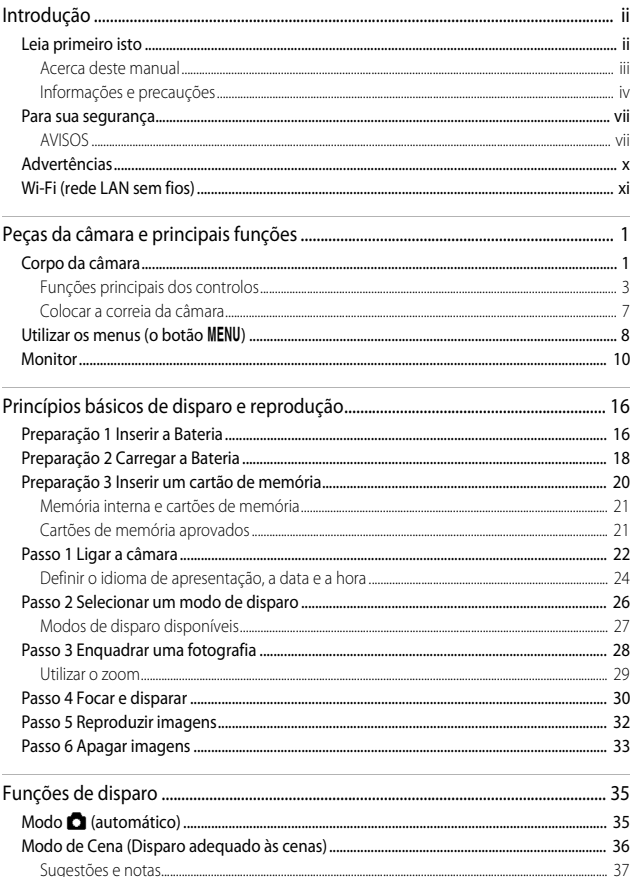

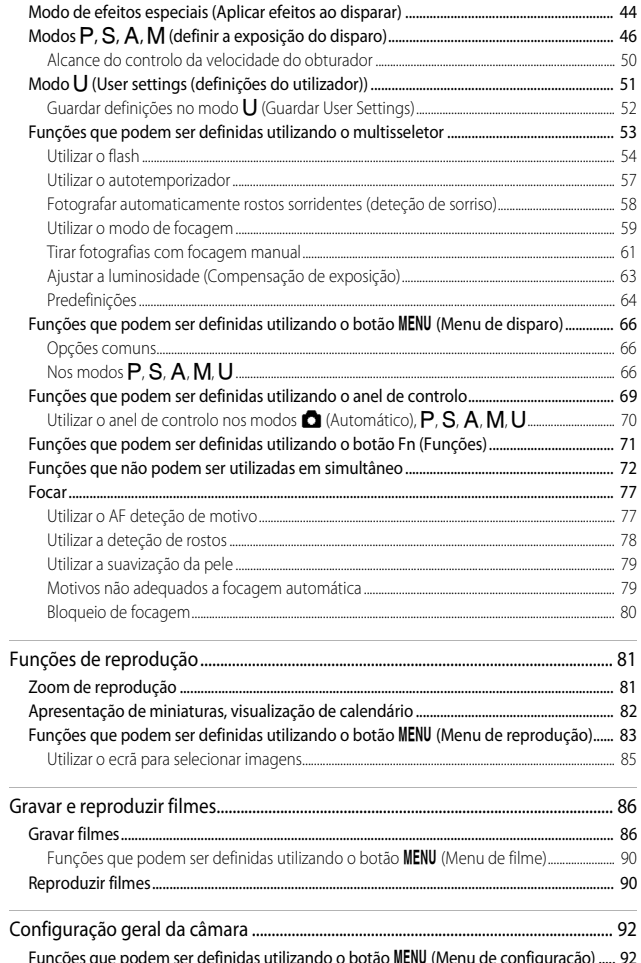

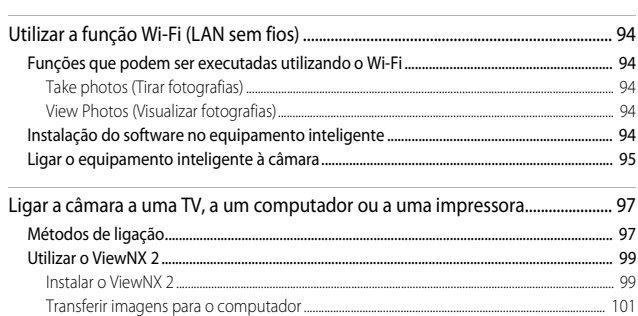

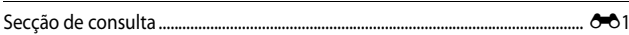

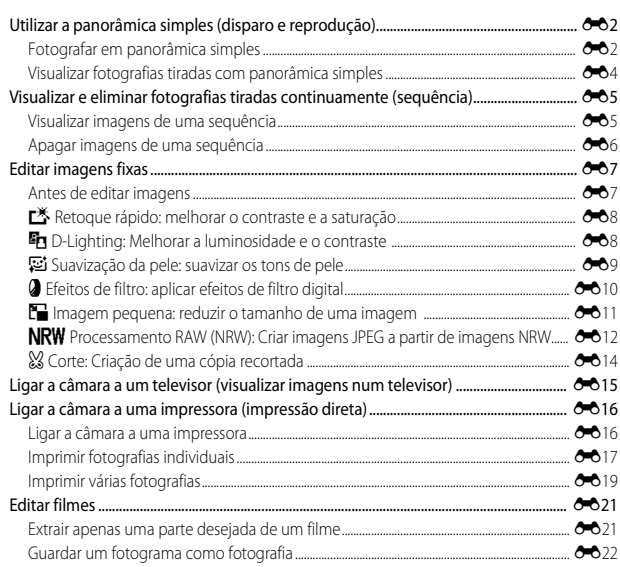

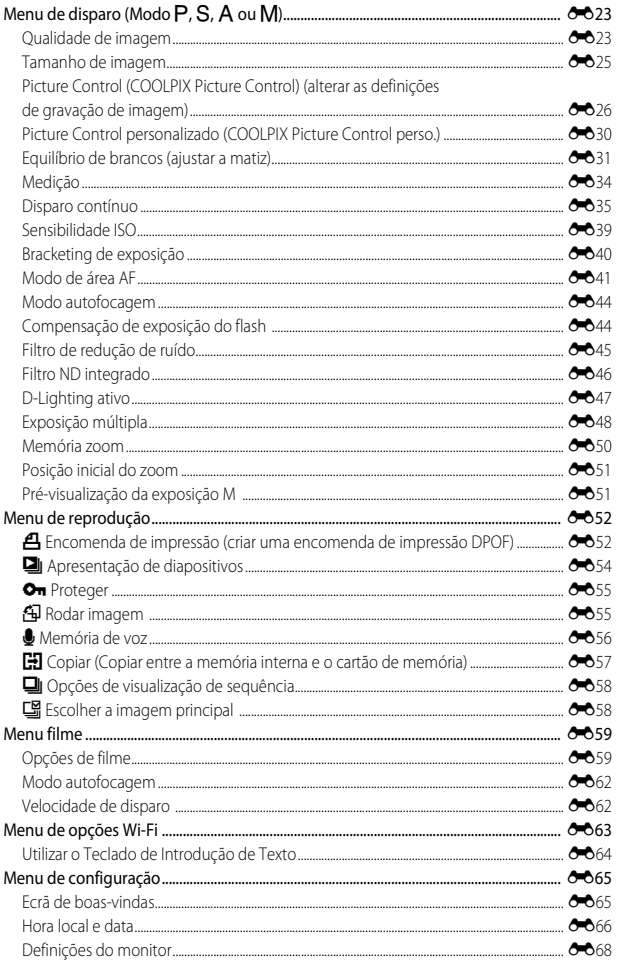

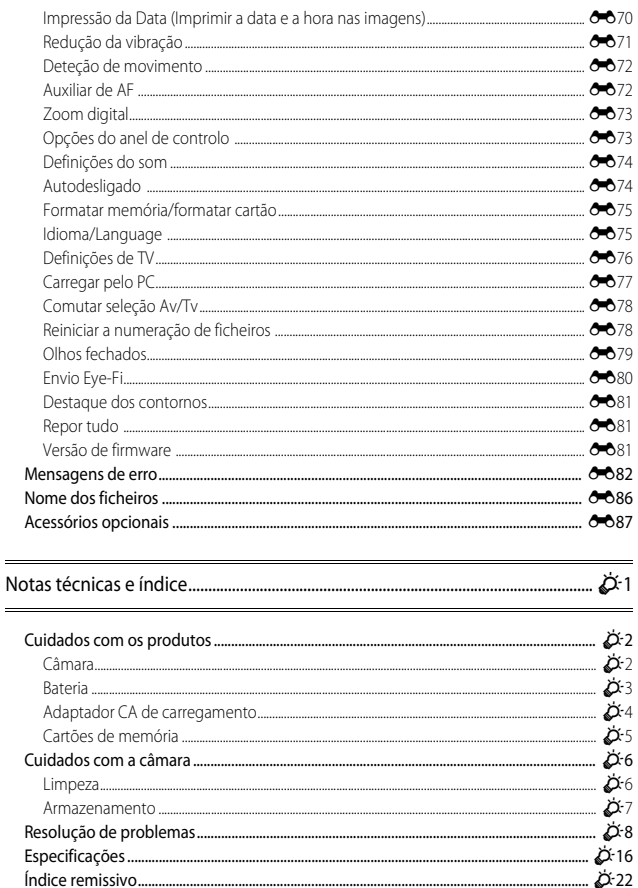

 $\overline{\phantom{0}}$ 

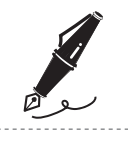

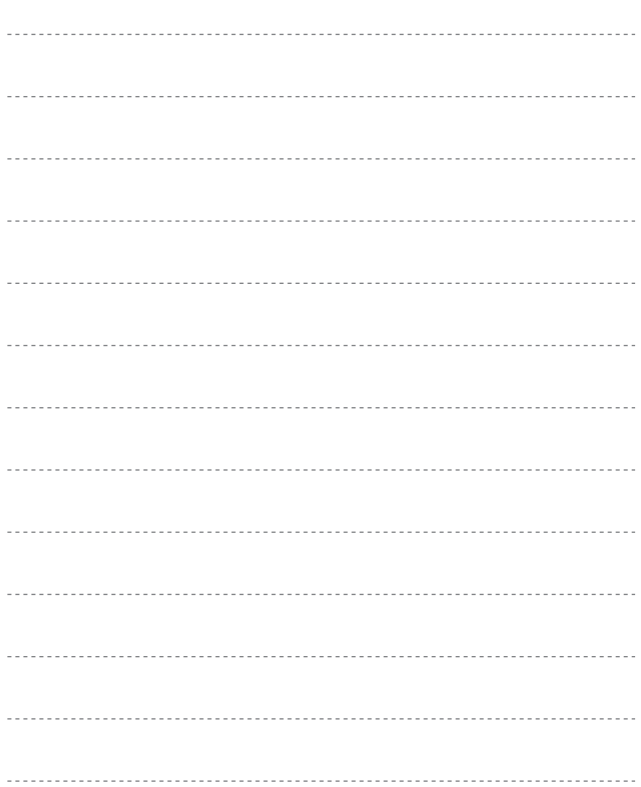

# <span id="page-20-1"></span><span id="page-20-0"></span>**Peças da câmara e principais funções**

# <span id="page-20-2"></span>**Corpo da câmara**

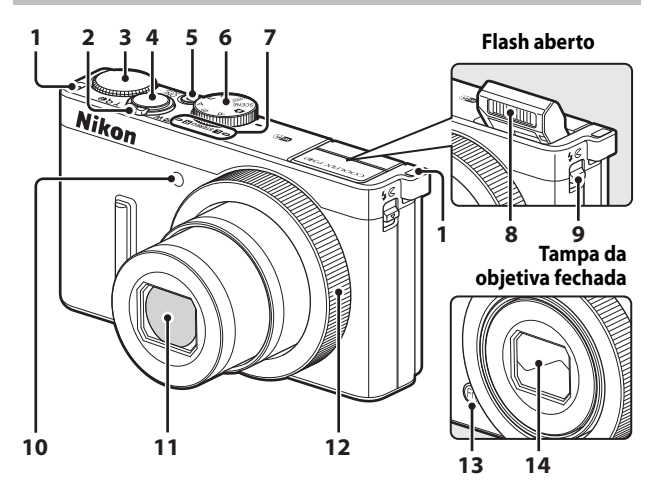

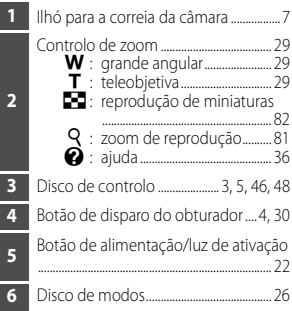

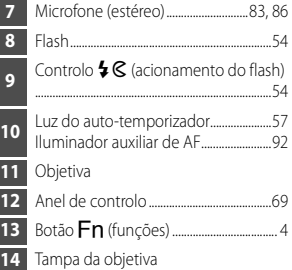

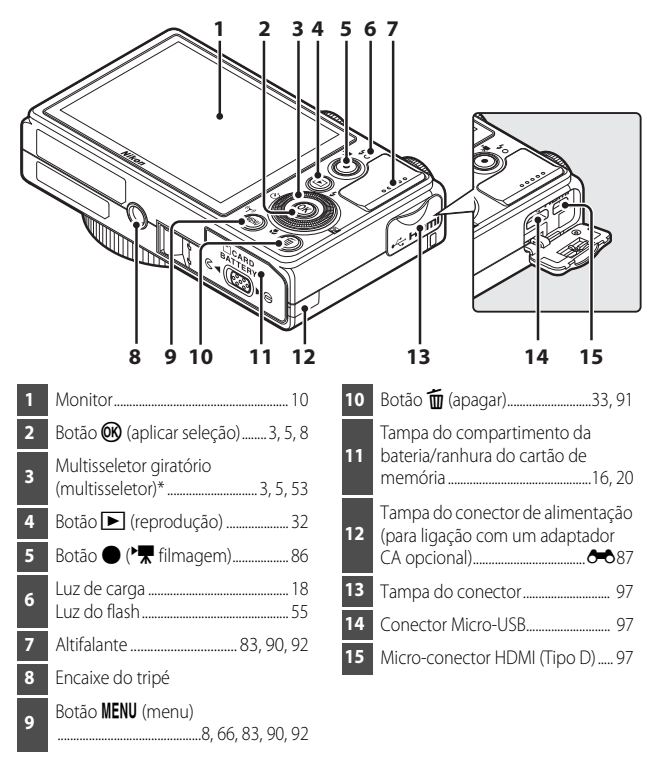

\* Também referido como "multisseletor" neste manual.

## <span id="page-22-0"></span>**Funções principais dos controlos**

### **Para tirar fotografias**

<span id="page-22-2"></span><span id="page-22-1"></span>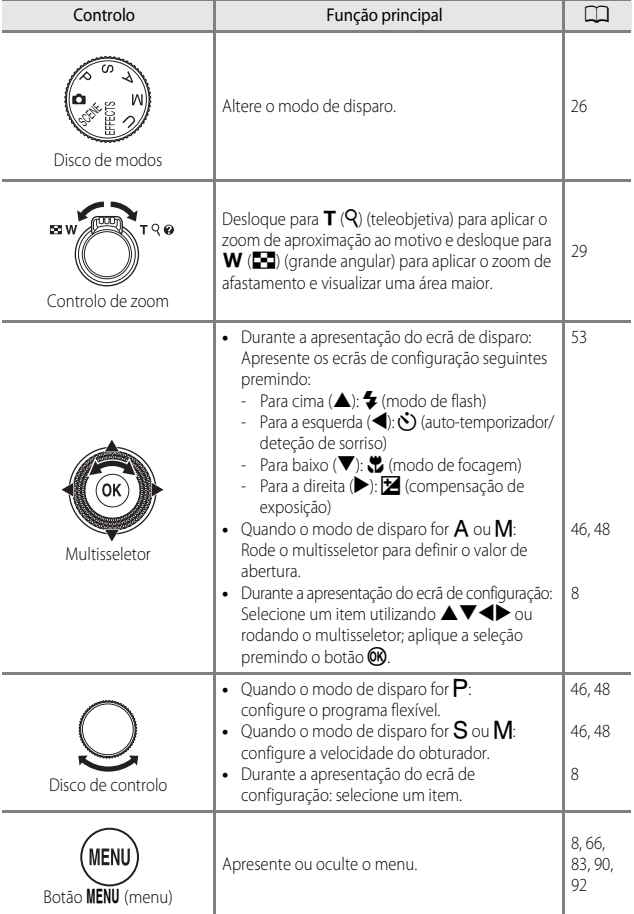

<span id="page-23-1"></span><span id="page-23-0"></span>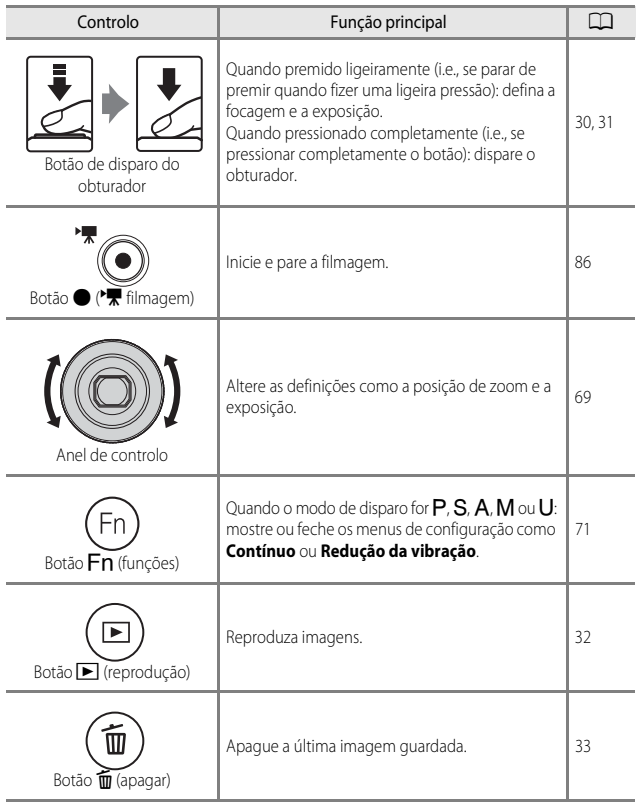

## **Para reproduzir**

<span id="page-24-4"></span><span id="page-24-3"></span><span id="page-24-2"></span><span id="page-24-1"></span><span id="page-24-0"></span>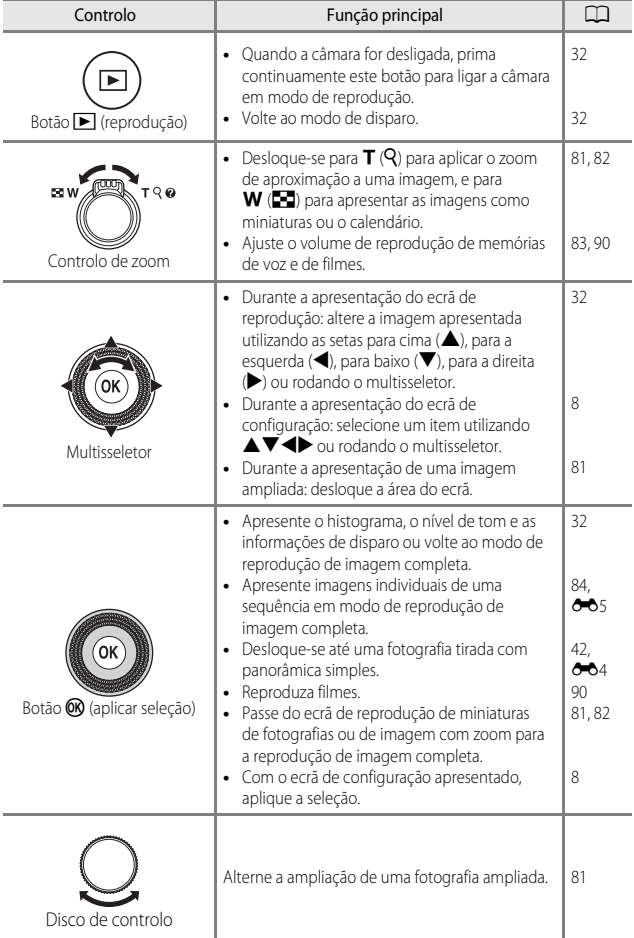

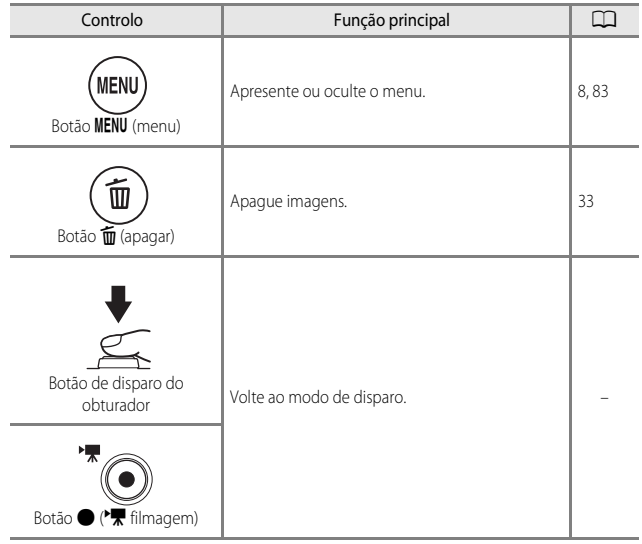

# Peças da câmara e principais funções 7Peças da câmara e principais funções

## <span id="page-26-0"></span>**Colocar a correia da câmara**

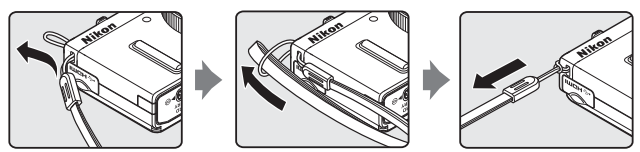

\* Passe a correia pelo ilhó do lado esquerdo ou do lado direito e prenda a correia.

# <span id="page-27-0"></span>**Utilizar os menus (o botão MENU)**

Utilize o multisseletor e o botão <sup>60</sup> para percorrer os menus.

### **1** Prima o botão MENU.

**•** É apresentado o menu correspondente ao estado da câmara, como o menu de disparo ou de reprodução.

Os itens do menu indisponíveis são apresentados a cinzento e não podem ser selecionados.

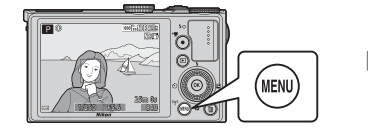

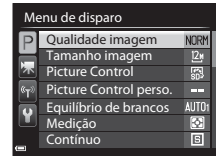

### <span id="page-27-2"></span>**2** Utilize o multisseletor para selecionar um item do menu.

- AV ou rotação: Selecione um item acima ou abaixo.
- $\blacklozenge$ : Selecione um item do lado esquerdo ou do lado direito ou percorra os níveis do menu.
- **M**: Aplicar a seleção. Premir → também aplica uma seleção.

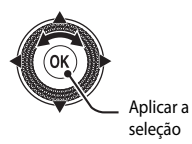

- **•** Consulte [A](#page-28-0)9 para mais informações sobre como alternar separadores.
- **3** Quando terminar as definições, prima o botão MENU ou o botão de disparo do obturador.
	- **•** Prima o botão de disparo do obturador para apresentar o ecrã de disparo.

### <span id="page-27-1"></span>C **Notas sobre a utilização do disco de controlo durante a apresentação de um menu**

Rodar o disco de controlo quando um menu for apresentado permite-lhe selecionar um item.

# Peças da câmara e principais funções 9Peças da câmara e principais funções

### <span id="page-28-0"></span>**Alternar entre os separadores do menu**

Para apresentar um menu diferente, como o menu de configuração (CD92), utilize o multisseletor para passar para outro separador.

### Separadores

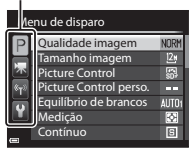

Utilize <a para se deslocar até aos separadores.

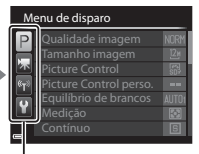

Utilize  $\blacktriangle \blacktriangledown$  para selecionar um separador e prima o botão  $\circledR$  ou  $\blacktriangleright$ para aplicar a seleção.

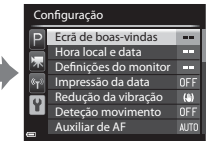

### **Tipos de separadores**

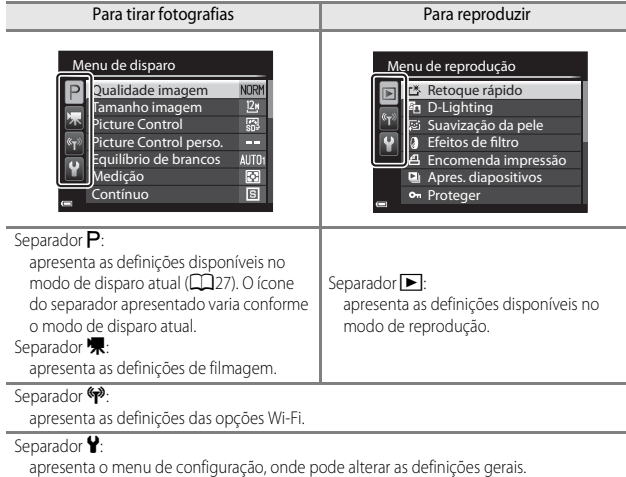

# <span id="page-29-0"></span>**Monitor**

As informações apresentadas no monitor durante o disparo e a reprodução mudam conforme as definições da câmara e o estado de utilização. De acordo com a predefinição, as informações são apresentadas quando ligar inicialmente a câmara e a utilizar, e desaparecem após alguns segundos (quando **Info foto** estiver definido como **Info auto** em **Definições do monitor** ( $\Box$ 92)).

### **Para tirar fotografias**

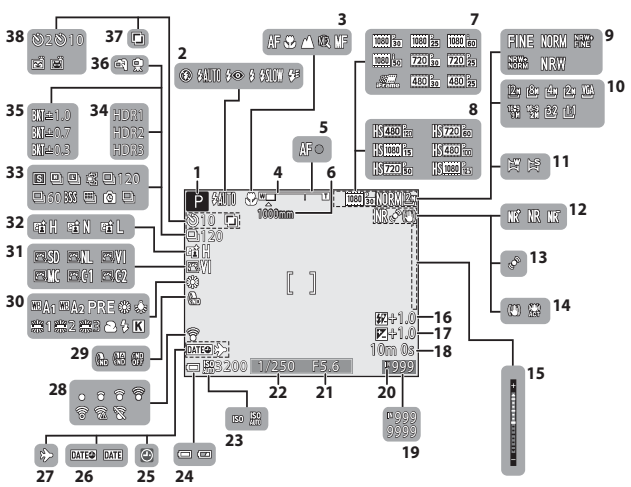

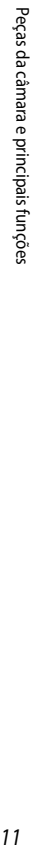

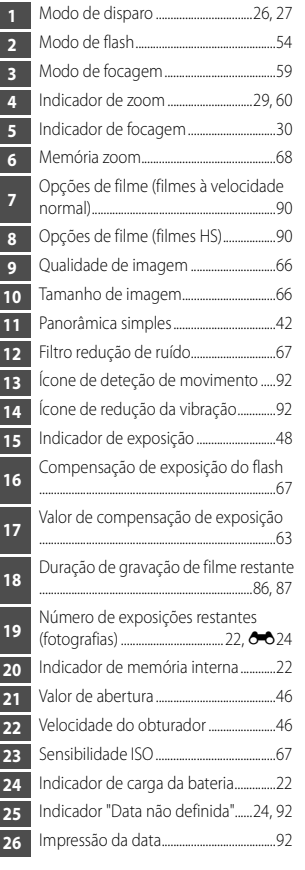

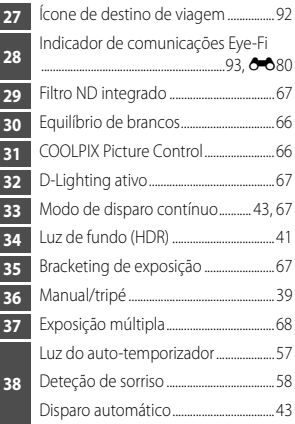

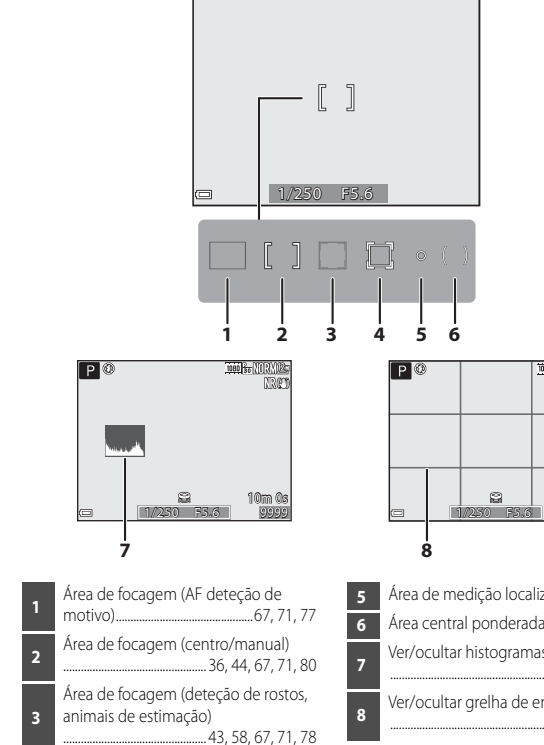

**4** Área de focagem (seguimento do motivo)..................................... [67,](#page-86-7) [71](#page-90-2), [E](#page-164-0)43

 Área de medição localizada .................[67](#page-86-8) Área central ponderada ..........................[67](#page-86-8) Ver/ocultar histogramas .......................................................[63,](#page-82-2) [92](#page-111-8), [E](#page-189-1)68 Ver/ocultar grelha de enquadramento 92, 0-068

10m 0s

1080 For VORMA **ITRET** 

### **Para reproduzir**

Reprodução de imagem completa ( $\Box$ 32)

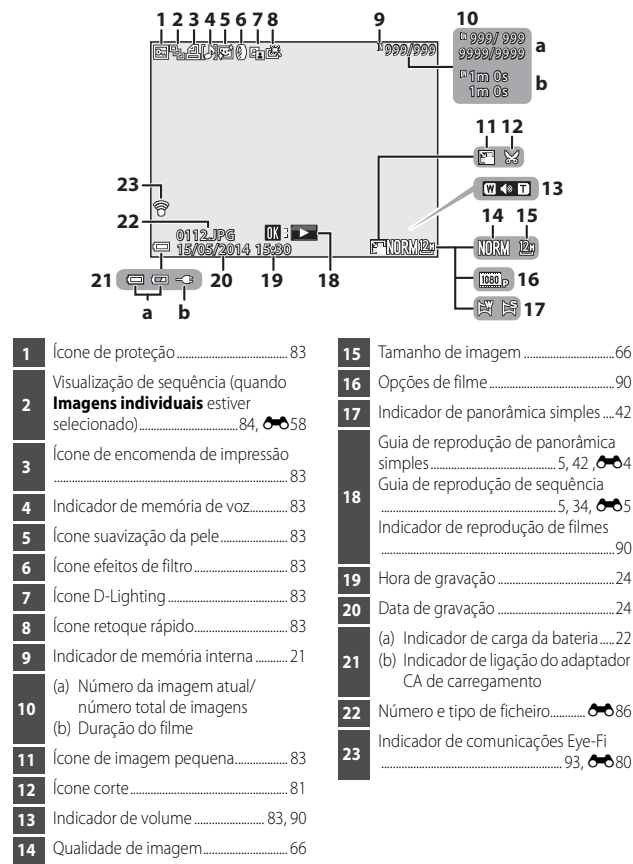

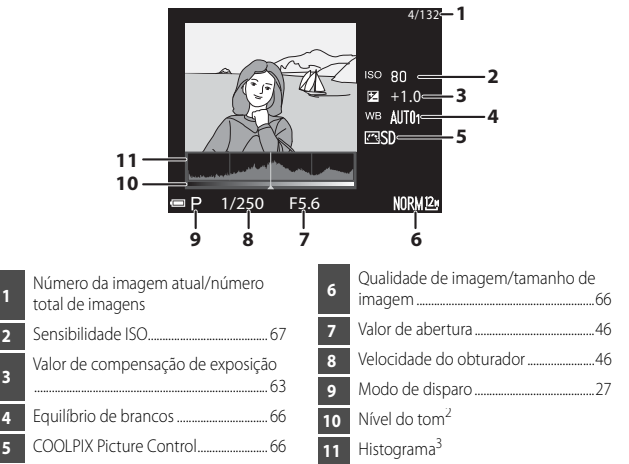

- <sup>1</sup> Pode verificar a perda de detalhe de contraste em destaques e sombras de um histograma que é apresentado, ou através do ecrã a piscar, relativamente a cada nível de tom. Oferecem indicações para ajustar a luminosidade da fotografia com funções como a compensação de exposição. <sup>2</sup> O nível de tom indica o nível de luminosidade. Quando o nível de tom a verificar for
- selecionado utilizando o multisseletor  $\blacktriangleleft$ , a área da imagem correspondente ao tom<br>selecionado pisca.
- Um histograma é um gráfico que mostra a distribuição de tons na imagem. O eixo horizontal corresponde à luminosidade dos pixels, com os tons mais escuros do lado esquerdo e os tons mais brilhantes do lado direito. O eixo vertical apresenta o número de pixels.

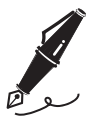

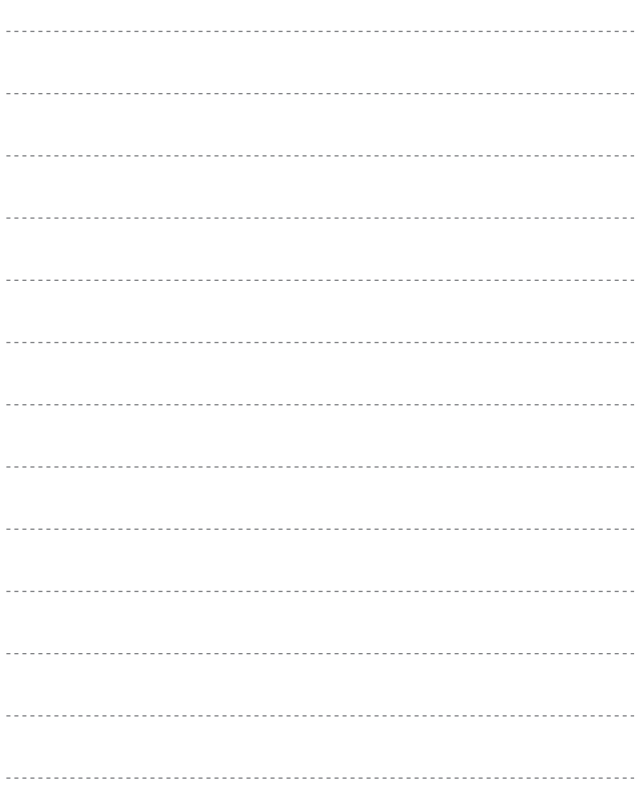

# <span id="page-35-1"></span><span id="page-35-0"></span>**Princípios básicos de disparo e reprodução**

# <span id="page-35-3"></span><span id="page-35-2"></span>**Preparação 1 Inserir a Bateria**

**1** Abra a tampa do compartimento da bateria/ranhura do cartão de memória.

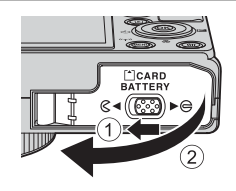

### **2** Insira a bateria.

- **•** Empurre o fecho da bateria cor-de-laranja na direção indicada pela seta  $(1)$  e insira completamente a bateria (2).
- **•** Quando for inserida corretamente, a bateria encaixa no respetivo lugar.

### Fecho da bateria

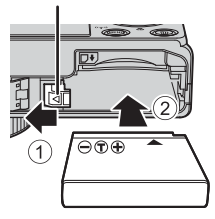

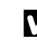

### B **Tenha cuidado para inserir a bateria na direção correta**

*Inserir a bateria numa posição incorreta, com a face voltada para baixo ou virada ao contrário, pode danificar a câmara.*

**3** Feche a tampa do compartimento da bateria/ranhura do cartão de memória.

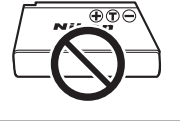

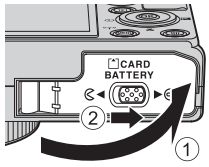
# Princípios básicos de disparo e reprodução 17Princípios básicos de disparo e reprodução

#### **Retirar a bateria**

Desligue a câmara e certifique-se de que a luz de ativação e o monitor se encontram desligados, e, de seguida, abra a tampa do compartimento da bateria/ ranhura do cartão de memória.

Empurre o fecho da bateria cor-de-laranja na direção indicada pela seta  $(1)$  para ejetar a bateria  $(2)$ .

#### B **Cuidados a ter com temperaturas elevadas**

A câmara, a bateria e o cartão de memória podem aquecer imediatamente depois de utilizar a câmara.

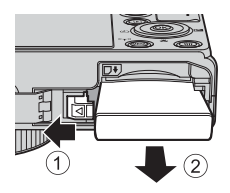

# **Preparação 2 Carregar a Bateria**

#### **1** Prepare o adaptador CA de carregamento fornecido.

Se for fornecido um adaptador de ficha\* com a sua câmara, ligueo à ficha do carregador de baterias. Empurre o adaptador de ficha com firmeza até que este encaixe no seu lugar. Enquanto estiverem ligados, tentar retirar à força o adaptador de ficha pode danificar o produto.

\* A forma do adaptador de ficha varia de acordo com o país ou região onde adquiriu a câmara.

Este passo pode ser dispensado se o adaptador de ficha estiver preso permanentemente ao adaptador CA de carregamento.

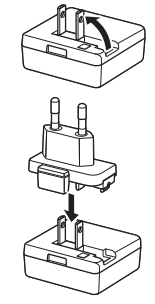

- **2** Certifique-se de que a bateria se encontra inserida na câmara e ligue a câmara ao adaptador CA de carregamento pela ordem de  $(1)$  a  $(3)$ .
	- **•** Mantenha a câmara desligada.
	- **•** Certifique-se de que as fichas se encontram na orientação correta. Não insira nem retire as fichas na diagonal ao ligá-las ou desligá-las.

# B **Notas**

Não utilize um cabo USB diferente do UC-E21. Utilizar um cabo USB diferente do UC-E21 pode provocar sobreaquecimento, incêndios ou choques elétricos.

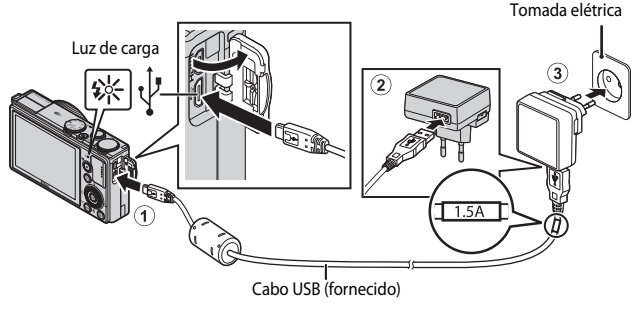

**•** A luz de carga pisca lentamente a verde, indicando que a bateria está a carregar.

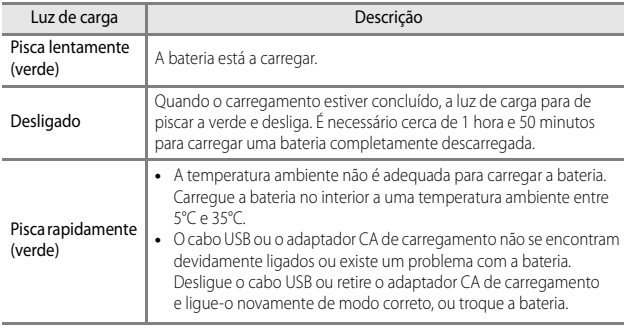

**3** Desligue o adaptador CA de carregamento da tomada elétrica e, de seguida, desligue o cabo USB.

#### **M** Notas acerca do carregamento

Não use, de modo algum, outra marca ou modelo de adaptador CA que não o adaptador CA de carregamento EH-71P e não utilize um adaptador CA USB disponível comercialmente ou um carregador de bateria para telemóvel. A não observação desta precaução poderá provocar sobreaquecimento ou danos na câmara.

#### C **Ligar a câmara enquanto a bateria estiver a carregar**

A câmara não liga enquanto estiver ligada ao adaptador CA de carregamento, mesmo que o botão de alimentação seja premido. Prima continuamente o botão de alimentação c(reprodução) para ligar a câmara em modo de reprodução e reproduzir imagens. Não é possível fotografar.

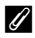

#### Carregar através do computador ou de um carregador de baterias

- Também pode carregar a bateria ligando a câmara ao computador ( $\Box$ 93, [97](#page-116-0)).
- Pode utilizar o carregador de baterias MH-65 (disponível em separado; <sup>66</sup>87) para carregar a bateria sem utilizar a câmara.

**1** Desligue a câmara e abra a tampa compartimento da bateria/ranhura do cartão de memória.

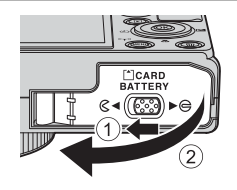

# **2** Insira o cartão de memória.

**•** Empurre o cartão de memória até que este encaixe na sua posição.

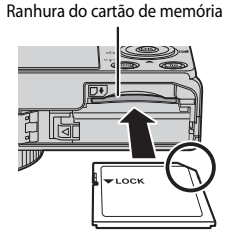

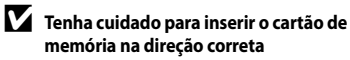

*Inserir o cartão de memória com a face voltada para baixo ou ao contrário pode danificar a câmara e o cartão de memória.*

**3** Feche a tampa do compartimento da bateria/ranhura do cartão de memória.

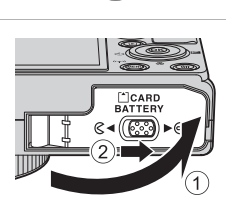

#### **Formatar cartões de memória**

Quando inserir pela primeira vez nesta câmara um cartão de memória utilizado noutros dispositivos, não se esqueça de o formatar utilizando esta câmara. Insira o cartão de memória na câmara, prima o botão MENU e selecione **Formatar cartão** no menu de configuração.

#### **Retirar cartões de memória**

Desligue a câmara e certifique-se de que a luz de ativação e o monitor se encontram desligados, e, de seguida, abra a tampa do compartimento da bateria/ ranhura do cartão de memória.

Insira cuidadosamente o cartão de memória na câmara  $(1)$  para ejetar o cartão parcialmente  $(2)$ .

#### B **Cuidados a ter com temperaturas elevadas**

A câmara, a bateria e o cartão de memória podem aquecer imediatamente depois de utilizar a câmara.

## **Memória interna e cartões de memória**

Os dados da câmara, incluindo as fotografias e os filmes, podem ser guardados na memória interna da câmara ou num cartão de memória. Para utilizar a memória interna da câmara, retire primeiro o cartão de memória.

# **Cartões de memória aprovados**

Cartões de memória SD

Os cartões de memória Secure Digital (SD) que se seguem foram testados e aprovados para serem utilizados com esta câmara.

Cartões de memória<br>SDHC <sup>2</sup>

**•** É recomendável utilizar cartões de memória com velocidade SD de classe 6 ou superior para gravar filmes. Se utilizar cartões de memória com uma velocidade inferior, a gravação de filmes pode parar inesperadamente.

 $SanDisk \t 2 GB^1 \t 4 GB.8 GB.16 GB.32 GB \t 64 GB.128 GB$ **TOSHIBA**  $\begin{array}{|c|c|c|c|c|} \hline \end{array}$  4 GB, 8 GB, 16 GB, 32 GB 64 GB. Panasonic  $2 \text{GB}$   $4 \text{GB}$  8 GB,  $32 \text{GB}$  64 GB

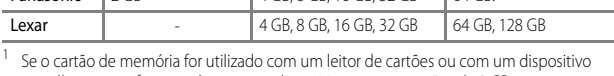

- semelhante, certifique-se de que este dispositivo suporta cartões de 2 GB. <sup>2</sup> Compatível com SDHC. Se o cartão de memória for utilizado com um leitor de cartões ou com um dispositivo semelhante, certifique-se de que este
- dispositivo suporta SDHC. <sup>3</sup> Compatível com SDXC. Se o cartão de memória for utilizado com um leitor de cartões ou com um dispositivo semelhante, certifique-se de que este dispositivo suporta SDXC.
- **•** Contacte os fabricantes para mais informações acerca dos cartões referidos acima. Não podemos garantir o desempenho da câmara quando utilizar cartões de memória fornecidos por outros fabricantes.

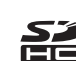

Cartões de memória  $SDXC<sup>3</sup>$ 

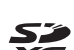

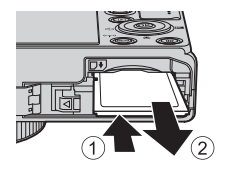

# **Passo 1 Ligar a câmara**

#### **1** Prima o botão de alimentação.

**• Quando ligar a câmara pela primeira vez, consulte ["Definir o idioma de](#page-43-0)  [apresentação, a data e a](#page-43-0)**  $(12)24$ **).** 

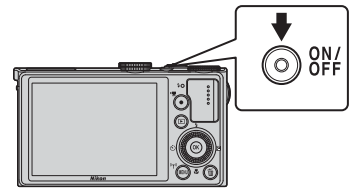

- **•** O monitor liga.
- **•** Para desligar a câmara, prima novamente o botão de alimentação.

#### **2** Verifique o indicador de carga da bateria e o número de exposições restantes.

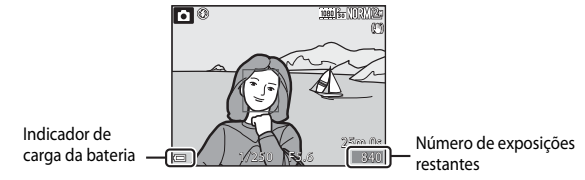

#### **Indicador de carga da bateria**

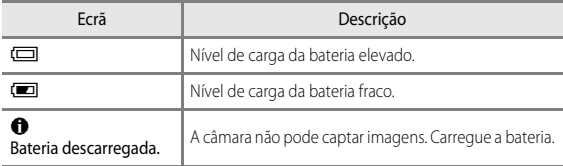

#### **Número de exposições restantes**

É apresentado o número de fotografias que podem ser tiradas.

• **IN** é apresentado quando não estiver inserido nenhum cartão de memória na câmara e as fotografias são gravadas na memória interna.

C **Função autodesligado**

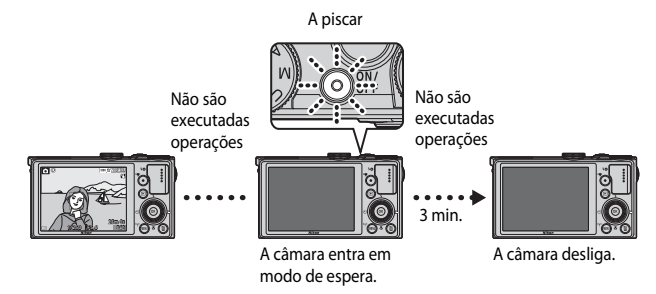

- **•** O tempo que decorre até a câmara entrar em modo de espera é de cerca de 1 minuto. Este período pode ser alterado utilizando a definição de **Autodesligado** no menu de configuração (CQ92).
- **•** Quando a câmara estiver em modo de espera, o monitor liga novamente ao executar umas das seguintes operações:
	- Prima o botão de alimentação, o botão de disparo do obturador, o botão  $\blacktriangleright$  ou o botão  $\bullet$  ( $\blacktriangledown$  filmagem).
	- Rodar o disco de modos.

## <span id="page-43-0"></span>**Definir o idioma de apresentação, a data e a hora**

Quando ligar a câmara pela primeira vez, são apresentados o ecrã de seleção do idioma e o ecrã de acerto de data e hora do relógio da câmara.

• Se sair sem acertar a data e a hora, **O** pisca quando o ecrã de disparo for apresentado.

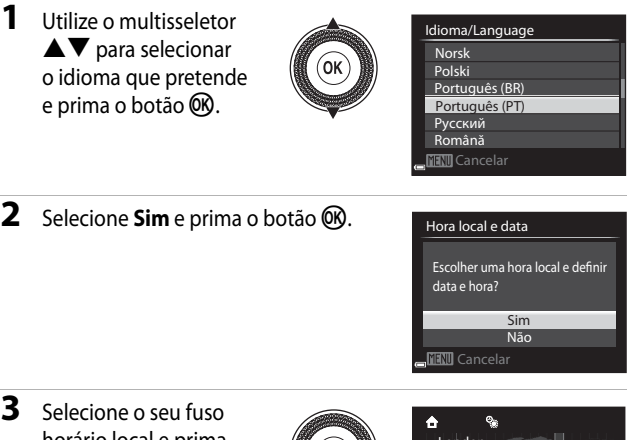

# horário local e prima o botão OR.

**•** Para ativar a hora de Verão, prima **A**. Quando a função de hora de Verão for ativada, W é apresentado por cima do mapa. Para desativar a função de hora de Verão, prima  $\vec{\mathbf{v}}$ .

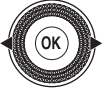

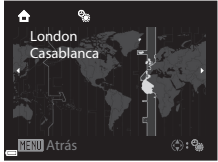

#### **4** Selecione o formato de data e prima o botão OB.

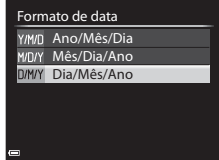

#### **5** Selecione o formato de data e hora e prima o botão  $\circledR$ .

- Selecionar um campo: Prima <**I** (alterna entre **D**, **M**, **A**, **h** e **m**).
- Editar a data e a hora: Prima  $\blacktriangle \blacktriangledown$ Também pode alterar a data e a hora rodando o multisseletor ou o disco de controlo.
- **•** Confirmar as definições: Selecione o campo **m** e prima o botão CO.

# **6** Selecione **Sim** e prima o botão  $\omega$ .

**•** Quando as definições estiverem concluídas, a objetiva expande e a câmara passa para o modo de disparo.

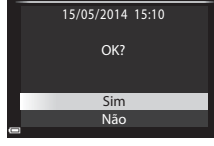

#### C **Alterar a definição de idioma e a definição de data e hora**

- **•** Pode alterar estas definições utilizando as definições de **Idioma/Language** e **Hora local e**  data no menu de configuração <sup>y</sup> (Q92).
- Pode ativar ou desativar a hora de Verão no menu de configuração <sup>y</sup> selecionando Hora **local e data** e, de seguida, **Hora local**. A ativação da hora de Verão adianta o relógio uma hora, e a sua desativação atrasa-o uma hora.

#### <span id="page-44-0"></span>C **Bateria do relógio**

- **•** O relógio da câmara é alimentado por uma bateria suplente integrada. A bateria suplente carrega quando a bateria principal for inserida na câmara ou quando a câmara for ligada a um adaptador CA opcional, tendo capacidade para alimentar o relógio durante vários dias após cerca de 10 horas de carregamento.
- **•** Se a bateria suplente da câmara ficar sem carga, o ecrã de definição da data e hora é apresentado quando ligar a câmara. Acerte novamente a data e a hora. Consulte o passo 2 de "[Definir o idioma de apresentação, a data e a hora](#page-43-0)" ( $\Box$ 24) para mais informações.

#### C **Imprimir a data do disparo nas fotografias impressas**

- **•** Pode imprimir permanentemente a data do disparo nas fotografias no momento em que estas forem tiradas ativando **Impressão da data** no menu de configuração.
- **•** Se pretender imprimir a data de disparo sem utilizar a definição **Impressão da data**, imprima utilizando o software ViewNX 2  $(199)$ .

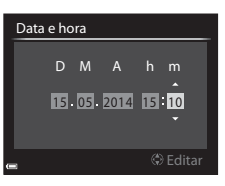

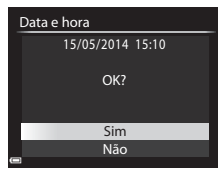

#### <span id="page-45-0"></span>Rode o disco de modos para selecionar um modo de disparo.

• O modo **O** (automático) é utilizado neste exemplo. Rode o disco de modos para **O**.

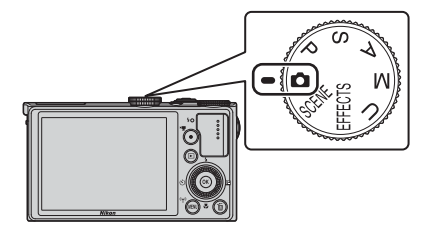

#### C **Notas acerca do flash**

Nas situações em que for necessário utilizar o flash, como por exemplo em locais pouco iluminados ou em que o motivo esteja em contraluz, não se esqueça de abrir o flash ( $\Box$ 54).

#### **Modos de disparo disponíveis**

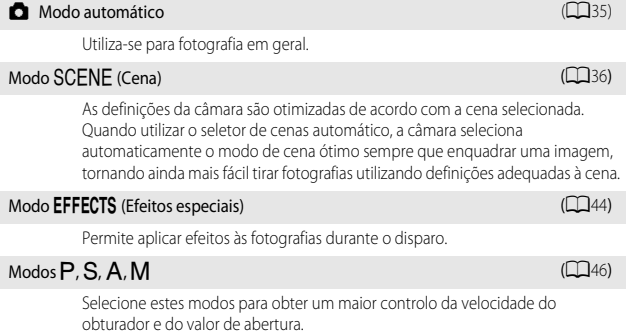

#### Modo  $U$  (User settings (definições do utilizador)) ( $\Box$ 51)

É possível gravar combinações de definições utilizadas frequentemente para fotografar. É possível aceder às definições guardadas imediatamente para fotografar simplesmente rodando o disco de modos para  $\bigcup$ .

# **Passo 3 Enquadrar uma fotografia**

#### **1** Segure bem a câmara.

- **•** Mantenha os dedos e outros objetos afastados da objetiva, do flash, do iluminador auxiliar de AF, do microfone e do altifalante.
- **•** Quando tirar fotografias na orientação de retrato ("vertical"), posicione a câmara de modo a que o flash se encontre por cima da objetiva.

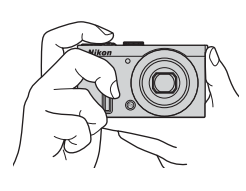

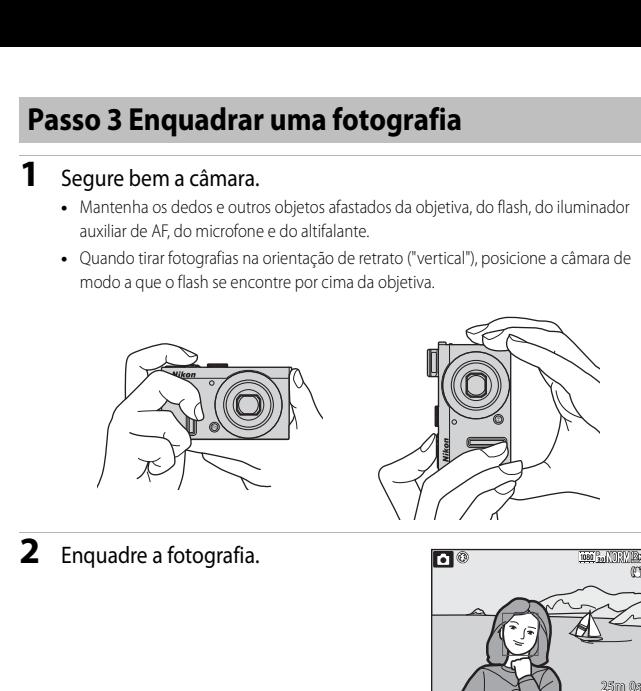

**2** Enquadre a fotografia.

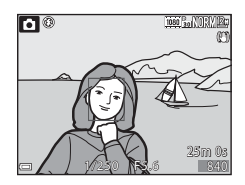

#### C **Quando utilizar um tripé**

- **•** Recomendamos a utilização de um tripé para estabilizar a câmara nas situações que se seguem.
	- Quando fotografar num local com iluminação fraca com o flash fechado ou num modo com o flash desativado
	- Quando utilizar a opção de teleobjetiva
- **•** Sempre que utilizar um tripé para estabilizar a câmara durante o disparo, coloque a **Redução da vibração** ([A](#page-111-1)92) em **Desligado** no menu de configuração para evitar potenciais erros provocados por esta função.

### <span id="page-48-1"></span><span id="page-48-0"></span>**Utilizar o zoom**

Ao deslocar o controlo de zoom, a posição da objetiva do zoom muda.

- **•** Para aplicar o zoom de aproximação ao motivo: empurre para  $\mathsf T$  (teleobjetiva)
- **•** Para aplicar o zoom de afastamento e visualizar uma área maior: empurre para  $\boldsymbol{W}$  (grande angular)
- **•** Rodar totalmente o controlo de zoom numa das direções ajusta rapidamente o zoom.
- **•** É apresentado um indicador de zoom na parte superior do monitor sempre que mexer o controlo de zoom.
- **•** O zoom digital, que lhe permite ampliar ainda mais o motivo até cerca de 4× a razão máxima do zoom ótico, pode ser ativado deslocando e premindo o controlo de zoom para  $\mathsf T$  quando for aplicado o zoom de aproximação na câmara à posição máxima de zoom ótico.

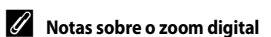

O indicador de zoom fica azul quando o zoom digital está ativado e fica amarelo quando a ampliação de zoom é aumentada ainda mais.

- **•** O indicador de zoom está azul: A qualidade de imagem não é visivelmente reduzido utilizando o Zoom fino dinâmico.
- **•** O indicador de zoom está amarelo: A qualidade de imagem é visivelmente reduzida.
- **•** O indicador permanece azul numa área mais vasta quando o tamanho de imagem é mais pequeno.
- **•** O indicador de zoom pode não ser iluminado a azul, dependendo da definição de disparo contínuo, etc.

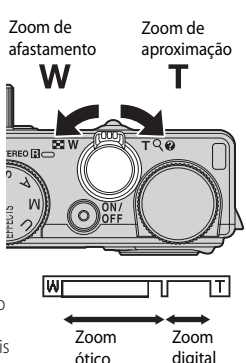

digital

# **Passo 4 Focar e disparar**

#### **1** Prima ligeiramente o botão de disparo do obturador.

- **•** Quando o motivo estiver focado, a área de focagem com o motivo ou o indicador de focagem ( $\Box$ 10) brilham a verde (várias áreas de focagem podem brilhar a verde).
- **•** Quando utilizar o zoom digital, a câmara foca o motivo no centro do enquadramento e a área de focagem não é apresentada. Quando a câmara focar, o indicador de focagem brilha a verde.
- **•** Se a área de focagem ou o indicador de focagem piscarem a vermelho, a câmara não conseguirá focar. Altere o enquadramento e tente premir ligeiramente o botão de disparo do obturador uma vez mais.
- **2** Sem retirar o dedo, prima completamente o botão de disparo do obturador.

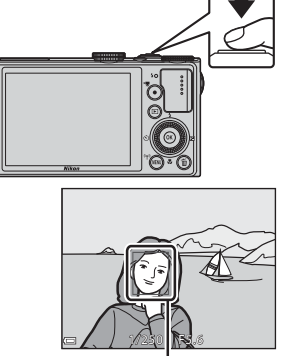

Área de focagem

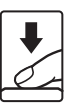

#### **Botão de disparo do obturador**

Premir ligeiramente Para definir a focagem e a exposição (velocidade do obturador e valor de abertura), prima ligeiramente o botão de disparo do obturador até sentir alguma resistência. A focagem e a exposição permanecem bloqueadas enquanto mantiver o botão de disparo do obturador ligeiramente pressionado. para disparar o obturador e tirar uma fotografia.

Premir completamente

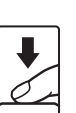

Prima completamente o botão de disparo do obturador Não exerça demasiada força ao pressionar o botão de disparo do obturador, pois pode provocar o estremecimento da câmara e dar origem a fotografias tremidas. Prima o botão suavemente.

### B **Notas sobre guardar fotografias e gravar filmes**

O indicador que mostra o número de exposições restantes ou o indicador que mostra a duração máxima do filme pisca quando estiver a guardar as imagens ou a gravar um filme. *Não abra a tampa do compartimento da bateria/ranhura do cartão de memória nem retire a bateria nem o cartão de memória* quando o indicador estiver a piscar. Caso contrário, poderá provocar a perda de dados ou danos na câmara ou no cartão de memória.

# **Passo 5 Reproduzir imagens**

#### **1** Prima o botão  $\blacktriangleright$  (reprodução).

**•** Se premir continuamente o botão com a câmara desligada, a câmara liga em modo de reprodução.

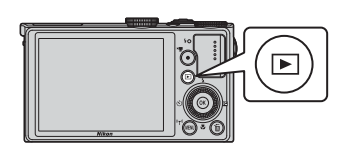

#### **2** Utilize o multisseletor para selecionar a imagem que pretende apresentar.

- Prima continuamente  $\blacktriangle \blacktriangledown \blacktriangle \blacktriangledown$  para percorrer as imagens rapidamente.
- **•** Também é possível selecionar imagens rodando o multisseletor.
- **•** Para voltar ao modo de disparo, prima o botão ou o botão de disparo do obturador.

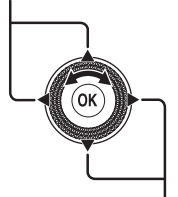

Apresentar a imagem anterior

Apresentar a imagem seguinte

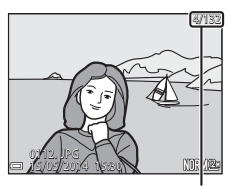

Número da imagem atual / Número total de imagens

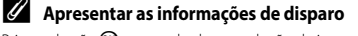

Prima o botão  $\circledR$  em modo de reprodução de imagem completa para apresentar as informações do nível de tom e as informações de disparo ( $\Box$ 14).

Prima novamente o botão ® para voltar ao modo de reprodução de imagem completa.

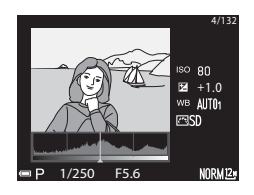

# **Passo 6 Apagar imagens**

**1** Prima o botão  $\overline{u}$  para apagar a imagem apresentada atualmente no monitor.

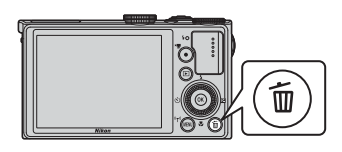

#### 2 Utilize o multisseletor  $\blacktriangle \blacktriangledown$  para selecionar o método de eliminação que pretende e prima o botão  $\omega$ .

- Para cancelar sem eliminar, prima o botão **MENU**.
- **•** Consulte "[Utilizar o ecrã apagar imagens](#page-53-0)  [selecionadas](#page-53-0)" (CC34) para mais informações.

# **3** Selecione **Sim** e prima o botão k.

- **•** As imagens eliminadas não podem ser recuperadas.
- **•** Para cancelar, selecione **Não** e prima o botão k.

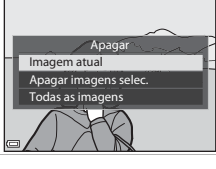

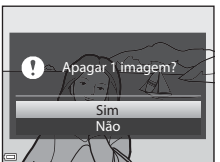

#### <span id="page-53-0"></span>**Utilizar o ecrã apagar imagens selecionadas**

#### **1** Utilize o multisseletor  $\blacktriangle$  para selecionar uma imagem a eliminar e utilize  $\triangle$  para apresentar  $\triangle$ .

- Para anular a seleção, prima  $\blacktriangledown$  para eliminar  $\mathcal{O}$ .
- Desloque o controlo de zoom (**CQ29**) para T (Q) para passar para reprodução de imagem completa ou para  $W$  ( $\Box$ ) para passar para reprodução de miniaturas.

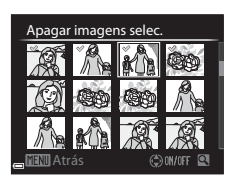

- **2** Acrescente  $\Diamond$  a todas as imagens que pretende eliminar e, de seguida, prima o botão ® para confirmar a seleção.
	- **•** É apresentada uma caixa de diálogo de confirmação. Siga as instruções apresentadas no monitor.

#### B **Notas sobre imagens RAW e imagens JPEG guardadas em simultâneo**

Note que quando apagar fotografias tiradas nesta câmara com uma definição de **Qualidade imagem** ([E](#page-144-0)23) de **RAW (NRW) + Fine** ou **RAW (NRW) + Normal**, tanto as imagens RAW (NRW), como as imagens JPEG guardadas na mesma altura são apagadas. Não é possível eliminar apenas imagens RAW (NRW) ou JPEG.

#### B **Apagar imagens de uma sequência**

- Se premir o botão  $\overline{u}$  e apagar uma imagem principal quando apenas forem apresentadas imagens principais nas sequências de imagens ( $\Box$ 84), todas as imagens da sequência, incluindo a imagem principal, são eliminadas.
- Para apagar imagens individuais numa sequência, prima o botão **®** para as apresentar uma de cada vez e prima o botão  $\overline{\mathbf{m}}$ .

#### C **Apagar a última fotografia tirada em modo de disparo**

Quando utilizar o modo de disparo, prima o botão  $\widehat{m}$  para apagar a última imagem que foi gravada.

# **Funções de disparo**

# <span id="page-54-0"></span>**Modo** A **(automático)**

Utiliza-se para fotografia em geral.

- **•** A câmara deteta o motivo principal e foca-o. Se for detetado um rosto humano, a câmara aplica automaticamente a prioridade de focagem ao mesmo.
- Consulte ["Focar"](#page-96-0) (CQ77) para mais informações.

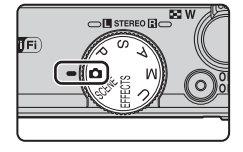

#### **Funções disponíveis no modo** A **(automático)**

- Modo de flash ( $\Box$ 54)
- [A](#page-76-0)uto-temporizador ( $\Box$ 57)
- Deteção de sorriso (**CC**58)
- Modo de focagem ( $\Box$ 59)
- Compensação de exposição ( $\Box$ 63)
- Menu de disparo ( $\Box$ 66)
- [A](#page-88-0)nel de controlo ( $\Box$ 69)

# <span id="page-55-0"></span>**Modo de Cena (Disparo adequado às cenas)**

Ao selecionar uma cena, as definições da câmara são otimizadas automaticamente de acordo com a cena selecionada.

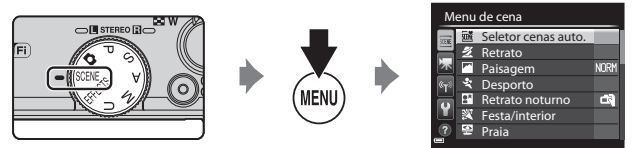

Prima o botão **MENU** para apresentar o menu de cena e selecione uma das cenas seguintes utilizando o multisseletor.

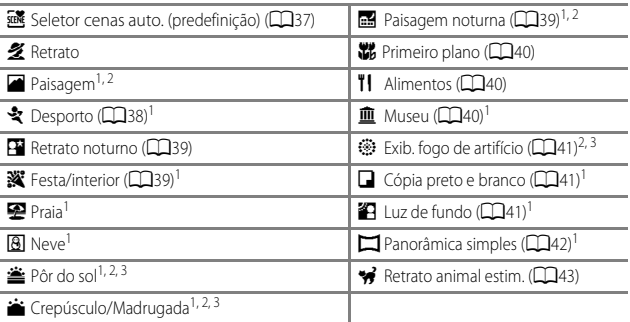

<sup>1</sup> A câmara foca a área no centro do enquadramento. A posição da área não pode ser deslocada.<br><sup>2</sup> A câmara foca no infinito.<br><sup>3</sup> É recomendada a utilização de um tripé uma vez que a velocidade do obturador é lenta.

Defina **Redução da vibração** ( $\Box$ 92) como **Desligado** no menu de configuração quando utilizar um tripé para estabilizar a câmara durante o disparo.

#### C **Notas sobre a utilização do disco de controlo durante a apresentação do ecrã de disparo**

Rodar o disco de modos para SCENE e rodar de seguida o disco de controlo também lhe permite selecionar uma cena.

#### **Para ver uma descrição (Ecrã de ajuda) de cada cena**

Selecione uma cena e desloque o controlo de zoom ( $\Box$ 1) para  $\mathsf{T}(\bigotimes)$  para visualizar uma descrição dessa cena. Para voltar ao ecrã original, desloque novamente o controlo de zoom para  $T(\mathbf{Q})$ .

#### **Sugestões e notas**

#### <span id="page-56-0"></span>*X* Seletor cenas auto.

**•** Quando apontar a câmara ao motivo, a câmara seleciona automaticamente o modo de cena ideal na lista abaixo e ajusta as definições de disparo em conformidade.

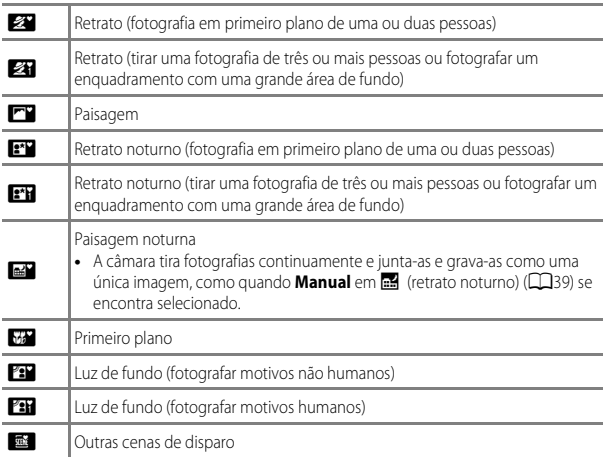

**•** Dependendo das condições fotográficas, a câmara poderá não selecionar o modo de cena desejado. No caso de esta situação ocorrer, passe para o modo  $\Box$  (automático) ([A](#page-45-0)26) ou selecione manualmente o melhor modo de cena.

#### **z** Paisagem

- **•** No ecrã apresentado depois de selecionar **Paisagem** , selecione **Sequência redução ruído** ou **Uma imagem**.
- **• Sequência redução ruído**: esta opção permite-lhe fotografar uma paisagem nítida com um mínimo de ruído.
	- Prima completamente o botão de disparo do obturador para tirar uma série de fotografias que são combinadas e gravadas numa única imagem.
	- Ao premir totalmente o botão de disparo do obturador, mantenha a câmara fixa até ser apresentada uma fotografia. Depois de tirar uma fotografia, não desligue a câmara antes de o monitor voltar ao ecrã de disparo.
	- O ângulo de visão (ou seja, a área visível no enquadramento) da imagem guardada é mais estreito do que o apresentado no monitor no momento do disparo.
- **• Uma imagem** (predefinição): guarda imagens com contornos destacados e com contraste.
	- Tira uma fotografia ao premir completamente o botão de disparo do obturador.

#### <span id="page-57-0"></span>रे Desporto

- **•** Quando o botão de disparo do obturador for completamente premido, a câmara tira continuamente até 10 fotografias a uma velocidade de cerca de 10 fps (quando a qualidade de imagem estiver definida como **Normal** e o tamanho de imagem estiver definido como <sup>12</sup><sup>n</sup> 4000×3000).
- **•** A velocidade de disparo contínuo pode ficar lenta, dependendo das atuais definições de qualidade de imagem, do tamanho de imagem, do cartão de memória utilizado e das condições fotográficas.
- **•** A focagem, a exposição e a matiz são fixadas nos valores determinados com a primeira fotografia de cada série.

#### <span id="page-58-1"></span>P<sup>2</sup> Retrato noturno

- No ecrã apresentado depois de selecionar **Retrato noturno**, selecione 国 **Manual** ou Z **Tripé**.
- **•** Tira uma fotografia utilizando uma velocidade lenta do obturador. Como quando utiliza **g Tripé**, quando **© Manual** estiver selecionado, a câmara define uma velocidade do obturador ligeiramente mais rápida, de acordo com as condições de disparo, de modo a evitar o estremecimento da câmara.
- **•** A redução da vibração é desativada, independentemente da definição de **Redução da vibração** ([A](#page-111-1)92) no menu de configuração.
- **•** O flash dispara sempre. Abra o flash antes de fotografar.

#### <span id="page-58-2"></span>Festa/interior

**•** Para evitar os efeitos do estremecimento da câmara, segure bem a câmara. Defina **Redução da vibração** ([A](#page-111-1)92) como **Desligado** no menu de configuração quando utilizar um tripé para estabilizar a câmara durante o disparo.

#### <span id="page-58-0"></span>Paisagem noturna

- No ecrã apresentado depois de selecionar **Paisagem noturna**, selecione 国 **Manual** ou **Q Tripé**.
- **<a>** Manual (predefinição):
	- Prima completamente o botão de disparo do obturador para tirar uma série de fotografias que são combinadas e gravadas numa única imagem.
	- Ao premir totalmente o botão de disparo do obturador, mantenha a câmara fixa até ser apresentada uma fotografia. Depois de tirar uma fotografia, não desligue a câmara antes de o monitor voltar ao ecrã de disparo.
	- O ângulo de visão (ou seja, a área visível no enquadramento) da imagem guardada é mais estreito do que o apresentado no monitor no momento do disparo.
- **•** Z **Tripé**:
	- É tirada uma fotografias com velocidade lenta do obturador ao premir completamente o botão de disparo do obturador.
	- A redução da vibração é desativada, independentemente da definição de **Redução da vibração** ([A](#page-111-1)92) no menu de configuração.

#### <span id="page-59-0"></span>**影** Primeiro plano

No ecrã apresentado depois de selecionar k **Primeiro plano**, selecione **Sequência redução ruído** ou **Uma imagem**.

- **• Sequência redução ruído**: esta opção permite-lhe tirar uma fotografia nítida com um mínimo de ruído.
	- Prima completamente o botão de disparo do obturador para tirar uma série de fotografias que são combinadas e gravadas numa única imagem.
	- Ao premir totalmente o botão de disparo do obturador, mantenha a câmara fixa até ser apresentada uma fotografia. Depois de tirar uma fotografia, não desligue a câmara antes de o monitor voltar ao ecrã de disparo.
	- Se o motivo se deslocar ou se ocorrer a vibração da câmara durante o disparo contínuo, a fotografia pode ficar distorcida, sobreposta ou desfocada.
	- O ângulo de visão (ou seja, a área visível no enquadramento) da imagem guardada é mais estreito do que o apresentado no monitor no momento do disparo.
- **• Uma imagem** (predefinição): guarda imagens com contornos destacados e com contraste.
	- Tira uma fotografia ao premir completamente o botão de disparo do obturador.
- [A](#page-78-0) definição de modo de focagem (CCL59) é alterada para  $\ddot{\bullet}$  (macro close-up) e a câmara aplica automaticamente o zoom à posição mais próxima que conseguir focar.
- Pode deslocar a área de focagem. Prima o botão **®**, utilize o multisseletor  $\blacktriangle \blacktriangledown \blacktriangle \blacktriangledown$  ou rode-o para deslocar a área de focagem, e prima o botão  $\circledR$  para aplicar a definição.

#### <span id="page-59-1"></span>**TI** Alimentos

- **•** A definição de modo de focagem ([A](#page-78-0)59) é alterada para  $\bullet$  (macro close-up) e a câmara aplica automaticamente o zoom à posição mais próxima que conseguir focar.
- **•** Pode ajustar a matiz utilizando o anel de controlo ([A](#page-88-0)69). As definições da matiz ficam gravadas na memória da câmara, mesmo depois de a câmara ser desligada.
- Pode deslocar a área de focagem. Prima o botão **ex**, utilize o multisseletor ▲▼◀▶ ou rode-o para deslocar a área de focagem, e prima o botão CO para aplicar a definição.

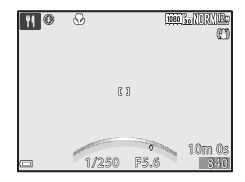

#### <span id="page-59-2"></span>**血** Museu

- **•** A câmara tira uma série até dez fotografias enquanto mantiver o botão de disparo do obturador completamente premido, e a fotografia mais nítida da série é selecionada e gravada automaticamente (seletor do melhor disparo (BSS)).
- **•** O flash não dispara.

#### <span id="page-60-0"></span>**Exib.** fogo de artifício

**•** A velocidade do obturador é fixada em cerca de 4 segundos.

#### <span id="page-60-1"></span>Cópia preto e branco

• Utilizar juntamente com o modo de focagem **&** (macro close-up) (CQ59) quando fotografar motivos próximos da câmara.

#### <span id="page-60-2"></span>**24** Luz de fundo

- No ecrã apresentado depois de selecionar **<sup>2</sup> Luz de fundo**, é possível configurar um enquadramento HDR (alcance dinâmico elevado).
- **• Desligado** (predefinição): o flash dispara para evitar que o motivo fique oculto nas sombras. Tire fotografias com o flash aberto.
- **• Nível 1**-**Nível 3**: utilize quando existirem fotografias muito iluminadas e áreas muito escuras no mesmo enquadramento. Selecione **Nível 1** quando houver uma diferença menos notória entre áreas iluminadas e áreas escuras e **Nível 3** quando a diferença for mais notória.

### **M** Notas sobre o HDR

- **•** É recomendada a utilização de um tripé. Coloque a **Redução da vibração** ([A](#page-111-1)92) no menu de configuração em **Desligado** quando utilizar um tripé para estabilizar a câmara.
- **•** O ângulo de visão (ou seja, a área visível no enquadramento) da imagem guardada é mais estreito do que o apresentado no monitor no momento do disparo.
- **•** Ao premir totalmente o botão de disparo do obturador, a câmara tira fotografias continuamente e grava as duas imagens seguintes.
	- Imagem compósita não HDR
	- Uma imagem compósita HDR na qual a perda de pormenor nos realces ou nas sombras é minimizada
- **•** Se a memória só for suficiente para guardar uma imagem, é apenas guardada uma imagem processada por D-Lighting ([A](#page-102-0)83) no momento do disparo, em que as áreas escuras da imagem foram corrigidas.
- **•** Ao premir totalmente o botão de disparo do obturador, mantenha a câmara fixa até ser apresentada uma fotografia. Depois de tirar uma fotografia, não desligue a câmara antes de o monitor voltar ao ecrã de disparo.
- **•** Dependendo das condições fotográficas, podem aparecer sombras escuras em torno de motivos brilhantes e áreas brilhantes em torno de motivos escuros. Pode compensar esta situação reduzindo a definição do nível.

#### <span id="page-61-0"></span> $\square$  Panorâmica simples

- No ecrã apresentado depois de selecionar **DPanorâmica simples**, selecione o intervalo de disparo entre **Normal (180°)** (predefinição) ou **Panorâmico (360°)**.
- **•** A posição de zoom é fixada em grande angular.
- **•** Prima completamente o botão de disparo do obturador, retire o seu dedo do botão e, de seguida, desloque lentamente a câmara na horizontal. A fotografia termina quando a câmara captar o alcance de disparo especificado.
- **•** A focagem e a exposição bloqueiam quando começar a fotografar.
- Se premir o botão  $\circledR$  quando apresentar uma fotografia tirada em modo de reprodução de imagem completa, a imagem desloca automaticamente.
- **•** As imagens não podem ser editadas nesta câmara.

Consulte ["Utilizar a panorâmica simples \(disparo e reprodução\)"](#page-123-0) (<sup>66</sup>02) para mais informações.

#### B **Notas sobre a impressão de fotografias panorâmicas**

Pode não ser possível imprimir a fotografia completa, dependendo das definições da impressora. Adicionalmente, dependendo da impressora, pode não ser possível imprimir.

#### <span id="page-62-0"></span>Retrato animal estim.

- **•** Ao direcionar a câmara para um cão ou um gato, a câmara deteta o rosto do animal estimação e foca-o. Por defeito, o obturador dispara automaticamente ao detetar o rosto de um cão ou de um gato (disparo automático).
- No ecrã apresentado depois de selecionar **» Retrato animal estim.**, selecione **Simples** ou **Contínuo**.
	- **Simples**: sempre que a câmara detetar o rosto de um cão ou de um gato, tira uma fotografia.
	- **Contínuo**: sempre que a câmara detetar o rosto de um cão ou de um gato, tira 3 fotografias continuamente.

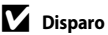

- B **Disparo automático**
- **•** Prima o multisseletor J (n) para alterar as definições de **Disparo automático**.
	- Y: a câmara dispara automaticamente o obturador ao detetar o rosto de um cão ou de um gato.
	- **Desligado**: a câmara não dispara o obturador automaticamente, mesmo que seja detetado o rosto de um cão ou de um gato. Prima o botão de disparo do obturador. A câmara também deteta rostos humanos quando selecionar **Desligado** .
- **•** O **Disparo automático** é definido como **Desligado** depois de realizar 5 disparos.
- **•** Também é possível fotografar premindo o botão de disparo do obturador, independentemente da definição de **Disparo automático**. Quando **Contínuo** estiver selecionado, pode tirar fotografias continuamente ao mesmo tempo que pressiona completamente o botão de disparo do obturador.

# $\nabla$  Área de focagem

- **•** Quando a câmara detetar um rosto, este é apresentado dentro de uma margem amarela. Quando a câmara focar um rosto apresentado dentro de uma margem amarela dupla (área de focagem), a margem dupla passa a verde. Quando não forem detetados rostos, a câmara foca a área no centro do enquadramento.
- **•** Nalgumas condições fotográficas, o rosto do animal de estimação pode não ser detetado, e podem ser apresentados outros motivos dentro da margem.

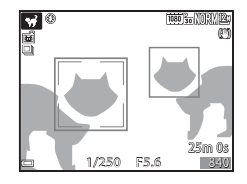

# <span id="page-63-0"></span>**Modo de efeitos especiais (Aplicar efeitos ao disparar)**

Permite aplicar efeitos às fotografias durante o disparo.

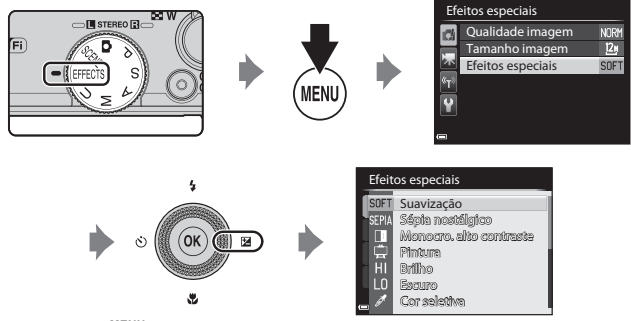

Prima o botão MENU para apresentar o menu de efeitos especiais e selecione um efeito utilizando o multisseletor.

- Pode ajustar o nível de efeito utilizando o anel de controlo ( $\square$ 69).
- **•** A câmara foca a área no centro do enquadramento. A posição da área não pode ser deslocada.

#### C **Notas sobre a utilização do disco de controlo durante a apresentação do ecrã de disparo**

Rodar o disco de modos para **EFFECTS** e rodar de seguida o disco de controlo também lhe permite selecionar um efeito.

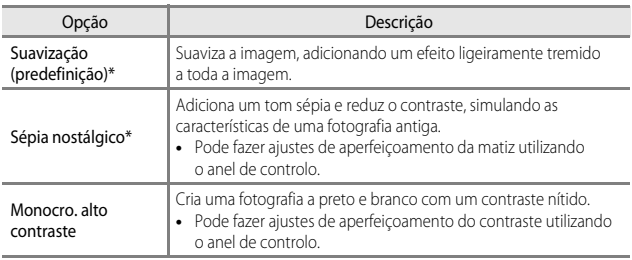

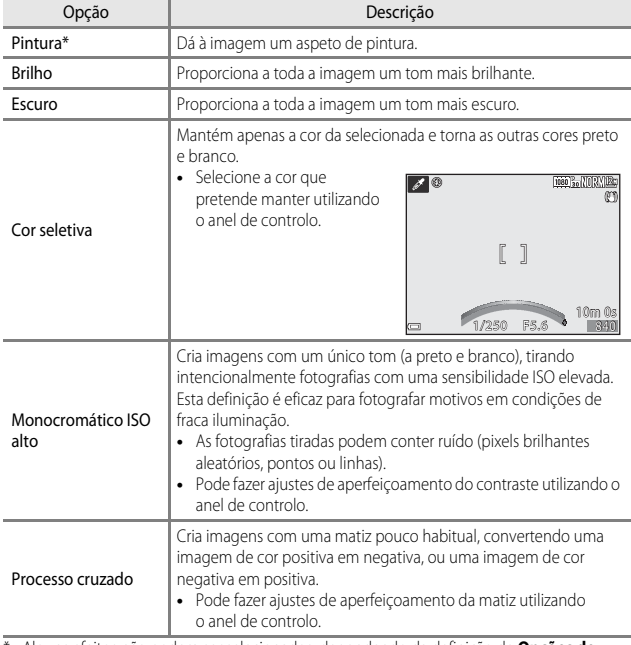

\* Alguns efeitos não podem ser selecionados, dependendo da definição de **Opções de filme** ( $\Box$ 90).

#### **Funções disponíveis no modo de efeitos especiais**

- Modo de flash ( $\Box$ 54)
- [A](#page-76-0)uto-temporizador ( $\Box$ 57)
- Modo de focagem ( $\Box$ 59)
- Compensação de exposição (CQ63)
- Menu de disparo ( $\Box$ 66)

# <span id="page-65-1"></span><span id="page-65-0"></span>**Modos** A**,** B**,** C**,** D **(definir a exposição do disparo)**

É possível tirar fotografias com um maior nível de controlo definindo os itens do menu de disparo ([A](#page-85-0)66), para além de definir a velocidade do obturador ou o valor de abertura manualmente, de acordo com as necessidades e as condições fotográficas.

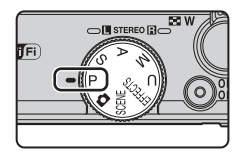

- **•** A área de focagem da autofocagem varia de acordo com a definição de **Modo de área [A](#page-86-0)F** ( $\Box$ 67).
- **•** Quando **Modo de área AF** estiver definido como **AF deteção de motivo** (predefinição), a câmara deteta o motivo principal e foca-o.

Rode o disco de controlo ou o multisseletor para definir a velocidade do obturador e o valor de abertura.

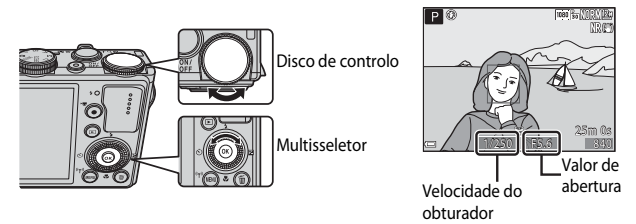

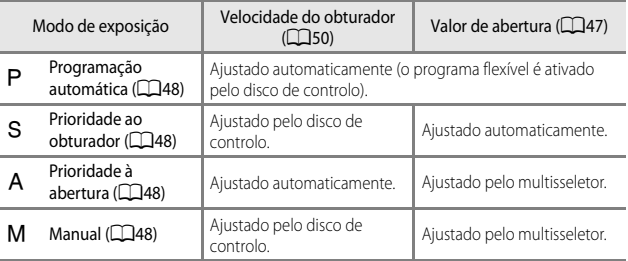

#### C **Mais informações**

Consulte "[Comutar selec. Av/Tv"](#page-112-1) ( $\Box$ 93) para mais informações.

#### **Exposição**

O procedimento para tirar fotografias com a luminosidade desejada (exposição) ajustando a velocidade do obturador ou o valor de abertura designa-se "determinar a exposição".

A sensação de dinamismo e o volume de desfocagem de fundo em fotografias a tirar varia de acordo com as combinações de velocidade do obturador e valor de abertura, mesmo que a exposição seja a mesma.

#### **Ajustar a velocidade do obturador**

No modo B, o alcance vai de um máximo de 1/2000 a 15 segundos. No modo **M**, o alcance vai de um máximo de 1/2000 a 60 segundos. Consulte ["Alcance do controlo da velocidade do obturador" \(](#page-69-0) $\Box$  50) para mais informações.

Nos modos  $A \in M$ , o alcance encontra-se entre f/1.8 e 8 (na posição de grande

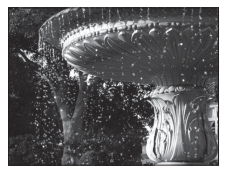

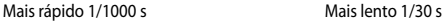

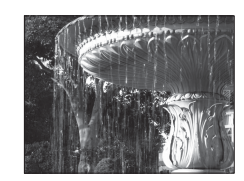

#### **Ajustar o valor de abertura**

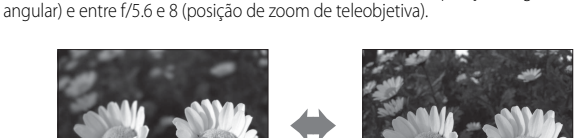

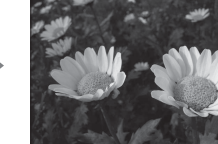

Abertura menor (número f grande) f/8

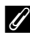

#### <span id="page-66-0"></span>C **Valor de abertura (número F) e Zoom**

Abertura maior (número f pequeno) f/1.8

As aberturas grandes (expressas por números f pequenos) permitem a entrada de mais luz na câmara, ao contrário das aberturas pequenas (números f grandes) que permitem a entrada de menos luz.

O valor de abertura da objetiva de zoom desta câmara muda, dependendo da posição de zoom. Ao aplicar o zoom à posição de grande angular e à posição de zoom de teleobjetiva, os valores de abertura são f/1.8 e f/5.6, respetivamente.

## <span id="page-67-0"></span>A **(Programação automática)**

Utilizar para controlo automático da exposição pela câmara.

**•** É possível selecionar diferentes combinações de velocidade do obturador e de abertura sem alterar a exposição, rodando o disco de controlo ("programa flexível"). Com o programa flexível ativado, é apresentado um indicador de programa flexível

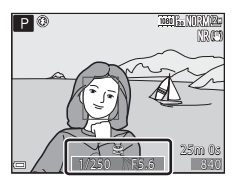

 $(\mathbf{X})$  junto ao indicador do modo ( $\mathbf{P}$ ) do lado superior esquerdo do monitor.

**•** Para cancelar o programa flexível, rode o disco de controlo até que o indicador do programa flexível (A) deixe de ser apresentado. Selecionar outro modo de disparo ou desligar a câmara também cancela o programa flexível.

#### <span id="page-67-1"></span>B **(Prioridade ao obturador)**

Utilize para fotografar motivos em movimento rápido utilizando uma velocidade rápida do obturador ou para realçar os movimentos de um motivo em movimento com uma velocidade lenta do obturador.

**•** A velocidade do obturador pode ser ajustada rodando o disco de controlo.

#### <span id="page-67-2"></span>C **(Prioridade à abertura)**

Utilize para focar o motivo incluindo o primeiro plano ou o fundo ou para aplicar intencionalmente efeito tremido ao fundo do motivo.

**•** O valor de abertura também pode ser ajustado rodando o multisseletor.

# <span id="page-67-3"></span>D **(Manual)**

Utilize esta opção para controlar a exposição, de acordo com os requisitos de disparo.

- **•** Ao ajustar o valor de abertura ou a velocidade do obturador, o nível de desvio em relação ao valor de exposição medido pela câmara é apresentado no indicador de exposição do monitor. O nível de desvio apresentado no indicador de exposição é apresentado em EV (–2 a +2 EV em intervalos de 1/3 EV).
- **•** A velocidade do obturador pode ser ajustada rodando o disco de controlo e o valor de abertura pode ser ajustado rodando o multisseletor.

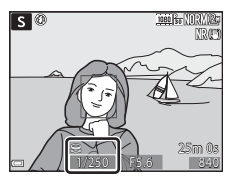

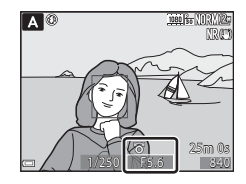

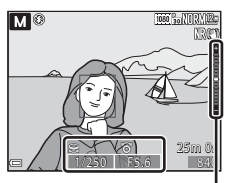

Indicador de exposição

# Funções de dispar 49Funções de disparo

#### B **Notas sobre o disparo**

- **•** Ao efetuar o zoom depois de definir a exposição, as combinações de exposição ou o valor de abertura podem alterar-se.
- **•** Quando o motivo estiver demasiado escuro ou demasiado iluminado, pode não ser possível obter a exposição correta. Nestes casos, o indicador da velocidade do obturador e o indicador do valor de abertura piscam quando pressionar ligeiramente o botão de disparo do obturador (exceto quando o modo  $M$  for utilizado). Altere as definições da velocidade do obturador ou do valor de abertura.

#### B **Notas acerca da sensibilidade ISO**

Quando **Sensibilidade ISO** ( $\Box$ 67) estiver definida como **[A](#page-86-1)utomático** (predefinição) ou **Intervalo fixo auto**, a sensibilidade ISO no modo **M** é fixada em 80 ISO.

#### C **Filtro ND integrado**

Quando o motivo estiver demasiado iluminado, configure o **Filtro ND integrado** no menu de disparo ([A](#page-85-0)66) para reduzir a luminosidade e dispare.

#### **Funções disponíveis nos modos P, S, A, M**

- Modo de flash  $(\Box$  54)
- [A](#page-76-0)uto-temporizador (**QQ**57)
- Deteção de sorriso (**458**)
- Modo de focagem ( $\Box$ 59)
- Compensação de exposição (**Q**63)
- Menu de disparo  $(2266)$
- [A](#page-88-0)nel de controlo ( $\Box$ 69)
- Funções que podem ser definidas utilizando o botão  $Fn$  (Funções) ( $\Box$ 71)
- Menu de configuração (**CD**92)

## <span id="page-69-0"></span>**Alcance do controlo da velocidade do obturador**

O alcance do controlo da velocidade do obturador varia de acordo com o valor de abertura ou com a definição de sensibilidade ISO. Além disso, o alcance do controlo muda nas definições de disparo contínuo seguintes.

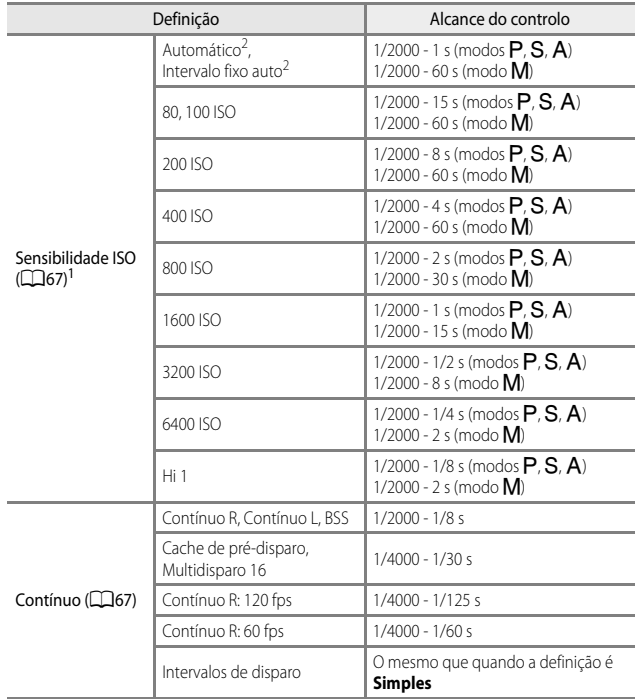

1 A definição de sensibilidade ISO é restringida, conforme a definição de disparo contínuo<br>(CQ72).

 $\overline{A}$  $\overline{A}$  $\overline{A}$  No modo **M**, a sensibilidade ISO é fixada em 80 ISO.

# <span id="page-70-1"></span><span id="page-70-0"></span>**Modo** i **(User settings (definições do utilizador))**

É possível gravar combinações de definições utilizadas frequentemente para fotografar (User settings (definições do utilizador)) em  $U$ . É possível fotografar em  $\dot{P}$  (programação automática),  $S$  (prioridade ao obturador),  $A$  (prioridade à abertura) ou  $M$  (manual).

Rode o disco de modos para  $\bigcup$  para aceder às definições gravadas em **Guardar user settings**.

- **•** Enquadre o motivo e dispare utilizando estas definições ou altere as definições, se necessário.
- **•** As combinações de definições abertas quando rodar o disco de modos para  $\bigcup$  podem ser alteradas tantas vezes quantas desejar em **Guardar user settings**.

É possível guardar as definições seguintes.

#### **Definições gerais**

- Modos de disparo **P**, **S**, **[A](#page-78-0)**, **M** ( $\Box$ 46) Modo de focagem ( $\Box$ 59)
- 
- **•** Modo de flash ([A](#page-73-1)54) **•** Botão Fn ([A](#page-90-0)71)
- [A](#page-76-0)uto-temporizador (CQ57)

#### **Menu de disparo**

- 
- Tamanho imagem ( $\Box$ 66) Comp. exp. Flash ( $\Box$ 67)
- 
- Picture Control perso. ( $\Box$ 66) Filtro ND integrado ( $\Box$ 67)
- Equilíbrio de brancos ( $\Box$ 66) D-Lighting ativo ( $\Box$ 67)
- 
- 
- 
- Bracketing de exposição ( $\Box$ 67) Pré-visualiz. expos. M ( $\Box$ 68)
- Modo de área [A](#page-86-0)F ( $\square$ 67)
- 
- Posição de zoom ( $\Box$ 29) **•** Compensação de exposição ( $\Box$ 63)
	-
- Qualidade imagem ( $\Box$ 66) Modo autofocagem ( $\Box$ 67)
	-
- Picture Control ( $\Box$ 66) Filtro redução de ruído ( $\Box$ 67)
	-
	-
- Medição ( $\Box$ 67) **•** Exposição múltipla ( $\Box$ 68)
- Contínuo ( $\bigcap_{67}$ ) **•** Memória zoom ( $\bigcap_{68}$ )
- Sensibilidade ISO (CCL<sub>67</sub>) Posição inicial do zoom (CCL68)
	-

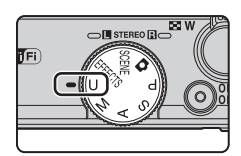

# **Guardar definições no modo** i **(Guardar User Settings)**

As definições utilizadas com frequência para fotografar podem ser alteradas e quardadas em  $U$ .

# **1** Rode o disco de modos para o modo de disparo original.

- Rode o disco de modos para **P**, **S**, **[A](#page-65-1)** ou **M** (QQ46). O programa flexível (quando definido como  $\mathsf{P}$ ), a velocidade do obturador (quando definida como  $\mathsf{S}$  ou  $\mathsf{M}$ ) ou o valor de abertura (quando definido como  $A$  ou  $M$ ) também serão quardados.
- As definições também podem ser guardadas rodando o disco de modos para **U** (as predefinições do modo de disparo  $\mathsf P$  são quardadas no momento da compra).
- **2** Mude para uma combinação de definições de fotografia utilizada com frequência.
	- **•** Consulte [A](#page-70-1)51 para obter detalhes das definições.
- **3** Prima o botão MENU para apresentar o menu de disparo.

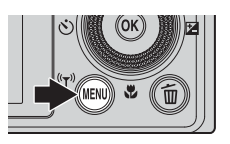

#### **4** Utilize o multisseletor **A**▼ para selecionar **Guardar user settings** e prima o botão OR.

**•** As definições atuais são gravadas.

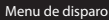

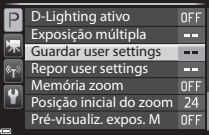

# **M** Bateria do relógio

Se ficar sem bateria de relógio interno ( $\Box$ 25), as definições gravadas em  $U$  serão reiniciadas. Recomendamos que escreva todas as definições importantes.

#### **EX** Reinicialização do modo  $\bigcup$  (User settings (definicoes do utilizador))

Se **Repor user settings** estiver selecionado no menu de disparo, as definições gravadas nas definições de utilizador são repostas nos seus valores predefinidos. O modo de disparo é definido como P.
## **Funções que podem ser definidas utilizando o multisseletor**

As funções disponíveis variam de acordo com o modo de disparo, como mostrado abaixo.

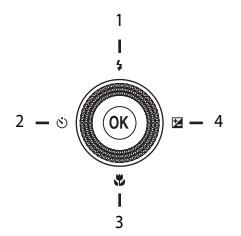

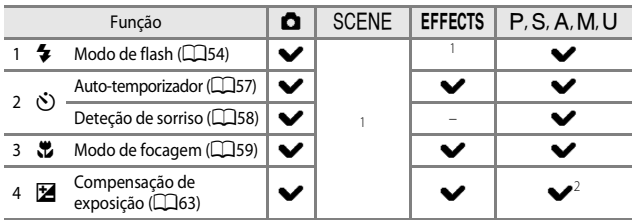

 $1$  A disponibilidade depende da definição. Consulte "[Predefinições](#page-83-0)" ( $\Box$ 64) para mais informações.

 $2 \text{ Qu}$ ando o modo de disparo for  $M$ , não é possível utilizar a compensação de exposição.

## <span id="page-73-0"></span>**Utilizar o flash**

Pode tirar fotografias com o flash abrindo o flash incorporado. Pode definir o modo de flash adequado às condições fotográficas.

### **1** Empurre o controlo  $\sharp \mathsf{C}$  (acionamento do flash) para abrir o flash.

**•** Quando o flash for fechado, a utilização do flash é desativada, apresentando ®.

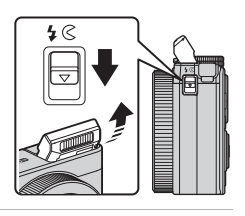

# **2** Prima o multisseletor  $\triangle$ ( $\blacklozenge$ ).

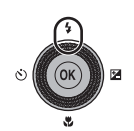

- **3** Selecione o modo de flash desejado  $(\Box$ 55) e prima o botão  $\odot$ .
	- **•** Se não for aplicada uma definição premindo o botão **O** no espaço de alguns segundos, a seleção será cancelada.

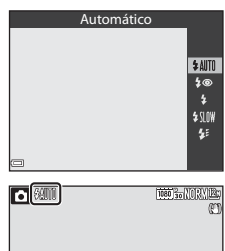

## **M** Luz do flash

O estado do flash pode ser verificado premindo ligeiramente o botão de disparo do obturador.

- **•** On: o flash dispara quando premir completamente o botão de disparo do obturador.
- **•** A piscar: o flash está a carregar. A câmara não pode tirar fotografias.
- **•** Desligado: o flash não dispara ao tirar uma fotografia.

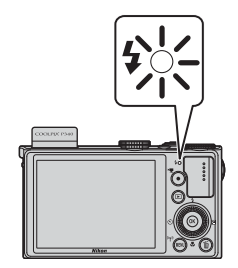

### <span id="page-74-0"></span>**Modos de flash disponíveis**

#### *fallTO* Automático

O flash dispara quando for necessário, como por exemplo em condições de iluminação fraca.

**•** O indicador do modo de flash só é apresentado imediatamente após a definição no ecrã de disparo.

#### 4<sup>o</sup> Auto. c/red. efeito olhos ver./Red. efeito olhos vermel.

Reduzir o efeito de olhos vermelhos em retratos provocado pelo flash (CQ56).

**•** Quando **Red. efeito olhos vermel.** estiver selecionado, o flash dispara sempre que tirar uma fotografia.

#### **4** Flash de enchimento/Flash standard

O flash dispara sempre que tirar uma fotografia.

#### **SIN Sincronização lenta**

Adequado a retratos noturnos e de final de tarde que incluem cenários de fundo. O flash de enchimento dispara para iluminar o motivo principal; são utilizadas velocidades lentas do obturador para captar o fundo à noite ou sob condições de iluminação fraca.

#### $\bigstar$  Sincronização cortina traseira

O flash de enchimento dispara imediatamente antes de o obturador fechar, criando um efeito de feixe de luz atrás dos motivos em movimento.

### C **Definição do modo de flash**

**•** Os modos de flash disponíveis variam de acordo com o modo de disparo.

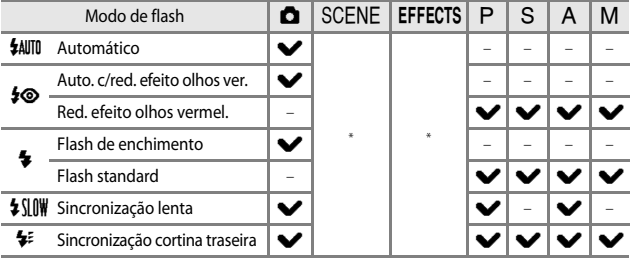

- \* A disponibilidade depende da definição. Consulte "[Predefinições](#page-83-0)" (CO64) para mais informações.
- **•** A definição aplicada nas situações que se seguem fica gravada na memória da câmara, mesmo depois de a câmara ser desligada.
	- **-** Quando se utilizar o modo de disparo **P**, **S**, **A** ou **M**
	- **-** Quando  $\clubsuit$  (automático com redução do efeito de olhos vermelhos) for selecionado no modo **a** (automático)

### C **Fechar o flash**

Quando não utilizar o flash, empurre cuidadosamente o flash até o fechar.

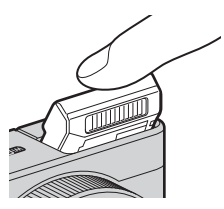

#### <span id="page-75-0"></span>C **Automático com redução do efeito de olhos vermelhos/redução do efeito de olhos vermelhos**

Se a câmara detetar olhos vermelhos ao guardar a fotografia, a zona afetada é processada para reduzir o efeito de olhos vermelhos antes de guardar a imagem.

Tenha em atenção os aspetos seguintes ao fotografar:

- **•** É necessário mais tempo do que o habitual para gravar imagens.
- **•** Em algumas situações, a redução do efeito de olhos vermelhos poderá não produzir os resultados pretendidos.
- **•** Nalguns casos, a redução do efeito de olhos vermelhos pode ser aplicada a áreas de uma imagem desnecessariamente. Nestes casos, selecione outro modo de flash e tire novamente a fotografia.

### <span id="page-76-0"></span>**Utilizar o autotemporizador**

A câmara está equipada com um auto-temporizador que dispara o obturador cerca de 10 segundos ou 2 segundos depois de premir o botão de disparo do obturador. Defina **Redução da vibração** ( $\Box$ 92) como **Desligado** no menu de configuração quando utilizar um tripé para estabilizar a câmara durante o disparo.

### **1** Prima o multisseletor  $\blacktriangleleft$  ( $\aleph$ )).

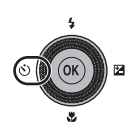

### **2** Selecione n**10s** (ou <sup>n</sup>**2s**) e prima o botão OR.

- **Č)10s** (10 segundos): utilizar em ocasiões importantes, como casamentos.
- $\bullet$  2s (2 segundos): utilizar para evitar o estremecimento da câmara.
- **•** Se não for aplicada uma definição premindo o botão  $\circledR$  no espaço de alguns segundos, a seleção será cancelada.

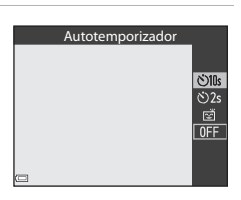

• Ouando o modo de disparo for o modo de cena **Retrato animal estim.**, **Tel** (disparo automático) é apresentado ( $\Box$ 43). O auto-temporizador não pode ser utilizado.

### **3** Enquadre a fotografia e prima ligeiramente o botão de disparo do obturador.

**•** A focagem e a exposição são definidas.

### **4** Prima completamente o botão de disparo do obturador.

- **•** A contagem decrescente inicia. A luz do auto-temporizador pisca e depois fixa cerca de um segundo antes de disparar o obturador.
- **•** Quando o obturador disparar, o auto-temporizador é definido como **OFF**.
- **•** Para interromper a contagem decrescente, prima novamente o botão de disparo do obturador.

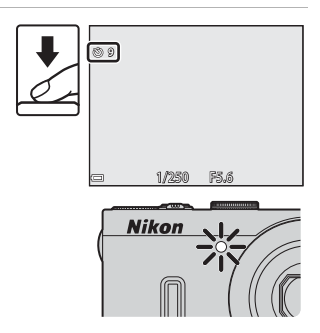

### <span id="page-77-0"></span>**Fotografar automaticamente rostos sorridentes (deteção de sorriso)**

Quando a câmara detetar um rosto sorridente, pode tirar uma fotografia automaticamente sem premir o botão de disparo do obturador.

• Esta função pode ser utilizada quando o modo de disparo for  $\blacksquare$  (automático),  $\blacksquare$ ,  $\blacksquare$ , **A**. M ou U ou modo de cena **Retrato** ou **Retrato noturno**.

### **1** Prima o multisseletor  $\blacktriangleleft$  ( $\circ$ ).

**•** Altere quaisquer definições do menu de flash, exposição ou disparo antes de premir <

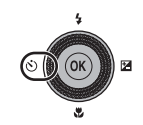

### **2** Selecione a (deteção de sorriso) e prima o botão OR.

**•** Se não for aplicada uma definição premindo o botão  $\circledR$  no espaço de alguns segundos, a seleção será cancelada.

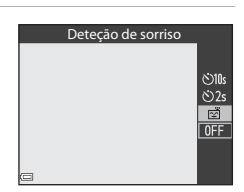

### **3** Enquadre a imagem e aguarde que o motivo sorria sem premir o botão de disparo do obturador.

- **•** Direcione a câmara ao rosto humano.
- **•** Se a câmara detetar que o rosto enquadrado pela margem dupla está a sorrir, o obturador dispara automaticamente.
- **•** Sempre que a câmara detetar um rosto a sorrir, dispara automaticamente o obturador.

### **4** Termine o disparo automático.

**•** Para terminar o disparo automático com deteção de sorriso, volte ao passo 1 e selecione **OFF**.

#### B **Notas sobre a deteção de sorriso**

Nalgumas condições fotográficas, a câmara pode não conseguir detetar rostos ou sorrisos ([A](#page-97-0)78). O botão de disparo do obturador também pode ser utilizado para fotografar.

#### C **Quando a luz do auto-temporizador piscar**

Quando utilizar a deteção de sorriso, a luz do auto-temporizador pisca quando a câmara detetar um risco e pisca rapidamente imediatamente depois de disparar o obturador.

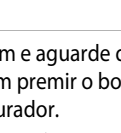

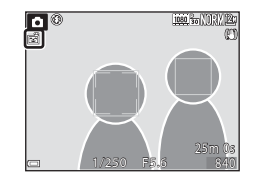

### <span id="page-78-1"></span><span id="page-78-0"></span>**Utilizar o modo de focagem**

Defina o modo de focagem de acordo com a distância até ao motivo.

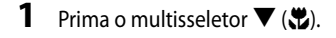

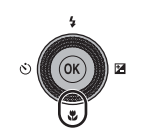

### **2** Selecione o modo de focagem desejado e prima o botão **®**).

**•** Se não for aplicada uma definição premindo o botão  $\omega$  no espaço de alguns segundos, a seleção será cancelada.

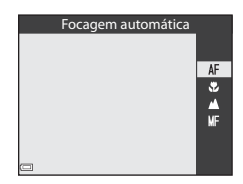

Funções de disparc 59Funções de disparo

#### **Modos de focagem disponíveis**

#### AF Focagem automática

A câmara ajusta automaticamente a focagem, de acordo com a distância até ao motivo. Utilize quando a distância do motivo à objetiva for igual ou superior a 30 cm ou igual ou superior a 50 cm na posição de zoom de teleobjetiva máxima.

**•** O ícone do modo de focagem no ecrã de disparo é apresentado apenas imediatamente depois de efetuar a definição.

#### **D** Macro close-up

Selecione para tirar fotografias em primeiro plano.

Quando a razão de zoom estiver definida numa posição em que  $\mathcal{F}_2$ e o indicador de zoom brilham a verde, a câmara consegue focar motivos a uma distância de aproximadamente 10 cm da objetiva. Quando o zoom estiver numa posição em que G é apresentado, a câmara consegue focar motivos a apenas cerca de 2 cm da objetiva.

#### **Infinito**

Utilize sempre que fotografar cenas distantes através de janelas de vidro ou sempre que fotografar paisagens.

A câmara ajusta automaticamente a focagem próximo do infinito.

- **•** A câmara poderá não conseguir focar motivos muito próximos.
- O modo de flash está definido como <sup>1</sup> (desligado).

#### MF Focagem manual

A focagem pode ser ajustada a qualquer motivo à distância de cerca de 2 cm até ao infinito da objetiva ([A](#page-80-0)61). A distância mais curta à qual a câmara consegue focar varia de acordo com a posição do zoom.

#### **M** Notas sobre fotografar com flash

O flash pode não conseguir iluminar o motivo completo a distâncias inferiores a 50 cm.

#### C **Definição do modo de focagem**

- **•** Esta definição pode não estar disponível nalguns modos de disparo.
- Nos modos de disparo **P**, **S**, **A** e **M**, a definição é guardada na memória da câmara, mesmo depois de a câmara ser desligada.

### <span id="page-80-1"></span><span id="page-80-0"></span>**Tirar fotografias com focagem manual**

Disponível quando o modo de disparo for  $P$ ,  $S$ ,  $A$ ,  $M$  ou  $U$ , modo de efeitos especiais ou o modo de cena **Desporto**.

**1** Prima o multisseletor  $\nabla$  ( $\mathfrak{L}$ ), selecione MF (focagem manual) e, de seguida, prima o botão <u>ଲେ</u>

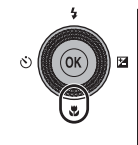

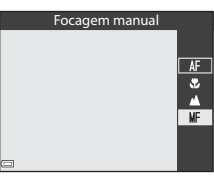

### **2** Utilize o multisseletor para ajustar a focagem enquanto verifica a imagem ampliada.

- **•** É apresentada uma imagem ampliada da área central da imagem. Prima < para alterar a visualização entre 2× e 4×.
- **•** Rode o multisseletor no sentido dos ponteiros do relógio para focar motivos próximos ou no sentido contrário ao dos ponteiros do relógio para focar motivos distantes. A focagem pode ser ajustada mais detalhadamente rodando o

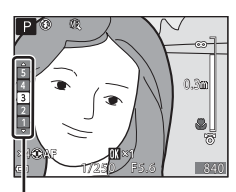

Nível de destaque dos contornos

multisseletor lentamente ou rodando o disco de controlo.

- Ao premir  $\blacktriangleright$ , a câmara foca o motivo no centro do enquadramento utilizando a autofocagem. Primeiro a câmara foca utilizando a focagem automática, permitindo depois utilizar a focagem manual.
- **•** A focagem é assistida pelo destaque das áreas que estão na focagem a branco (destaque dos contornos) (□62). Prima ▲▼ para ajustar o nível de destaque dos contornos.
- **•** Prima ligeiramente o botão de disparo do obturador para enquadrar a fotografia. Prima completamente o botão de disparo do obturador para tirar a fotografia.

### **3** Prima o botão  $\omega$ .

- **•** A focagem definida é bloqueada.
- **•** Prima completamente o botão de disparo do obturador para tirar a fotografia.
- **•** Para voltar a ajustar a focagem, prima o botão 60 para apresentar o ecrã no passo 2.

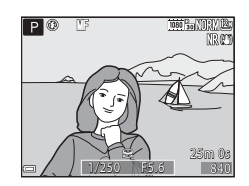

### $\mathscr{D}$  MF (Focagem manual)

- **•** Os números apresentados no indicador do lado direito do monitor, no passo 2, servem de orientação da distância até ao motivo que está na focagem quando o indicador estiver próximo do centro.
- **•** O alcance real em que o motivo pode ser focado varia de acordo com o valor de abertura e a posição do zoom. Para ver se o motivo está na focagem, verifique a imagem depois de fotografar.
- [A](#page-88-0)s operações de focagem manual também podem ser atribuídas ao anel de controlo ( $\Box$ 69).

#### <span id="page-81-0"></span>C **Notas acerca do destaque dos contornos**

- **•** O intervalo do nível de contraste considerado para ficar em focagem pode ser alterado ajustando o nível de destaque dos contornos. Esta função é eficaz para definir o nível mínimo dos motivos em contraste elevado, e o nível máximo dos motivos em baixo contraste.
- **•** O destaque os contornos realça as áreas de contraste elevado da imagem em branco. Dependendo das condições de disparo, os destaques podem não funcionar corretamente ou podem ser destacadas áreas que não se encontram em focagem.
- **•** Pode desativar a apresentação de destaque dos contornos utilizando **Destaque dos**  contornos no menu de configuração (**QQ**93).

### <span id="page-82-0"></span>**Ajustar a luminosidade (Compensação de exposição)**

Pode ajustar a luminosidade da imagem em geral.

**1** Prima o multisseletor  $\blacktriangleright$  ( $\blacktriangleright$ 

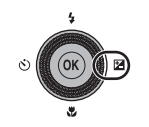

### **2** Selecione um valor de compensação e prima o botão OO.

- **•** Para tornar a imagem mais clara, defina um valor positivo (+).
- **•** Para tornar a imagem mais escura, defina um valor negativo (–).
- **•** O valor de compensação é aplicado, mesmo sem premir o botão  $\omega$ .

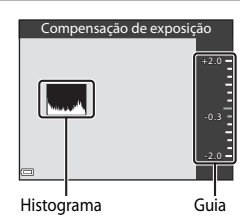

### C **Valor de compensação de exposição**

- O valor aplicado no modo  $\mathsf{P}$ , S ou A é quardado na memória da câmara, mesmo depois de a câmara ser desligada.
- Quando o modo de disparo for o modo de cena **Exib. fogo de artifício** (CD41) ou M (manual) ( $\Box$ 48), não é possível utilizar a compensação de exposição.
- **•** Quando a compensação de exposição for definida utilizando o flash, a compensação é aplicada à exposição de fundo e ao clarão do flash.

### C **Utilizar o histograma**

Um histograma é um gráfico que mostra a distribuição de tons na imagem. Utilize como guia quando utilizar a compensação de exposição sem o flash.

- **•** O eixo horizontal corresponde à luminosidade dos pixels, com os tons mais escuros do lado esquerdo e os tons mais brilhantes do lado direito. O eixo vertical apresenta o número de pixels.
- **•** Aumentar o valor de compensação de exposição desloca a distribuição dos tons para a direita, e diminui-la desloca a distribuição dos tons para a esquerda.

### <span id="page-83-0"></span>**Predefinições**

As predefinições de cada modo de disparo são descritas abaixo.

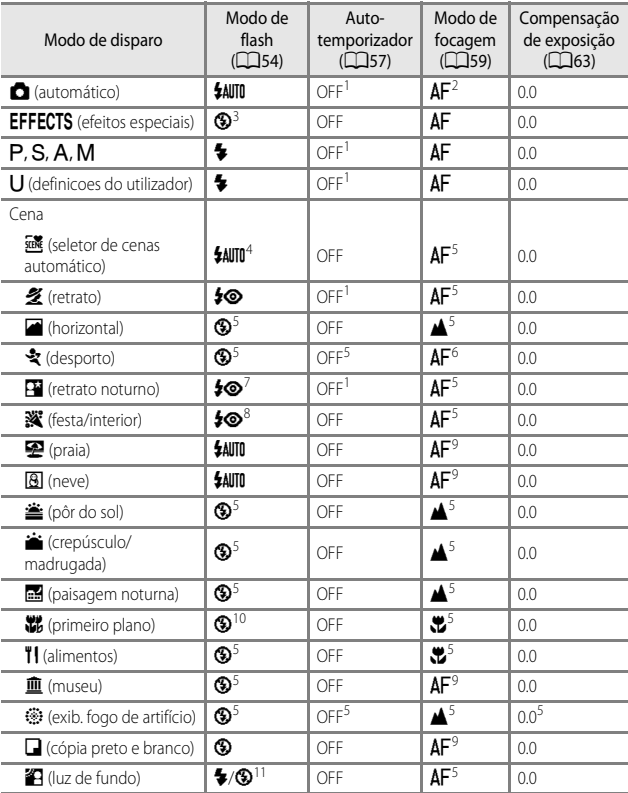

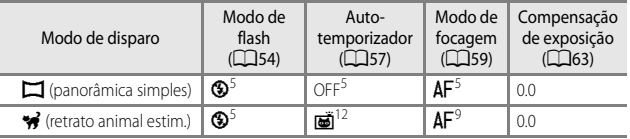

<sup>1</sup> A deteção de sorriso também pode ser selecionada.<br>
<sup>2</sup> Não é possível selecionar **MF** (focagem manual).<br>
<sup>3</sup> O flash é fixado em **③** (desligado) quando monocromático ISO alto estiver selecionado.<br>
<sup>4</sup> A definição não

<sup>5</sup> A definição não pode ser alterada.<br>
<sup>6</sup> É possível selecionar **AF** (autofocagem) ou **MF** (focagem manual).<br>
<sup>7</sup> A definição não pode ser alterada. A definição do modo de flash é fixada em flash de<br>
enchimento com sinc

<sup>8</sup> Pode passar para o modo de sincronização lenta com redução do efeito de olhos vermelhos.<br><sup>9</sup> É possível selecionar **AF** (autofocagem) ou **%** (macro close-up).<br><sup>10</sup> O flash é fixado em **③** (desligado) quando utilizar **S** 

- enchimento). Quando **HDR** apresentar qualquer definição diferente de **Desligado**,
- $12$  O disparo automático ( $\Box$ 43) pode ser ligado ou desligado. O auto-temporizador não pode ser utilizado.

## <span id="page-85-0"></span>**Funções que podem ser definidas utilizando o botão** d **(Menu de disparo)**

As definições descritas abaixo podem ser alteradas premindo o botão MENU durante o disparo.

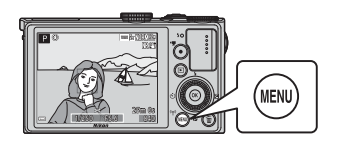

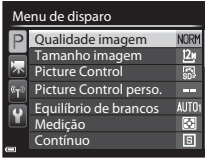

### **Opções comuns**

<span id="page-85-1"></span>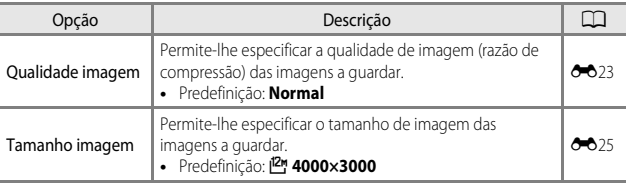

## <span id="page-85-2"></span>**Nos modos P, S, A, M, U**

<span id="page-85-4"></span><span id="page-85-3"></span>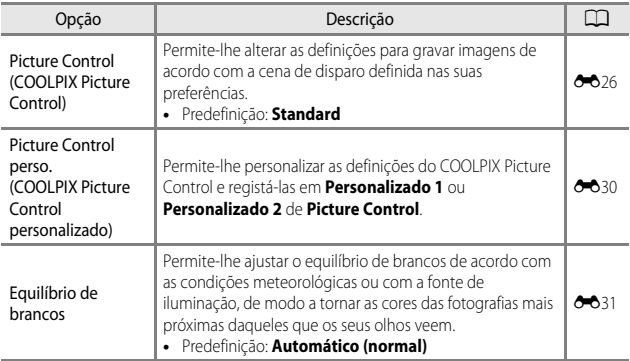

<span id="page-86-6"></span><span id="page-86-5"></span><span id="page-86-4"></span><span id="page-86-3"></span><span id="page-86-2"></span><span id="page-86-1"></span><span id="page-86-0"></span>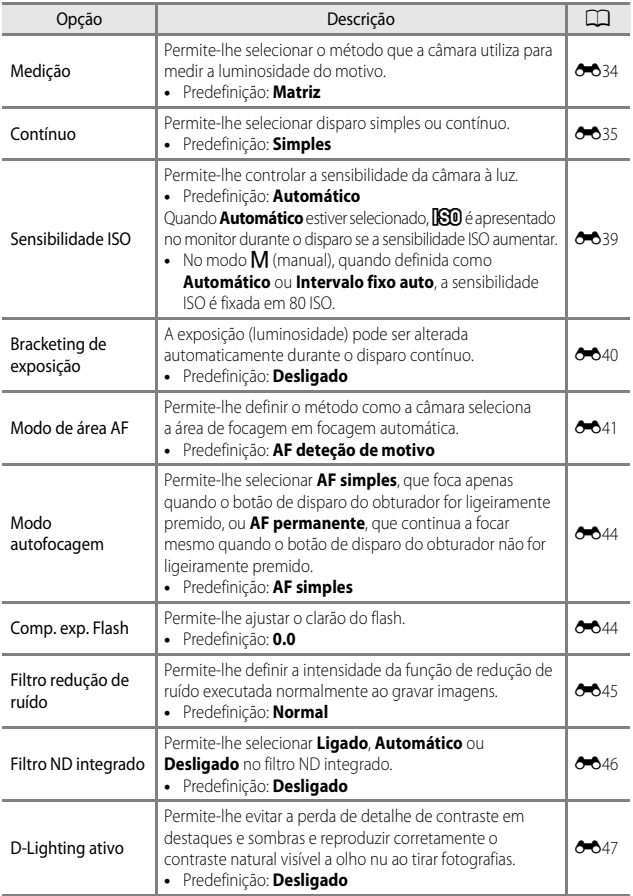

<span id="page-87-1"></span><span id="page-87-0"></span>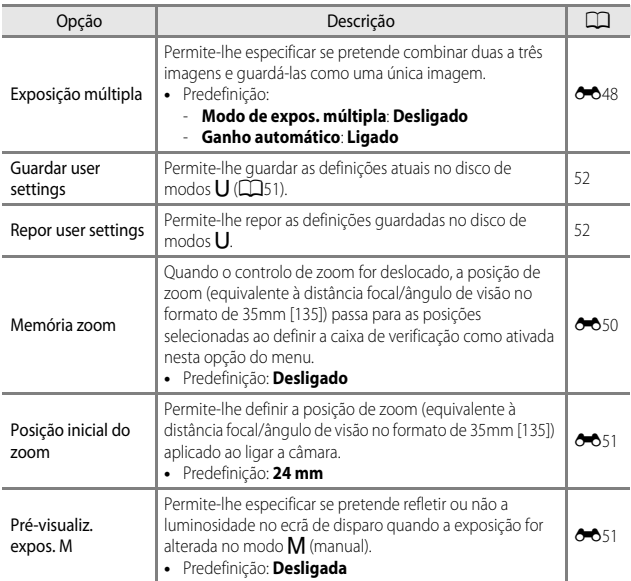

## **Funções que podem ser definidas utilizando o anel de controlo**

Também é possível definir ou ajustar as funções seguintes rodando o anel de controlo. As funções que podem ser alteradas variam de acordo com o modo de disparo.

**•** Não é possível utilizar o anel de controlo durante a filmagem.

<span id="page-88-1"></span>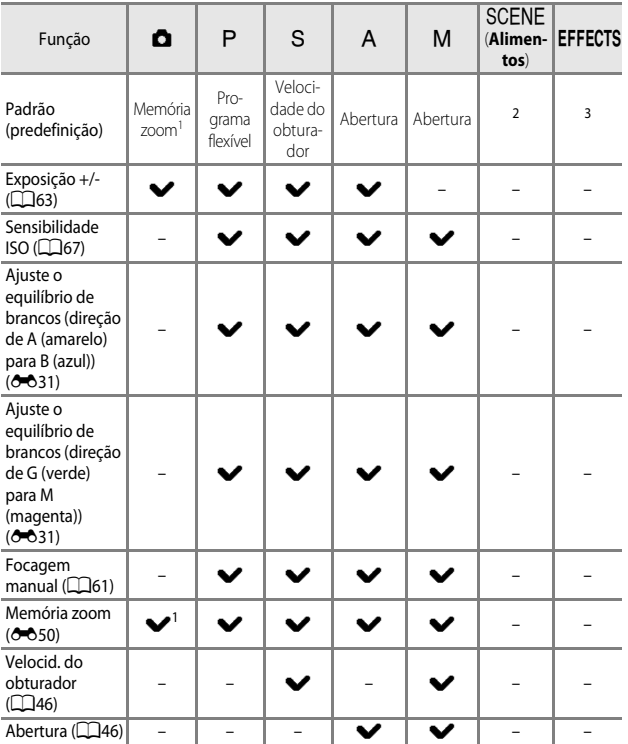

<span id="page-88-0"></span>1 A posição do zoom passa para todas as posições que podem ser selecionadas em **Memória zoom** no menu de disparo.

2 Definição de matiz no modo de cena **[A](#page-59-0)limentos** ( $\Box$ 40)

3 [A](#page-63-0)justar os efeitos ( $\Box$ 44)

### **1** Rode o anel de controlo quando o ecrã de disparo for apresentado.

- **•** A definição de **Padrão** de cada modo de disparo ([A](#page-88-1)69) ou a última função utilizada é ajustada.
- **•** A função a ser associada ao anel de controlo pode ser definida utilizando **Opções do anel de contr.** no menu de configuração ( $\Box$ 92).

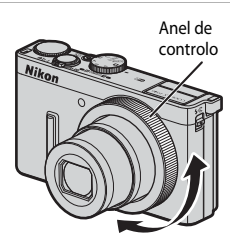

### **2** Utilize o multisseletor  $\triangle \blacktriangledown$  para selecionar a opção a configurar.

- 1 STD Padrão
- $2 \times$  Exposição +/-
- **3** ISO Sensibilidade ISO
- **4** CBA-R Ajuste do equilíbrio de brancos (A-B)
- 5  $\text{IBG-M}$  Ajuste do equilíbrio de brancos (G-M)
- **6** MF Focagem manual
- **7** 700M Memória zoom
- **8** Tv Velocid. do obturador
- **9** Av Abertura

### **3** Utilize o anel de controlo para ajustar a definição.

- **•** Prima o botão de disparo do obturador para captar a imagem.
- O ecrã de utilização do anel de controlo termina ao premir o botão **®**, ou quando não forem executadas quaisquer operações durante alguns segundos.

### B **Quando operar a focagem manual utilizando o anel de controlo**

- O modo de focagem é definido como **MF** (focagem manual) quando a focagem for ajustada manualmente utilizando o anel de controlo. Defina novamente o modo de focagem para voltar à autofocagem  $(D59)$ .
- **•** O nível de destaque dos contornos não pode ser ajustado.

#### B **Quando operar a memória de zoom utilizando o anel de controlo**

Quando a memória de zoom for operada utilizando o anel de controlo no modo de disparo $\mathsf{P}_i$ , S, [A](#page-85-0), M ou U, Memória zoom no menu de disparo ( $\Box$ 66) é definido como Ligado. Para deslocar a posição de zoom para qualquer posição, incluindo as posições que podem ser definidas com **Ligado**, reponha **Memória zoom** em **Desligado**.

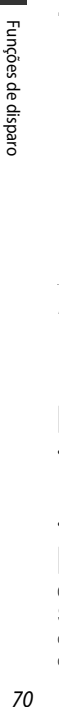

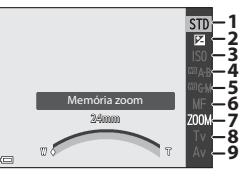

## **Funções que podem ser definidas utilizando o botão Fn (Funções)**

Também é possível definir as funções que se sequem premindo o botão  $\mathsf{F}$ n (funções) em vez de mostrar o menu correspondente premindo o botão MENU.

• Esta função pode ser utilizada quando o modo de disparo for **P**, **S**, **A**, **M** ou **U**.

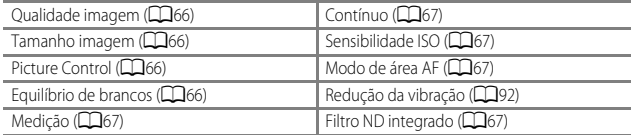

### **1** Prima o botão  $Fn$  (funções) quando o ecrã de disparo for apresentado.

**•** É possível selecionar o menu de funções **En Botão Fn** ou os itens de definição de funções (a predefinição é **Contínuo**) associados mais recentemente ao botão **En** (funções).

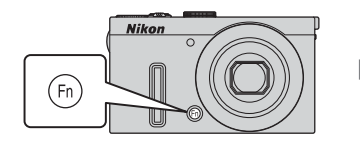

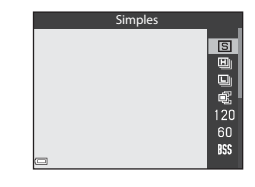

#### **2** Utilize o multisseletor para selecionar um item do menu.

**•** Para associar outra função, selecione o menu de funções **En Botão Fn** e prima o botão  $\omega$ . De seguida, selecione a função desejada no menu apresentado.

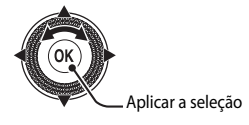

- **3** Quando terminar de associar a função, prima o botão & ou o botão Fn (funções).
	- **•** A câmara volta ao ecrã de disparo.

### **Funções que não podem ser utilizadas em simultâneo**

Algumas funções não podem ser utilizadas com outras definições do menu.

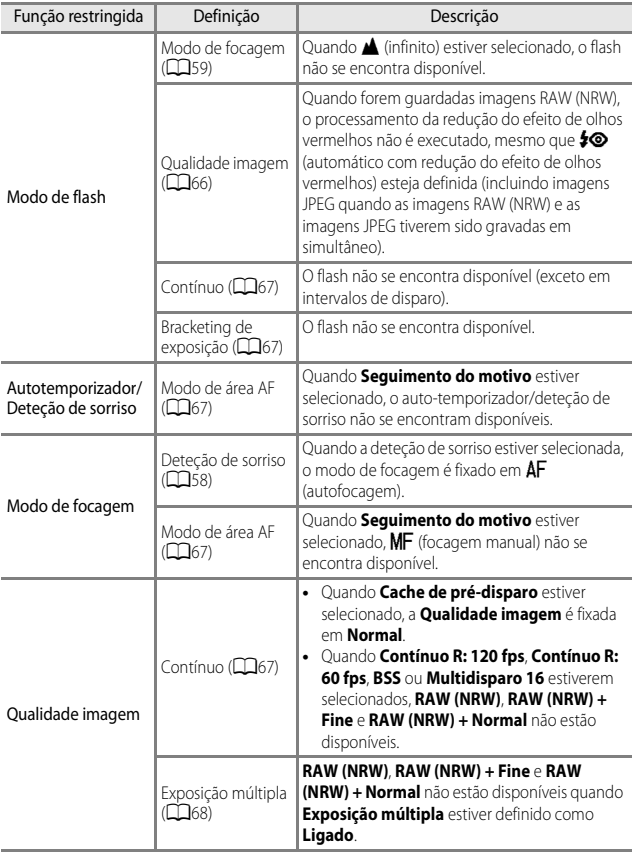

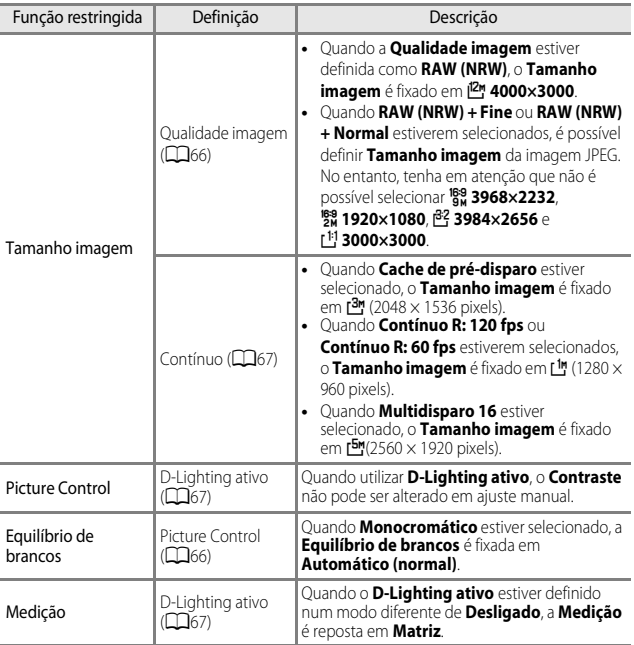

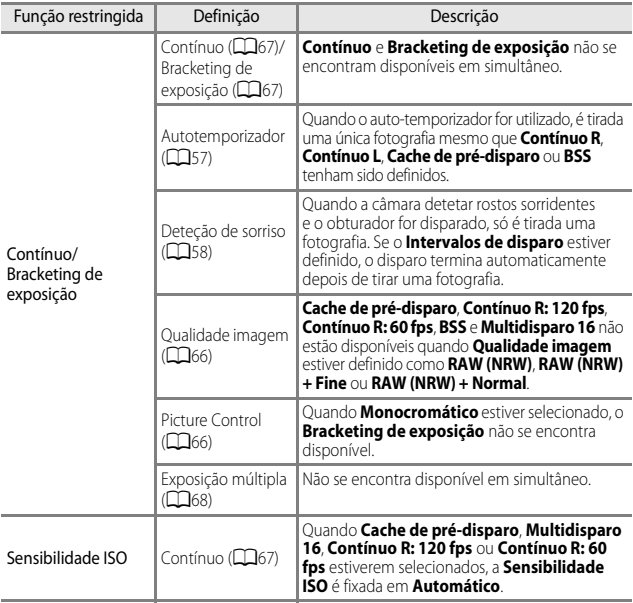

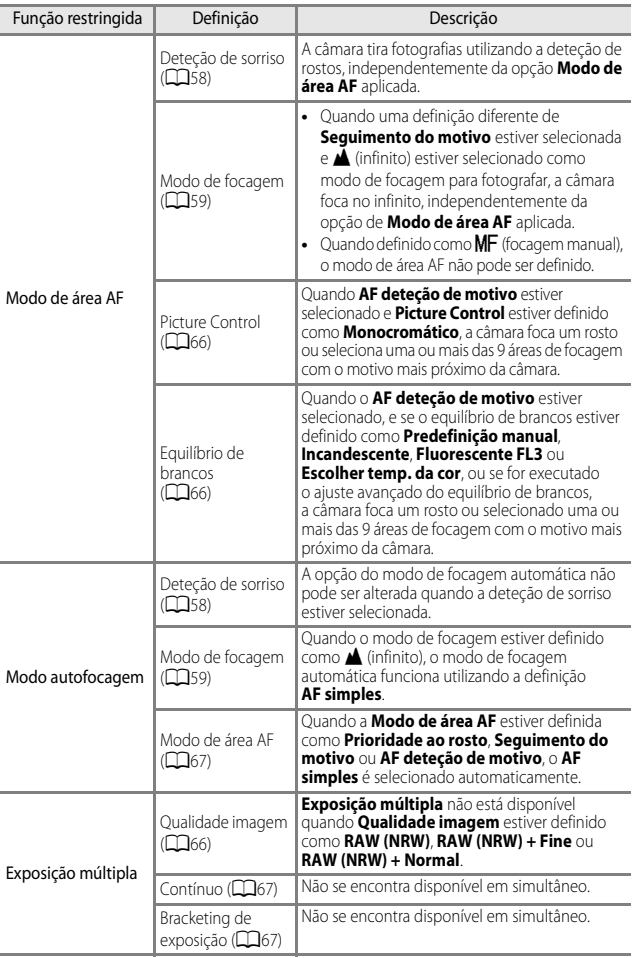

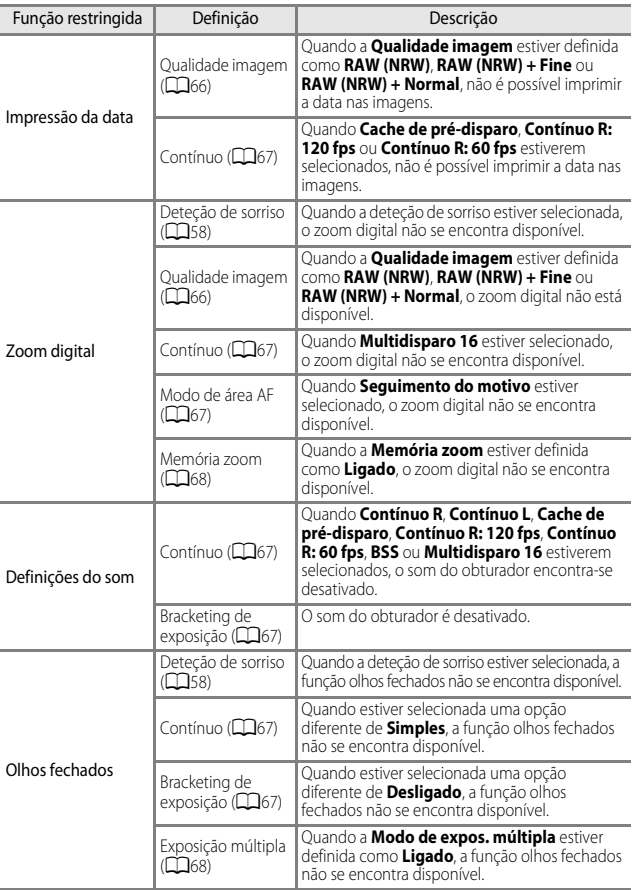

### **B** Notas sobre o zoom digital

- **•** Dependendo do modo de disparo ou das definições atuais, o zoom digital pode não estar disponível (<sup>66</sup>73).
- **•** Quando o zoom digital estiver aplicado, as opções selecionáveis no modo de área de AF ou no modo de medição são restringidas.

ao mesmo.

A área de focagem varia de acordo com o modo de disparo.

### **Utilizar o AF deteção de motivo**

No modo **C** (automático) ou quando **Modo de área [A](#page-86-2)F** (CQ67) no modo **P**, **S**, **A**, M ou U estiver definido como **AF deteção de motivo**, a câmara foca do modo descrito abaixo ao premir ligeiramente o botão de disparo do obturador.

**•** A câmara deteta o motivo principal e foca-o. Quando o motivo estiver focado, a área de focagem brilha a verde. Se for detetado um rosto humano, a câmara aplica automaticamente a prioridade de focagem

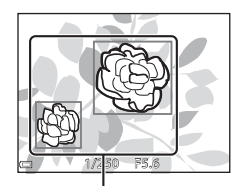

Áreas de focagem

**•** Se não for detetado nenhum motivo principal, a câmara seleciona automaticamente uma ou várias das 9 áreas de focagem com o motivo mais próximo da câmara. Quando o motivo estiver focado, as áreas de focagem focadas brilham a verde.

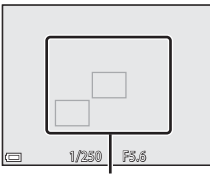

Áreas de focagem

### B **Notas sobre o AF deteção de motivo**

- **•** Dependendo das condições fotográficas, o motivo escolhido pela câmara como motivo principal pode variar.
- **•** O motivo principal pode não ser detetado quando utilizar determinadas definições de **Equilíbrio de brancos** ou **Picture Control** .
- **•** A câmara pode não conseguir detetar o motivo principal adequadamente nas seguintes situações:
	- quando o motivo principal estiver muito claro ou muito escuro
	- quando o motivo principal não apresentar cores claramente definidas
	- quando a imagem está enquadrada de uma forma que o motivo principal se encontra na margem do monitor
	- quando o motivo principal for composto por um padrão repetitivo

### **Utilizar a deteção de rostos**

Nas definições seguintes, a câmara utiliza a deteção de rostos para focar automaticamente rostos humanos.

- **•** Modo de cena **Seletor cenas auto.**, **Retrato** ou **Retrato noturno** ([A](#page-55-0)36)
- c] (deteção de sorriso) (QQ58)
- Quando o **Modo de área [A](#page-86-2)F** (**CO67**) estiver definido como **Prioridade ao rosto**

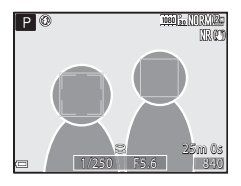

Se a câmara detetar mais de um rosto, é apresentada uma margem dupla em torno do rosto no qual a câmara foca e margens simples em torno dos outros rostos.

Se o botão de disparo do obturador for ligeiramente premido quando não forem detetados rostos:

- **•** Quando **Seletor cenas auto.** estiver selecionado, a área de focagem muda de acordo com a cena.
- **•** Nos modos de cena **Retrato** e **Retrato noturno**, a câmara foca a área no centro do enquadramento.
- Quando  $\vec{a}$  (deteção de sorriso) estiver selecionada, a câmara foca o motivo no centro do enquadramento.
- **•** quando o **Modo de área AF** estiver definido como **Prioridade ao rosto**, a câmara seleciona a área de focagem com o motivo mais próximo da câmara.

### <span id="page-97-0"></span>B **Notas sobre a deteção de rostos**

- **•** A capacidade da câmara para detetar rostos depende de uma série de fatores, incluindo a direção do olhar dos rostos.
- **•** A câmara poderá não conseguir detetar rostos nas seguintes situações:
	- quando os rostos se encontram parcialmente cobertos por óculos de sol ou obstruídos de alguma forma
	- quando os rostos ocupam um espaço demasiado grande ou demasiado pequeno no enquadramento

#### C **Ver fotografias tiradas utilizando a deteção de rostos**

Durante a reprodução, a câmara roda automaticamente as imagens de acordo com a orientação dos rostos que foram detetados no momento do disparo (exceto no caso de imagens captadas utilizando **Contínuo** ( $\Box$ 67) ou **Bracketing de exposição** ( $\Box$ 67)).

### **Utilizar a suavização da pele**

Quando o botão de disparo do obturador for disparado utilizando um dos modos de disparo descritos abaixo, a câmara deteta rostos humanos e processa a imagem para suavizar os tons de pele (até 3 rostos).

**•** Modo de cena **Seletor cenas auto.. Retrato** ou **Retrato noturno** (**CD36**) [A](#page-102-0) suavização da pele também pode ser aplicada a imagens guardadas ( $\Box$ 83).

### B **Notas sobre a suavização da pele**

- **•** Gravar imagens após o disparo poderá levar mais tempo do que o habitual.
- **•** Em determinadas condições fotográficas, podem não ser alcançados os resultados de suavização da pele desejados, e a suavização da pele pode ser aplicada a áreas da imagem onde não existem rostos.

### <span id="page-98-0"></span>**Motivos não adequados a focagem automática**

A câmara pode não focar conforme esperado nas seguintes situações. Em alguns casos, o motivo poderá não estar focado, embora a área de focagem ou o indicador de focagem brilhem a verde:

- **•** o motivo está muito escuro
- **•** existem objetos com diferenças de luminosidade acentuadas na cena (por exemplo, o sol por detrás do motivo faz com que este fique muito escuro)
- **•** não existe contraste entre o motivo e o ambiente em redor (por exemplo, o motivo de um retrato, de camisa branca, encontra-se à frente de um muro branco)
- **•** existem vários objetos a distâncias diferentes da câmara (por exemplo, o motivo encontra-se dentro de uma jaula)
- **•** motivos com padrões repetidos (persianas de janelas, edifícios com várias filas de janelas com formato idêntico, etc.)
- **•** o motivo está a mover-se rapidamente

Nas situações descritas acima, tente premir ligeiramente o botão de disparo do obturador para voltar a focar várias vezes, ou foque outro motivo posicionado à mesma distância da câmara que o motivo que pretende realmente, e utilize o bloqueio de focagem ( $\square$ 80). [A](#page-78-0) câmara também pode focar utilizando a focagem manual ( $\Box$ 59, [61](#page-80-0)).

### <span id="page-99-1"></span><span id="page-99-0"></span>**Bloqueio de focagem**

Utilize o bloqueio de focagem para captar enquadramentos criativos, mesmo quando a área de focagem se encontrar no centro do enquadramento.

- **1** Posicione o motivo no centro do enquadramento e prima ligeiramente o botão de disparo do obturador.
	- **•** Certifique-se de que a área de focagem brilha a verde.
	- **•** A focagem e a exposição estão bloqueadas.
- $1/250$   $25$ m 0s

 $P$   $\circled$ 

- **2** Sem retirar o dedo, volte a enquadrar a fotografia.
	- **•** Certifique-se de que mantém a mesma distância entre a câmara e o motivo.

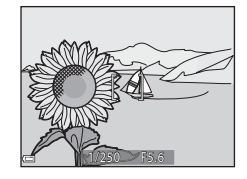

840

如長八

**3** Prima completamente o botão de disparo do obturador para tirar a fotografia.

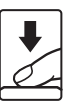

### C **Deslocar a área de focagem para a posição desejada**

No modo de disparo  $P$ ,  $S$ ,  $A$  ou  $M$ , a área de focagem pode ser deslocada utilizando o multisseletor definindo **Modo de área [A](#page-85-0)F** no menu de disparo (Ca66) numa das opções manuais.

# **Funções de reprodução**

## **Zoom de reprodução**

Rodar o controlo de zoom para  $T(Q)$  em modo de reprodução de imagem completa ([A](#page-51-0)32) aplica o zoom de aproximação à imagem.

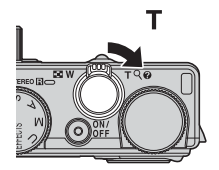

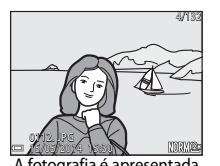

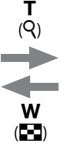

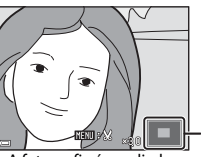

Guia da área apresentada

A fotografia é apresentada A fotografia é ampliada.

- em imagem completa.
- Pode alterar a razão de zoom deslocando o controlo de zoom para  $W \left( \sum \right)$  ou  $T \left( Q \right)$ . O zoom também pode ser ajustado rodando o disco de controlo.
- Para visualizar uma área da imagem diferente, prima o multisseletor  $\triangle \blacktriangledown \blacktriangle \blacktriangledown$
- **•** Se estiver a visualizar uma imagem captada utilizando a deteção de rostos ou animais de estimação, a câmara aplica a ampliação de zoom no rosto detetado no momento do disparo (exceto imagens captadas utilizando **Contínuo** ou **Bracketing de exposição**). Para aplicar o zoom de aproximação a uma imagem onde não existem rostos, ajuste a razão de zoom e prima  $\blacktriangle \blacktriangledown \blacktriangle \blacktriangleright$ .
- Quando for apresentada uma fotografia ampliada, prima o botão **®** para voltar ao modo de reprodução de imagem completa.

### C **Recortar imagens**

Quando for apresentada uma imagem com zoom, pode premir o botão MENU para recortar a imagem e incluir apenas a parte visível e gravá-la como um ficheiro separado (<sup>66</sup>014).

## **Apresentação de miniaturas, visualização de calendário**

Rodar o controlo de zoom para  $W$  ( $\Box$ ) em modo de reprodução de imagem completa ( $\Box$ 32) apresenta as imagens como miniaturas.

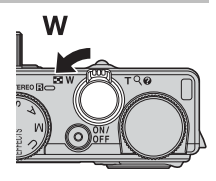

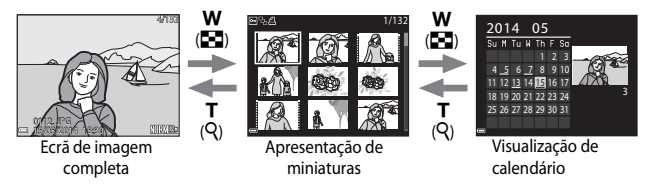

- **•** Poderá alterar o número de miniaturas apresentadas deslocando o controlo de zoom para  $W$  ( $\Box$ ) ou  $T$  ( $Q$ ).
- Ao utilizar o modo de reprodução de miniaturas, utilize o multisseletor  $\triangle \blacktriangledown \triangle \triangledown$ rode-o para selecionar uma imagem e, de seguida, prima o botão CO para apresentar essa fotografia em imagem completa.
- Ao utilizar o modo de visualização de calendário, utilize o multisseletor  $\blacktriangle \blacktriangledown \blacktriangle \blacktriangleright$  ou rode-o para selecionar uma data e, de seguida, prima o botão ® para apresentar as fotografias tiradas nesse dia.

### B **Visualização de calendário**

As fotografias tiradas quando a data da câmara não estiver definida são tratadas como fotografias tiradas em 01.01.14.

## **Funções que podem ser definidas utilizando o botão** d **(Menu de reprodução)**

Quando visualizar fotografias em modo de reprodução de imagem completa ou em modo de reprodução de miniaturas, pode configurar as definições do menu de reprodução apresentadas abaixo premindo o botão MENU (Ca8).

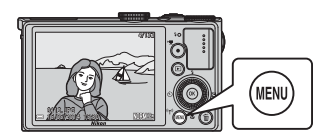

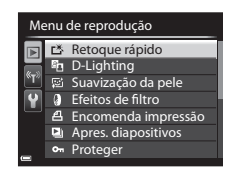

<span id="page-102-0"></span>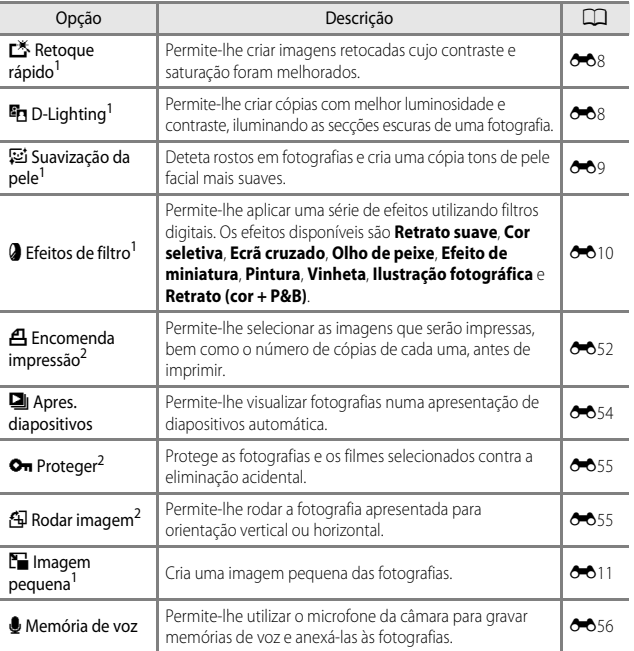

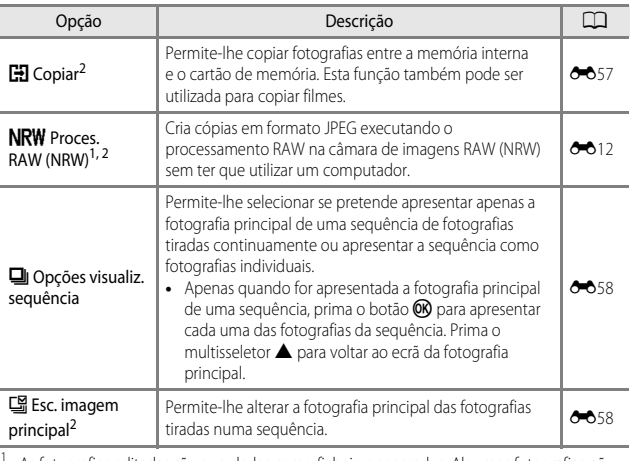

As fotografias editadas são guardadas como ficheiros separados. Algumas fotografias não

podem ser editadas.<br><sup>2</sup> Selecione uma imagem no ecrã de seleção de imagens. Consulte "Utilizar o ecrã para [selecionar imagens"](#page-104-0) ([A](#page-104-0)85) para mais informações.

### <span id="page-104-0"></span>**Utilizar o ecrã para selecionar imagens**

Quando for apresentado um ecrã de seleção de imagens como o apresentado do lado direito durante a utilização da câmara, siga os procedimentos descritos abaixo para selecionar as imagens.

### **1** Utilize o multisseletor  $\blacktriangle$  ou rode-o para selecionar a imagem que pretende.

- Desloque o controlo de zoom  $(\Box 1)$  para  $\mathbf{T}(\mathsf{Q})$ para passar para reprodução de imagem completa ou para  $\mathbf{W}$  ( $\blacksquare$ ) para passar para reprodução de miniaturas.
- **•** Só é possível selecionar uma fotografia em **Rodar imagem**, **Esc. imagem principal** e **Ecrã de boas-vindas**. Avance para o passo 3.
- **2** Utilize **▲▼** para selecionar **ON** ou **OFF** (ou o número de cópias).
	- **•** Quando **ON** for selecionado, é apresentada uma marca de verificação ( $\mathcal O$ ) junto à imagem. Repita os passos 1 e 2 para selecionar imagens adicionais.

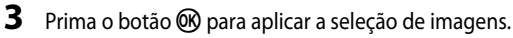

**•** Quando for apresentada a caixa de diálogo de confirmação, siga as instruções apresentadas no ecrã.

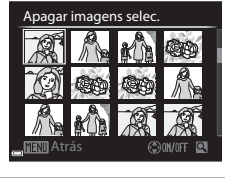

magens sele

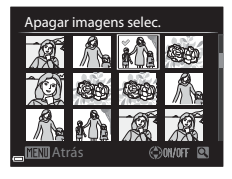

# **Gravar e reproduzir filmes**

### **Gravar filmes**

### **1** Apresente o ecrã de disparo.

- **•** Verifique o tempo de gravação de filmes restante.
- **•** Se **Info foto** em **Definições do monitor** ([A](#page-111-2)92) no menu de configuração estiver definido como **Mold. filme+info auto**, é possível confirmar a área que estará visível no filme antes de iniciar a gravação do filme.

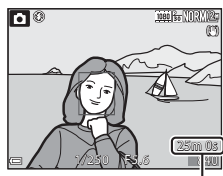

Duração de gravação de filme restante

### 2 Prima o botão <sup>(></sup>, filmagem) novamente para iniciar a filmagem.

- **•** A câmara foca o motivo no centro do enquadramento.
- Prima o multisseletor <sup>60</sup> para colocar a gravação em pausa e prima  $\circledR$  novamente para retomar a gravação (exceto quando porta iFrame 720/30p ou p**iFrame 720/25p** ou uma opção de filmagem HS estiverem selecionados em **Opções de filme**). A gravação termina automaticamente se permanecer em pausa durante cerca de cinco minutos.

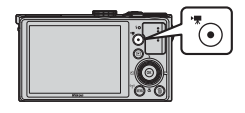

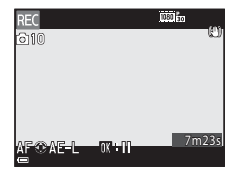

### **3** Prima o botão ● (<sup>•</sup>景 filmagem) novamente para terminar a gravação.

### **Duração máxima do filme**

Os ficheiros de filmes individuais não podem exceder os 4 GB de tamanho ou os 29 minutos de duração, mesmo que o cartão de memória disponha de espaço livre para gravar filmes mais longos.

- **•** A duração máxima de um filme no caso de um único filme é apresentada no ecrã de disparo.
- **•** A gravação pode terminar antes de estes limites serem atingidos se a temperatura da câmara for elevada.
- **•** A duração real do filme pode variar de acordo com o conteúdo do filme, com o movimento do motivo e com o tipo de cartão de memória.

### **M** Notas sobre guardar fotografias e gravar filmes

O indicador que mostra o número de exposições restantes ou o indicador que mostra a duração máxima do filme pisca quando estiver a guardar as imagens ou a gravar um filme. *Não abra a tampa do compartimento da bateria/ranhura do cartão de memória nem retire a bateria nem o cartão de memória* quando o indicador estiver a piscar. Caso contrário, poderá provocar a perda de dados ou danos na câmara ou no cartão de memória.

### B **Notas a acerca da gravação de filmes**

- **•** É recomendável utilizar cartões de memória com velocidade SD de classe 6 ou superior para gravar filmes ([A](#page-40-0)21). A gravação de filmes pode parar inesperadamente se utilizar cartões de memória com uma velocidade inferior.
- **•** Quando utilizar a memória interna da câmara, poderá levar algum tempo a guardar filmes.
- **•** Dependendo do tamanho do ficheiro de um filme, pode não ser possível guardar o filme na memória interna ou copiá-lo de um cartão de memória para a memória interna.
- **•** Os sons de funcionamento do controlo de zoom, do zoom, do movimento da objetiva da focagem automática, da redução da vibração ou da utilização da abertura quando a luminosidade é alterada podem ficar gravados.
- **•** Os fenómenos seguintes podem ser visíveis no monitor ao gravar filmes. Estes fenómenos são guardados nos filmes gravados.
	- Podem ser visíveis faixas em fotografias tiradas sob luz fluorescente, vapor de mercúrio ou vapor de sódio.
	- Os motivos em rápido movimento de um lado do enquadramento para o outro, como um comboio ou um automóvel em movimento, podem ficar distorcidos.
	- Todo o fotograma pode ficar distorcido se a câmara for movimentada.
	- A iluminação ou outras áreas luminosas podem deixar imagens residuais quando a câmara for deslocada.
- **•** Dependendo da distância até ao motivo ou do volume de zoom aplicado, os motivos com padrões repetidos (tecidos, persianas, etc.) podem apresentar riscos coloridos (padrões de interferência, efeito moiré, etc.) durante a gravação e reprodução de filmes. Este fenómeno acontece quando o padrão do motivo e a disposição do sensor de imagem interferem um com o outro, não se tratando de uma avaria.

### B **Notas sobre utilizar o zoom durante a gravação de filmes**

- **•** O indicador de zoom não é apresentado durante a gravação de filmes.
- **•** Poderá ocorrer uma degradação da qualidade de imagem quando o zoom digital for utilizado. Se aplicar o zoom de aproximação ao motivo durante a gravação de um filme, o movimento do zoom para temporariamente na posição na qual o zoom ótico é alterado para zoom digital.

### B **Temperatura da câmara**

- **•** A câmara pode aquecer ao gravar filmes por um período de tempo prolongado ou quando a câmara for utilizada num local quente.
- **•** Se o interior da câmara ficar extremamente quente durante a gravação de filmes, a câmara interrompe imediatamente a gravação. O volume de tempo restante até á câmara parar de gravar (B10s) é apresentado. Quando a câmara parar de gravar, desliga. Deixe a câmara desligada até que o interior da câmara arrefeça.

### **Bloqueio de focagem e de exposição durante a gravação de filmes**

- **•** A focagem pode ser ajustada durante a gravação de filmes do modo seguinte, de acordo com a definição de **Modo autofocagem** ([A](#page-109-0)90) do menu filme.
	- A**AF simples** (predefinição): a focagem é bloqueada ao iniciar a gravação de filmes. Para executar a função de autofocagem durante a filmagem, prima  $\circ$  multisseletor  $\triangleleft$
	- B**AF permanente**: a focagem é ajustada repetidamente, mesmo durante a filmagem.
- Ouando o multisseletor  $\blacktriangleright$  for premido durante a filmagem, a exposição é bloqueada. Para desbloquear, prima novamente  $\blacktriangleright$ .
- Quando o modo de focagem ( $\Box$ 59) for **MF** (focagem manual), ajuste manualmente a focagem. A focagem pode ser ajustada durante a filmagem rodando o multisseletor no sentido contrário ao dos ponteiros do relógio para focar motivos distantes ou no sentido dos ponteiros do relógio para focar motivos próximos.
- [A](#page-98-0) focagem automática pode não funcionar da forma esperada ( $\Box$ 79). Se isto acontecer, experimente utilizar a  $MF$  (focagem manual) ( $\Box$ 59, [61\)](#page-80-1) ou coloque o **Modo autofocagem** no menu filme em A**AF simples** (predefinição) e utilize o bloqueio de focagem ( $\Box$ 80) para gravar.
#### **Guardar imagens fixas durante a gravação de filmes**

Se o botão de disparo do obturador for completamente premido durante a gravação de um filme, é gravada uma imagem como fotografia (imagem JPEG). A gravação de filmes continua enquanto a fotografia está a ser gravada.

**•** O número máximo de imagens fixas que podem ser guardadas durante uma filmagem (10 imagens) e [o] são apresentados no canto superior esquerdo do monitor. Quando S for apresentado, não é possível guardar uma fotografia.

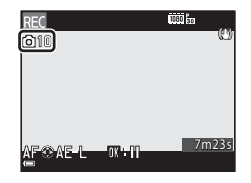

- **•** A qualidade das imagens a gravar é a mesma que a definição de **Qualidade imagem** ( $\rightarrow$  23). Quando **Qualidade imagem** estiver definido como **RAW (NRW)**, as fotografias são guardadas com **Fine** como qualidade de imagem.
- O tamanho das imagens fixas a quardar é definido para  $\frac{120}{100}$  (3968  $\times$  2232 pixels).

#### B **Notas acerca da gravação de fotografias durante a gravação de filmes**

- **•** Não é possível guardar fotografias durante a gravação de filmes nas situações seguintes.
	- Quando a gravação de filmes está em pausa
	- Quando um filme é gravado na memória interna
	- Quando a gravação do filme restante é inferior a 10 segundos
	- Quando **Opções de filme** (□90) se encontra definido como **00 m** 1080/60i, **1080/50i, 480km 480/30p, 480/25p** ou filme HS
- **•** As imagens de um filme gravadas ao tirar uma fotografia não podem ser reproduzidas de modo perfeito.
- **•** Os sons da operação do botão de disparo do obturador ao gravar uma fotografia podem ser audíveis num filme gravado.
- **•** Se a câmara deslocar ao premir o botão de disparo do obturador, a imagem pode ficar desfocada.

#### **Funções que podem ser definidas utilizando o botão**  d **(Menu de filme)**

[A](#page-28-0)ceda ao modo de disparo  $\rightarrow$  Prima o botão MENU  $\rightarrow$  separador  $\rightarrow \mathbb{R}$  (filme) ( $\Box$ 9)

Pode configurar as definições das opções do menu apresentadas abaixo.

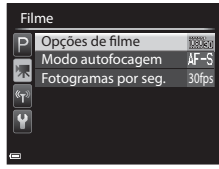

<span id="page-109-0"></span>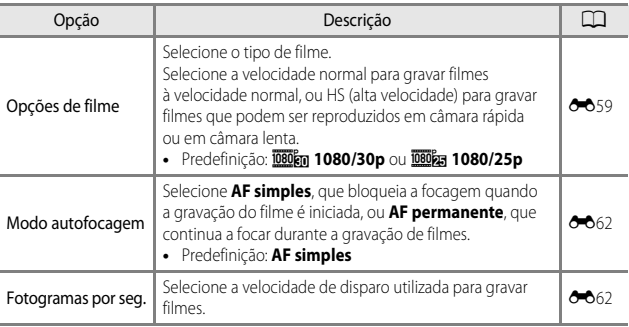

## **Reproduzir filmes**

Prima o botão **para aceder ao modo de reprodução**. Os filmes são indicados pelo ícone de opções de filme  $(6 - 659)$ .

Prima o botão CO para reproduzir filmes.

**•** Para ajustar o volume, desloque o controlo de zoom  $(D1)$ .

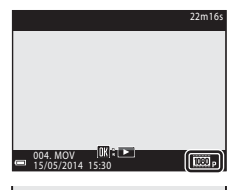

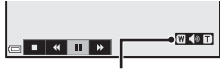

Indicador de volume

#### <span id="page-110-0"></span>**Funções disponíveis durante a reprodução**

Rode o multisseletor ou o disco de comando para avançar ou rebobinar.

Os controlos de reprodução são apresentados na parte inferior do monitor.

As operações apresentadas abaixo podem ser executadas utilizando o multisseletor  $\blacklozenge$  para selecionar um controlo e premindo de seguida o botão COO.

**E | Retomar a reprodução.** I Extraia a parte de um filme que pretende e grave-a como um ficheiro separado. **HEXT** Extraia uma única imagem de um filme e grave-a como internacional imagem fixa. Fim  $\Box$  Volte à reprodução de imagem completa.

\* Também é possível avançar ou rebobinar o filme uma imagem rodando o multisseletor ou o disco de controlo.

#### **Apagar filmes**

Para apagar um filme, selecione o filme que pretende no modo de reprodução de imagem completa ( $\Box$ 32) ou no modo de reprodução de miniaturas ( $\Box$ 82) e prima o botão  $\mathbf{m}$  ( $\Box$ 33).

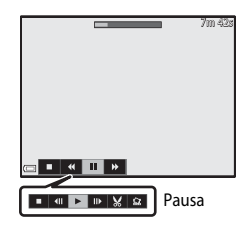

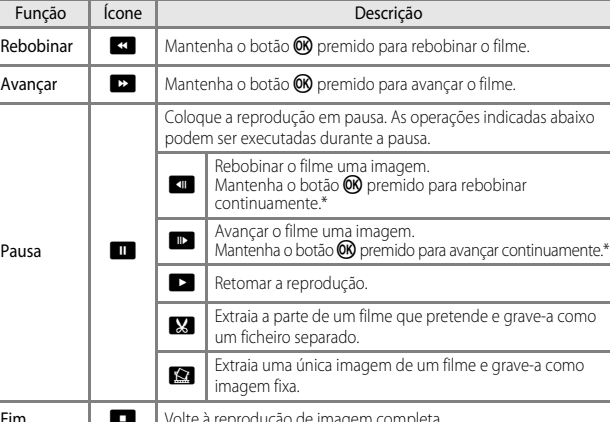

# **Configuração geral da câmara**

## **Funções que podem ser definidas utilizando o botão** d **(Menu de configuração)**

Prima o botão MENU  $\rightarrow$  separador  $\gamma$  (configuração) ( $\Box$ 9)

Pode configurar as definições das opções do menu apresentadas abaixo.

#### Configuração

ä. Ecrã de boas-vindas Hora local e data a.

- Definições do monitor me.
- Impressão da data **OFF**
- Redução da vibração  $\left(\frac{1}{2}\right)$
- Deteção movimento **OFF**
- Auxiliar de AF **AUTO**

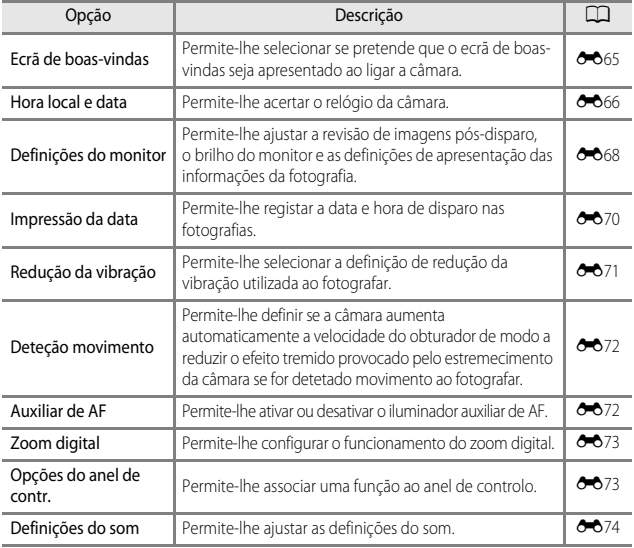

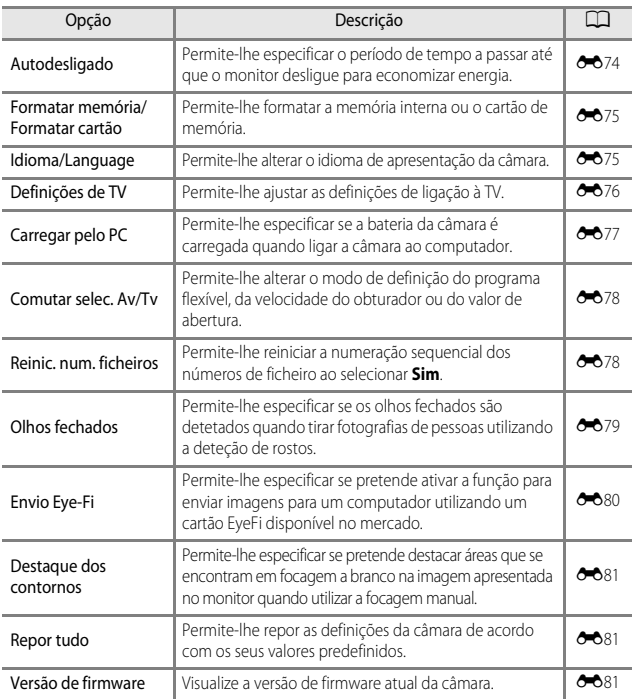

# **Utilizar a função Wi-Fi (LAN sem fios)**

## **Funções que podem ser executadas utilizando o Wi-Fi**

Pode executar as funções seguintes depois de instalar o software dedicado "Wireless Mobile Utility" no seu equipamento com sistema operativo Android OS ou iOS, e o ligar à câmara.

## **Take photos (Tirar fotografias)**

Pode utilizar um dispositivo inteligente para disparar remotamente o obturador da câmara e guardar fotografias no equipamento inteligente.

- **•** Não é possível executar quaisquer operações na câmara durante a utilização do controlo remoto.
- O modo de disparo é definido como  $\Box$  (automático) e a área de focagem é definida no centro do enquadramento, independentemente das definições da câmara.

## **View Photos (Visualizar fotografias)**

Pode copiar as imagens gravadas no cartão de memória da câmara e apresentá-las no seu equipamento inteligente.

## **Instalação do software no equipamento inteligente**

- **1** Utilize o seu equipamento inteligente para entrar na Google Play Store, na App Store ou noutras loja de aplicações online e procure "Wireless Mobile Utility".
	- **•** Consulte o manual do utilizador fornecido com o seu equipamento inteligente para mais informações.
- **2** Consulte a descrição e outras informações e instale o software.
	- **•** Para mais informações sobre como utilizar o software, descarregue o manual do utilizador do website que se segue.
		- Android OS: http://nikonimglib.com/ManDL/WMAU/
		- iOS: http://nikonimglib.com/ManDL/WMAU-ios/

## **Ligar o equipamento inteligente à câmara**

Prima o botão MENU  $\rightarrow$  separador  $\overset{\leftarrow}{\rightarrow}$  (opções de Wi-Fi)  $\rightarrow$  botão  $\overset{\sim}{\infty}$ 

**1** Utilize o multisseletor  $\triangle \blacktriangledown$  para selecionar **Ligar a disp. inteligente**  e prima o botão  $\circledR$ .

- Consulte "[Notas acerca da ligação Wi-Fi](#page-115-0)" ( $\Box$ 96) se não for possível selecionar **Ligar a disp. inteligente**.
- **•** Quando a função Wi-Fi estiver ativada, o SSID e a palavra-passe são apresentados.
- **•** Se não for recebida qualquer confirmação de ligação do equipamento inteligente no intervalo de 3 minutos, a mensagem "Sem acesso." é apresentada e a câmara volta ao ecrã de opções Wi-Fi.

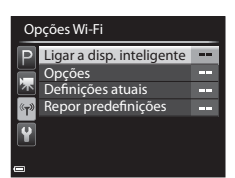

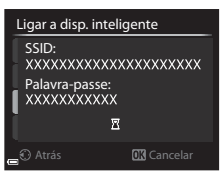

- **2** Coloque as definições de Wi-Fi do equipamento inteligente em Ligado.
	- **•** Consulte o manual do utilizador fornecido com o seu equipamento inteligente para mais informações.
	- **•** Quando o nome da rede (SSID) que pode ser utilizada pelo equipamento inteligente for apresentado, selecione o SSID apresentado na câmara.
	- **•** Quando a mensagem para introduzir a palavra-passe for apresentada, introduza a palavra-passe apresentada na câmara.
	- **•** Quando a câmara for devidamente ligada a uma rede Wi-Fi, o monitor da câmara desliga e a luz de ativação liga.

#### **3** Inicie o "Wireless Mobile Utility" instalado no equipamento inteligente.

- **•** O ecrã de seleção "Take photos (Tirar fotografias)" ou "View Photos (Visualizar fotografias)" é apresentado.
- **•** Quando a mensagem "Cannot connect to camera." (Não é possível ligar à câmara.)" for apresentada, volte ao passo 1 e repita o processo.

#### **Para fechar a ligação Wi-Fi**

- **•** Desligue a câmara.
- **•** Coloque a definição de Wi-Fi do equipamento inteligente em Desligado.

## <span id="page-115-0"></span>B **Notas acerca da ligação Wi-Fi**

- **• Ligar a disp. inteligente Não é possível selecionar** nas situações que se seguem:
	- quando não estiver inserido nenhum cartão de memória na câmara.
	- quando não estiver inserido nenhum cartão [E](#page-201-0)ye-Fi (<sup>66</sup>080) na câmara
	- quando a câmara estiver ligada a um televisor, computador ou impressora.
	- quando o indicador de carga da bateria no monitor indicar B. Além disso, se o indicador de carga da bateria baixar ao ligar o Wi-Fi, a ligação é interrompida.
- **•** Desligue a ligação Wi-Fi quando se encontrar num local onde seja proibida a utilização de ondas de rádio.
- **•** Quando o Wi-Fi estiver ligado, **Autodesligado** é desativado.
- **•** Quando o Wi-Fi estiver ligado, a bateria esgota mais rapidamente do que o habitual.
- **•** Poderá levar algum tempo até que a SSID seja apresentada no dispositivo inteligente depois de executar **Ligar a disp. inteligente**.

#### C **Notas acerca das definições de segurança**

Se a câmara for instalada com a função Wi-Fi sem definições de segurança adequadas (encriptação e palavra-passe), outras pessoas poderão aceder à rede sem autorização e provocar danos. É aconselhável executar as configurações de segurança necessárias antes de utilizar a função Wi-Fi.

Utilize **Opções** no menu de opções Wi-Fi (<sup>66</sup>063) para executar as definições de segurança.

## **Ligar a câmara a uma TV, a um computador ou a uma impressora**

## **Métodos de ligação**

Pode melhorar a sua experiência com fotografias e filmes ligando a câmara a uma TV, a um computador ou a uma impressora.

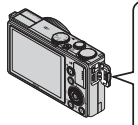

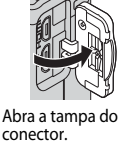

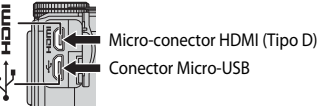

Insira a ficha a direito.

- **•** Antes de ligar a câmara a um dispositivo externo, certifique-se de que a carga da bateria restante é suficiente e desligue a câmara. Antes de desligar, certifique-se de que desliga a câmara.
- **•** Se utilizar o adaptador CA EH-62F (disponível em separado), esta câmara pode ser alimentada a partir de uma tomada elétrica. Não utilize adaptadores CA de outras marcas ou modelos, pois pode provocar o aquecimento ou avaria da câmara.
- **•** Para mais informações sobre os métodos de ligação e as operações subsequentes, consulte a documentação fornecida com o equipamento, além deste documento.
- **•** Não é possível ligar um cabo USB e um cabo HDMI à câmara em simultâneo.

#### Ver fotografias numa TV [E](#page-136-0)15  $\sim$  0.15

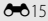

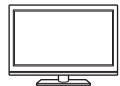

As fotografias e os filmes captados com a câmara podem ser visualizados numa TV.

Método de ligação: ligue um cabo HDMI à venda no mercado à entrada HDMI da TV.

#### Ver e organizar fotografias num computador and [A](#page-118-0)999

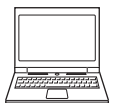

Pode transferir fotografias para um computador para executar operações de retoque simples e gerir dados de imagem. Método de ligação: Ligue a câmara à porta USB do computador utilizando o cabo USB fornecido.

- **•** Antes de fazer a ligação a um computador, instale o ViewNX 2 no computador (CQ99).
- **•** Se estiverem ligados alguns equipamentos USB alimentados pelo computador, desligue-os do computador antes de ligar a câmara. Ligar a câmara e outros equipamentos alimentados por USB ao mesmo computador em simultâneo pode provocar avarias na câmara ou representar alimentação excessiva por parte do computador, podendo danificar a câmara ou o cartão de memória.

#### Imprimir fotografias sem utilizar um computador  $\bullet$ 16

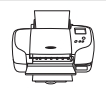

Se ligar a câmara a uma impressora compatível com PictBridge, pode imprimir fotografias sem utilizar um computador. Método de ligação: Ligue a câmara diretamente à porta USB da

impressora utilizando o cabo USB fornecido.

## <span id="page-118-0"></span>**Utilizar o ViewNX 2**

O ViewNX 2 é um pacote de software completo que lhe permite transferir, visualizar, editar e partilhar imagens. Instale o ViewNX 2 utilizando o CD-ROM do ViewNX 2.

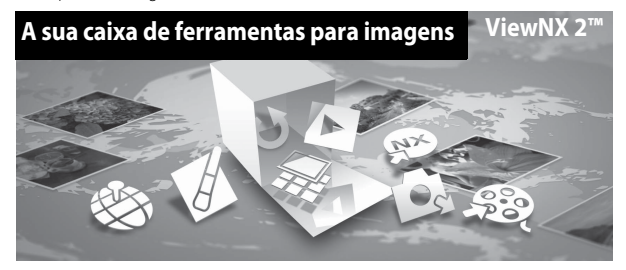

#### **Instalar o ViewNX 2**

## **Sistemas operativos compatíveis**

#### **Windows**

Windows 8.1, Windows 7, Windows Vista, Windows XP

#### **Mac**

OS X 10.9, 10.8, 10.7

Consulte o website da Nikon para mais informações sobre requisitos do sistema, incluindo as informações mais recentes sobre a compatibilidade com sistemas operativos.

- **1** Inicie o computador e insira o CD-ROM do ViewNX 2 na unidade de CD-ROM.
	- **•** Windows: se forem apresentadas na janela instruções de utilização do CD-ROM, siga as instruções para prosseguir para a janela de instalação.
	- **•** Mac: quando a janela **ViewNX 2** for apresentada, clique duas vezes no ícone **Welcome (Boas-vindas)**.

#### **2** Selecione um idioma na caixa de diálogo de seleção do idioma para abrir a janela de instalação.

- **•** Se o idioma desejado não estiver disponível, clique em **Region Selection (Selecção de região)** para escolher uma região diferente e escolha então o idioma desejado (o botão **Region Selection (Selecção de região)** não está disponível na versão europeia).
- **•** Clique em **Next (Seguinte)** para mostrar a janela de instalação.

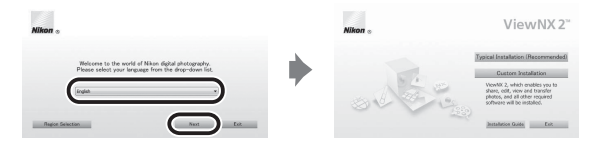

#### **3** Inicie o instalador.

- **•** Recomendamos que clique no **Installation Guide (Guia de instalação)**, na janela de instalação, para consultar as informações de ajuda de instalação e os requisitos do sistema antes de instalar o ViewNX 2.
- **•** Clique em **Typical Installation (Recommended) (Instalação típica recomendada)** na janela de instalação.
- **•** Siga as instruções apresentadas no ecrã para instalar o software.

#### **4** Saia do instalador quando o ecrã de conclusão da instalação for apresentado.

- **•** Windows: Clique em **Yes (Sim)**.
- **•** Mac: Clique em **OK**.

O software seguinte é instalado:

- **•** ViewNX 2 (que consiste nos três módulos abaixo)
	- Nikon Transfer 2: Para transferir imagens para o computador
	- ViewNX 2: Para visualizar, editar e imprimir as imagens transferidas
	- Nikon Movie Editor: Para edição básica dos filmes transferidos
- **•** Panorama Maker (para criar uma única fotografia panorâmica de uma paisagem, etc. a partir de uma série de fotografias, cada uma com uma parte individual do motivo)

#### **5** Retire o CD-ROM do ViewNX 2 da unidade de CD-ROM.

#### **Transferir imagens para o computador**

#### **1** Escolha como as imagens serão copiadas para o computador.

Escolha um dos seguintes métodos:

**• Ligação direta por USB**: desligue a câmara e certifique-se de que o cartão de memória está inserido na câmara. Ligue a câmara ao computador utilizando um cabo USB. A câmara liga automaticamente.

Para transferir imagens que estão guardadas na memória interna da câmara, retire o cartão de memória da câmara antes de o ligar ao computador.

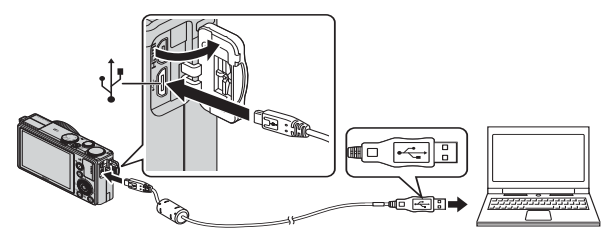

- **• Ranhura de cartão SD**: se o seu computador tiver uma ranhura para cartões SD, o cartão pode ser inserido diretamente na ranhura.
- **• Leitor de cartões SD**: ligue um leitor de cartões (disponível em separado a partir de outros fornecedores) ao computador e insira o cartão de memória.

Se for apresentada uma mensagem a pedir-lhe para escolher um programa, selecione o Nikon Transfer 2.

- **• Se utilizar o Windows 7** Se for apresentado o diálogo à direita, siga os passos abaixo para selecionar o Nikon Transfer 2.
	- 1 Em **Import pictures and videos (Importar imagens e vídeos)**, clique em **Change program (Alterar programa)**. Será apresentada

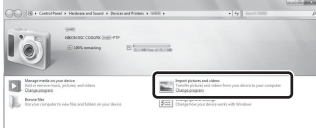

uma caixa de diálogo de seleção do programa; selecione **Import File using Nikon Transfer 2 (Importar Ficheiro usando o Nikon Transfer 2)** e clique em **OK**.

2 Clique duas vezes em **Import File (Importar Ficheiro)**.

Se o cartão de memória tiver um elevado número de imagens, o Nikon Transfer 2 poderá levar algum tempo a iniciar. Aguarde que o Nikon Transfer 2 inicie.

#### **M** Ligar o cabo USB

A ligação poderá não ser reconhecida ao ligar a câmara ao computador através de um concentrador USB.

#### **2** Transfira imagens para o computador.

**•** Clique em **Start Transfer (Iniciar transferência)**.

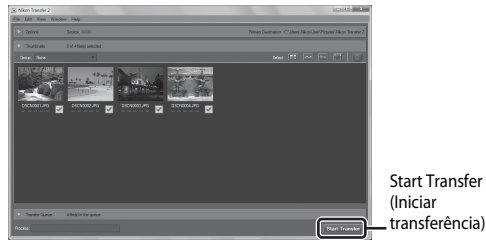

**•** No modo predefinido, todas as imagens no cartão de memória serão copiadas para o computador.

## **3** Termine a ligação.

- **•** Se a câmara estiver ligada ao computador, desligue-a e retire o cabo USB.
- **•** Se estiver a usar um leitor de cartões ou ranhura de cartões, escolha a opção apropriada no sistema operativo do computador para ejetar o disco removível correspondente ao cartão de memória e depois remova-o do respetivo leitor ou ranhura.

#### **Visualizar fotografias**

#### Inicie o ViewNX 2.

- **•** As imagens são apresentadas no ViewNX 2 quando a transferência estiver concluída.
- **•** Consulte a ajuda online para mais informações sobre a utilização do ViewNX 2.

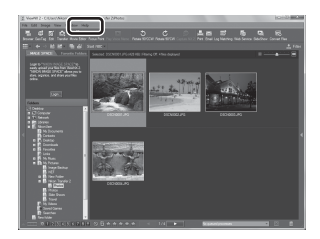

#### C **Iniciar manualmente o ViewNX 2**

- **• Windows**: Clique duas vezes no atalho do **ViewNX 2** no ambiente de trabalho.
- **• Mac**: Clique no ícone do **ViewNX 2** na Dock.

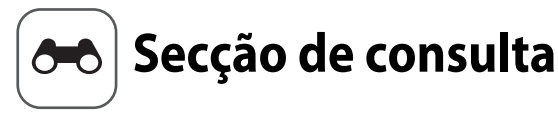

A secção de consulta proporciona informações detalhadas e sugestões sobre a utilização da câmara.

#### **Disparo**

[Utilizar a panorâmica simples \(disparo e reprodução\) ......................](#page-123-0)E2

#### **Reprodução**

[Visualizar e eliminar fotografias tiradas continuamente \(sequência\)](#page-126-0) ................................................................................................................................E5 [Editar imagens fixas........................................................................................](#page-128-0)E7 [Ligar a câmara a um televisor \(visualizar imagens num televisor\)](#page-136-0) ..............................................................................................................................E15 [Ligar a câmara a uma impressora \(impressão direta\).......................](#page-137-0)E16 [Editar filmes.....................................................................................................](#page-142-0)E21

#### **Menu**

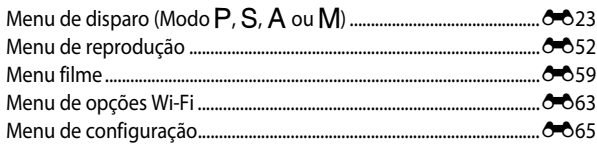

#### **Informações adicionais**

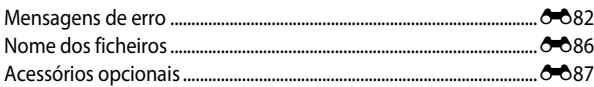

## <span id="page-123-0"></span>**Utilizar a panorâmica simples (disparo e reprodução)**

#### **Fotografar em panorâmica simples**

Rode o disco de modos para SCENE  $\rightarrow$  botão MENU  $\rightarrow \Box$  Panorâmica simples

#### **1** Selecione EST<sup>D</sup> Normal (180°) ou EMPE **Panorâmico (360°)** como intervalo de disparo e prima o botão  $\omega$ .

- **•** Quando a câmara estiver pronta na posição horizontal, o tamanho de imagem (largura × altura) é o seguinte.
	- W**Normal (180°)**: 4800 × 920 quando deslocada horizontalmente, 1536 × 4800 quando deslocada verticalmente
	- X**Panorâmico (360°)**: 9600 × 920 quando deslocada horizontalmente, 1536 × 9600 quando deslocada verticalmente

# Panorâmico (360° Normal (180°) Panorâmica simples

- **2** Enquadre a primeira parte da cena panorâmica e prima ligeiramente o botão de disparo do obturador para focar.
	- **•** A posição de zoom é fixada em grande angular.
	- **•** A câmara foca a área no centro do enquadramento.
- **3** Prima completamente o botão de disparo do obturador e, de seguida, retire o dedo.
	- É apresentado △▽**〈**|), indicando a direção de deslocação da câmara.

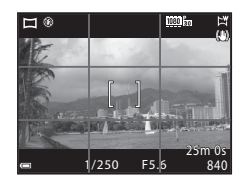

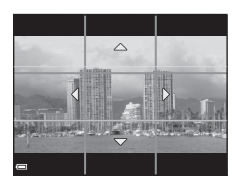

#### **4** Desloque a câmara numa das quatro direções até que o indicador da guia chegue ao final.

**•** Quando a câmara detetar a direção na qual se está a deslocar, o disparo inicia.

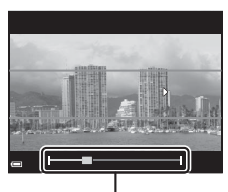

Guia

#### **Exemplo da deslocação da câmara**

- **•** Utilizando o seu corpo como eixo de rotação, desloque a câmara lentamente em arco, na direção da marca ( $\triangle \triangle \langle \rangle$ ).
- **•** A fotografia pára se a guia não alcançar a margem no intervalo de cerca de 15 segundos (quando a seleção for **NSTP Normal (180°)**) ou num intervalo de cerca de 30 segundos (quando a seleção for X**Panorâmico (360°)**) depois de iniciar o disparo.

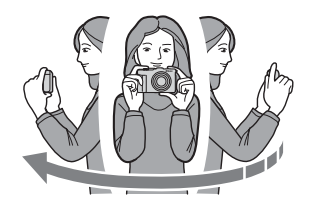

#### B **Notas sobre fotografar em panorâmica simples**

- **•** O alcance da imagem visto na imagem guardada é mais estreito do que o apresentado no monitor no momento do disparo.
- **•** Se a câmara for deslocada demasiado rápido ou demasiado estremecida, ou se o motivo for demasiado uniforme (por exemplo, paredes ou escuridão), poderá ocorrer um erro.
- **•** Se a fotografia for interrompida antes de a câmara alcançar o ponto intermédio do alcance da panorâmica, não é gravada uma imagem panorâmica.
- **•** Se for captado mais de metade do intervalo da panorâmica, mas o disparo terminar antes de alcançar a margem do alcance, o alcance não captado é gravado e apresentado a cinzento.

#### **Visualizar fotografias tiradas com panorâmica simples**

Passe para modo de reprodução (CC32), apresente uma fotografia tirada utilizando o modo de panorâmica simples em modo de reprodução de imagem completa e, de seguida, prima o botão 60 para deslocar a imagem na direção utilizada ao fotografar.

**•** Rode o multisseletor para se deslocar rapidamente para trás ou para a frente.

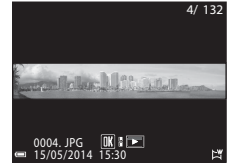

Os controlos da reprodução são apresentados na parte inferior do monitor durante a reprodução. Utilize o multisseletor  $\blacklozenge$  para selecionar um controlo e, de seguida, prima o botão CO para executar as operações seguintes.

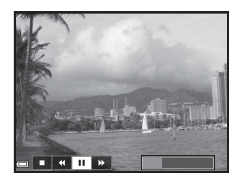

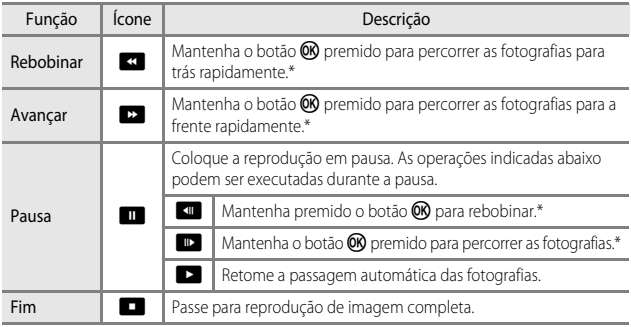

\* Estas operações também podem ser executadas rodando o multisseletor.

#### B **Notas sobre a reprodução a percorrer**

Esta câmara pode não ser capaz de percorrer a reprodução, ou de aplicar o zoom de aproximação, a fotografias panorâmicas simples tiradas com câmaras digitais de outras marcas ou modelos.

## <span id="page-126-0"></span>**Visualizar e eliminar fotografias tiradas continuamente (sequência)**

#### **Visualizar imagens de uma sequência**

As fotografias tiradas continuamente são gravadas como uma sequência.

A primeira imagem de uma sequência é utilizada como imagem principal para representar a sequência quando apresentada em modo de reprodução de imagem completa ou em modo de reprodução de miniaturas (predefinição).

Para apresentar cada uma das fotografias da sequência individualmente, prima o botão  $\alpha$ .

Depois de premir o botão CO, estão disponíveis as operações apresentadas abaixo.

- **•** Para apresentar a fotografia anterior ou a fotografia sequinte, rode o multisseletor ou prima  $\blacklozenge$ .
- **•** Para mostrar fotografias que não estão incluídas na sequência, prima  $\triangle$  para voltar ao ecrã de imagem principal.

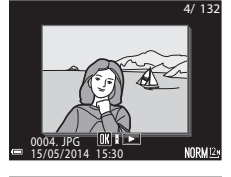

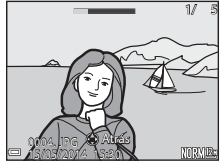

**•** Para mostrar as fotografias de uma sequência como miniaturas, ou para as reproduzir numa apresentação de diapositivos, coloque **Opções visualiz. sequência** em **Imagens individuais** no menu de reprodução

 $(6058)$ .

## B **Opções de visualização de uma sequência**

As fotografias tiradas continuamente com câmaras diferentes desta não podem ser apresentadas como uma sequência.

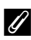

#### C<sup>2</sup> Opções do menu de reprodução disponíveis ao utilizar uma sequência

- **•** Quando as fotografias de uma sequência forem apresentadas em modo de reprodução de imagem completa, prima o botão **MENU** para selecionar as funções no menu de reprodução  $(D33)$ .
- Se premir o botão **MENU** durante a apresentação de uma fotografia, pode aplicar as definições que se seguem a todas as fotografias da sequência:
	- Encomenda de impressão, Proteger, Copiar

#### **Apagar imagens de uma sequência**

Quando o botão  $\overline{\text{m}}$  for premido nas fotografias de uma seguência, as fotografias apagadas variam de acordo com a forma como as sequências são apresentadas.

- **•** Durante a apresentação da fotografia principal:
	- **Imagem atual**: todas as fotografias da sequência apresentada são apagadas.
	- **Apagar imagens selec.**: quando for selecionada uma imagem principal no ecrã apagar imagens selecionadas ( $\Box$ 34), todas as imagens da sequência são eliminadas. - **Todas as imagens**: todas as imagens na memória interna ou no cartão de memória são eliminadas.
- **•** Durante a apresentação das fotografias de uma sequência em modo de reprodução de imagem completa:<br>- **Imagem atual**:
	- a fotografia apresentada atualmente é apagada.
	- **Apagar imagens selec.**: as imagens selecionadas na sequências são eliminadas.
	- todas as fotografias da sequência apresentada são apagadas.

## <span id="page-128-0"></span>**Editar imagens fixas**

#### **Antes de editar imagens**

Pode editar imagens facilmente utilizando esta câmara. As cópias editadas são guardadas como ficheiros separados.

As cópias editadas são guardadas com a mesma data e hora de disparo da fotografia original.

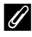

#### C **Restrições à edição de imagens**

É possível editar uma imagem até dez vezes.

## k**Retoque rápido: melhorar o contraste e a saturação**

Selecione uma fotografia ( $\Box$ 32) → botão MENU ( $\Box$ 8) →  $\Box$  Retogue rápido

Utilize o multisseletor  $\blacktriangle \blacktriangledown$  para selecionar o nível de efeito que pretende e prima o botão OR.

- **•** A versão editada é apresentada do lado direito.
- Para sair sem gravar a cópia, prima <

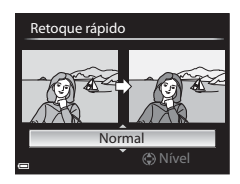

#### <span id="page-129-0"></span>I **D-Lighting: Melhorar a luminosidade e o contraste**

Selecione uma fotografia ( $\Box$ 32)  $\rightarrow$  botão MENU ( $\Box$ 8)  $\rightarrow$  **En** D-Lighting

Utilize o multisseletor  $\blacktriangle \blacktriangledown$  para selecionar o nível de efeito que pretende e prima o botão OO.

- **•** A versão editada é apresentada do lado direito.
- Para sair sem gravar a cópia, prima <

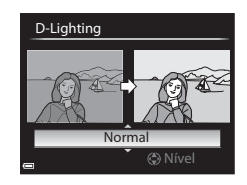

#### **<u>©</u> Suavização da pele: suavizar os tons de pele**

Selecione uma fotografia ( $\Box$ 32)  $\rightarrow$  botão MENU ( $\Box$ 8)  $\rightarrow \Xi$  Suavização da pele

- **1** Utilize o multisseletor  $\triangle \blacktriangledown$  para selecionar o nível de efeito que pretende e prima o botão OR.
	- Para sair sem gravar a cópia, prima <

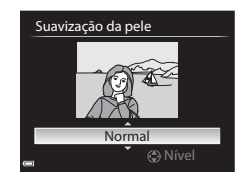

#### **2** Pré-visualize o resultado e prima o botão OR.

- **•** É aplicado o zoom de aproximação ao rosto editado.
- **•** Quando for editado mais do que um rosto, prima  $\blacktriangleleft$  para trocar o rosto apresentado.
- **•** Para alterar o nível de efeito, prima o botão MENU e volte ao passo 1.
- **•** É criada uma cópia editada.

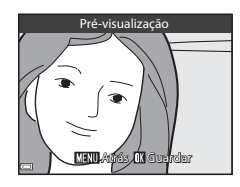

#### B **Notas sobre a suavização da pele**

- **•** Pode otimizar até 12 rostos por ordem de proximidade ao centro do enquadramento.
- **•** Dependendo da direção para a qual os rostos estão voltados, ou da iluminação dos rostos, a câmara pode não conseguir detetar os rostos com precisão, ou a função de suavização da pele pode não proporcionar os resultados esperados.
- **•** Se não forem detetados rostos, é apresentado um aviso e o ecrã volta ao menu de reprodução.

## p **Efeitos de filtro: aplicar efeitos de filtro digital**

Selecione uma fotografia ( $\Box$ 32)  $\rightarrow$  botão MENU ( $\Box$ 8)  $\rightarrow$   $\Box$  Efeitos de filtro

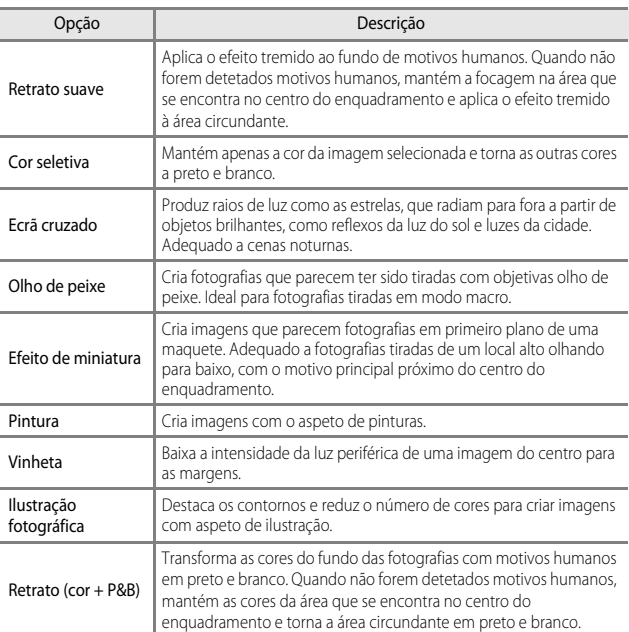

#### 1 Utilize o multisseletor  $\blacktriangle \blacktriangledown$  para selecionar o efeito de filtro que pretende e prima o botão OO.

**•** Quando estiverem selecionados efeitos diferentes de **Cor seletiva**, avance para o passo 3.

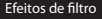

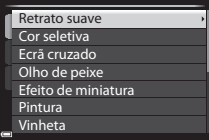

**2** Utilize **▲▼** para selecionar a cor que pretende manter e prima o botão  $\omega$ .

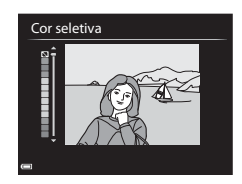

#### **3** Pré-visualize o resultado e prima o botão OR.

- **•** É criada uma cópia editada.
- Para sair sem gravar a cópia, prima <

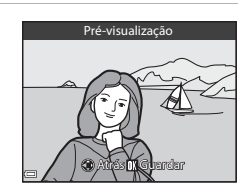

#### g**Imagem pequena: reduzir o tamanho de uma imagem**

Selecione uma fotografia ( $\Box$ 32)  $\rightarrow$  botão MENU ( $\Box$ 8)  $\rightarrow \Box$  Imagem pequena

#### **1** Utilize o multisseletor  $\blacktriangle \blacktriangledown$  para selecionar o tamanho da cópia que pretende e prima o botão  $\omega$ .

- **•** Quando a imagem apresentar uma proporção de 16:9 , só é possível selecionar **640×360**.
- **•** Quando a imagem apresentar uma proporção de 3:2 ou 1:1, não é possível editá-la.

#### **2** Selecione **Sim** e prima o botão  $\omega$ .

**•** É criada uma cópia editada (razão de compressão de aproximadamente 1:16).

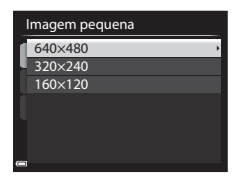

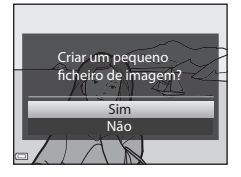

#### F **Processamento RAW (NRW): Criar imagens JPEG a partir de imagens NRW**

Prima o botão  $\blacktriangleright$  (modo de reprodução)  $\rightarrow$  botão MENU (CQB)  $\rightarrow$  NRW Proces. RAW (NRW)

**1** Utilize o multisseletor  $\blacktriangle \blacktriangledown \blacktriangle \blacktriangleright$  para selecionar a fotografia à qual pretende aplicar o processamento RAW e prima o botão <sub>(M</sub>).

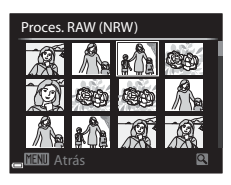

#### **2** Configure os parâmetros de processamento RAW (NRW).

**•** Aplique as configurações abaixo, assinalando a imagem e deslocando o controlo de zoom para  $T$  ( $Q$ ). Desloque para  $T$  ( $Q$ ) novamente para

voltar ao ecrã de configuração.

- **[E](#page-152-0)quilíbrio de brancos (6-6**31)
- **Exp. +/-** ( $\Box$ 63)
- **Picture Control** (C<sub>10</sub>)
- **Qualidade imagem** ([E](#page-144-0)23)
- **Tamanho imagem** ( $O$  -025)
- **D-Lighting** ( $O$ -08)
- Prima o botão **m** para voltar às predefinições.
- **•** Selecione **EXE** quando ajustar todas as configurações.

## **3** Selecione **Sim** e prima o botão  $\omega$ .

**•** É criada uma imagem JPEG.

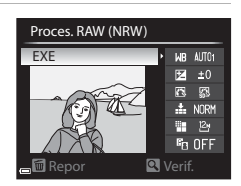

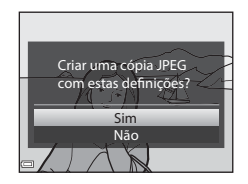

#### **M** Notas acerca do processamento RAW (NRW)

- **•** Esta câmara só permite criar cópias em formato JPEG de fotografias RAW (NRW) tiradas com esta câmara.
- **• Predefinição manual** em **Equilíbrio de brancos** só pode ser selecionado com fotografias tiradas com **Equilíbrio de brancos** definido como **Predefinição manual**.
- O **Filtro redução de ruído** ( $\bigcirc$  045) definido para fotografar é aplicado às imagens JPEG a criar.

#### C **Mais informações**

Consulte "[Impressão de imagens de tamanho 1:1](#page-146-1)" (<sup>66</sup>25) para mais informações.

## $\%$  Corte: Criação de uma cópia recortada

**1** Desloque o controlo de zoom para ampliar a imagem ( $\Box$ 81).

#### **2** Aperfeiçoe o enquadramento da cópia e prima o botão MENU.

- Desloque o controlo de zoom para  $\mathbf{T}(\mathsf{Q})$  ou W ( $\blacksquare$ ) para ajustar a razão de zoom. Defina **MENU** 8 S.S. uma razão de zoom em que seja apresentado .
- Utilize o multisseletor  $\blacktriangle \blacktriangledown \blacktriangle \blacktriangleright$  para deslocar a imagem até que só seja visível no monitor a parte a ser copiada.

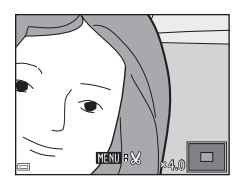

## **3** Selecione **Sim** e prima o botão  $\omega$ .

**•** É criada uma cópia editada.

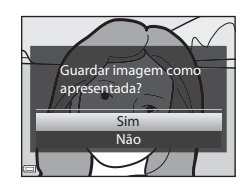

#### C **Tamanho de imagem**

Quando o tamanho de imagem da cópia cortada for igual ou inferior a 320 × 240, a imagem é apresentada com um tamanho mais pequeno durante a reprodução.

#### C **Recortar a fotografia na sua orientação "vertical" atual**

Utilize a opção **Rodar imagem** (<sup>66</sup>55) para rodar a imagem, de modo a que esta seja apresentada na horizontal. Depois de recortar a imagem, rode a fotografia recortada novamente para a posição "vertical".

## <span id="page-136-0"></span>**Ligar a câmara a um televisor (visualizar imagens num televisor)**

#### **1** Desligue a câmara e ligue-a a uma TV.

**•** Certifique-se de que as fichas se encontram na orientação correta. Não insira nem retire as fichas na diagonal ao ligá-las ou desligá-las.

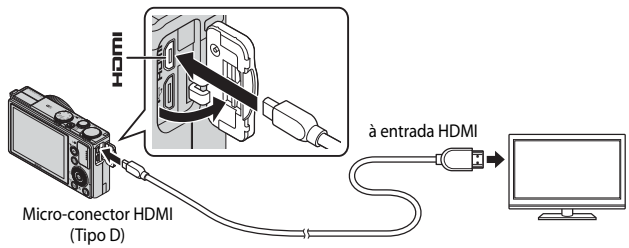

#### **2** Coloque a entrada da TV em entrada externa.

**•** Consulte a documentação fornecida com a TV para mais informações.

#### **3** Mantenha o botão **P** premido para ligar a câmara.

- **•** As imagens são apresentadas na TV.
- **•** O monitor da câmara não liga.

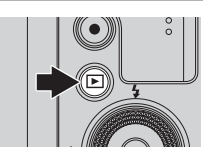

#### C **Utilizar o controlo remoto da TV (controlo do dispositivo HDMI)**

O controlo remoto de uma TV compatível com HDMI-CEC pode ser utilizado para selecionar fotografias, iniciar e colocar a reprodução de filmes em pausa, alternar entre o modo de reprodução de ecrã completo e o ecrã de miniaturas de quatro fotografias, etc.

- **•** Defina Controlo dispos. HDMI ( $\bigcirc$ 076) de Definições de TV como Ligado (predefinição) no menu de configuração e de seguida ligue a câmara à TV utilizando um cabo HDMI.
- **•** Direcione o controlo remoto para a TV quando o utilizar.

## <span id="page-137-0"></span>**Ligar a câmara a uma impressora (impressão direta)**

Os utilizadores de impressoras compatíveis com PictBridge podem ligar a câmara diretamente à impressora e imprimir fotografias sem utilizar um computador.

#### **Ligar a câmara a uma impressora**

#### **1** Desligue a câmara.

#### **2** Ligue a impressora.

**•** Verifique as definições da impressora.

## **3** Ligue a câmara à impressora utilizando o cabo USB fornecido.

**•** Certifique-se de que as fichas se encontram na orientação correta. Não insira nem retire as fichas na diagonal ao ligá-las ou desligá-las.

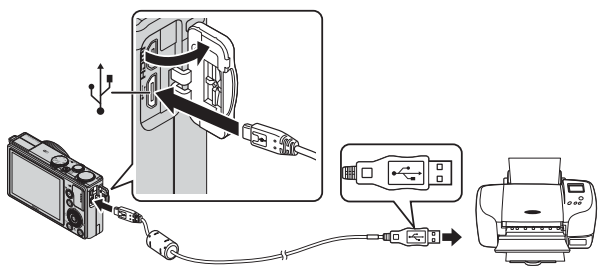

#### **4** A câmara liga automaticamente.

**•** O ecrã de arranque **PictBridge** (1) é apresentado no monitor da câmara, seguido pelo ecrã **Imprimir a seleção** (2).

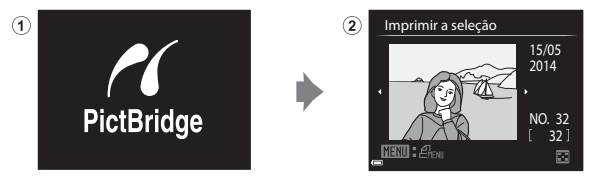

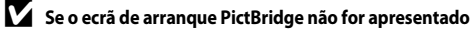

Quando **Automático** estiver selecionado em **Carregar pelo PC** (Ĉ<sup>+</sup>O77), pode não ser possível imprimir as fotografias utilizando a ligação direta da câmara a algumas impressoras. Se o ecrã de arranque PictBridge não for apresentado depois de ligar a câmara, desligue a câmara e o cabo USB. Coloque **Carregar pelo PC** em **Desligado** e volte a ligar a câmara à impressora.

#### C **Mais informações**

Consulte "[Impressão de imagens de tamanho 1:1](#page-146-1)" (<sup>66</sup>025) para mais informações.

#### **Imprimir fotografias individuais**

- 1 Utilize o multisseletor  $\blacktriangle \blacktriangledown \blacktriangle \blacktriangleright$  para selecionar a imagem que pretende e prima o botão OR.
	- Desloque o controlo de zoom para  $W$  ( $\Box$ ) para passar para reprodução de miniaturas ou para  $\mathsf{T}$  ( $\mathsf{Q}$ ) para passar para reprodução de imagem completa.

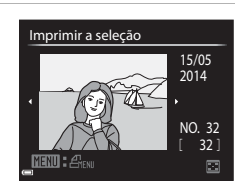

**2** Utilize **▲▼** para selecionar **Cópias** e prima o botão OO.

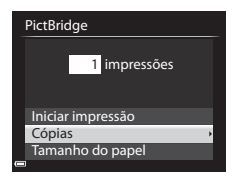

# Secção de consulta Secção de consulta

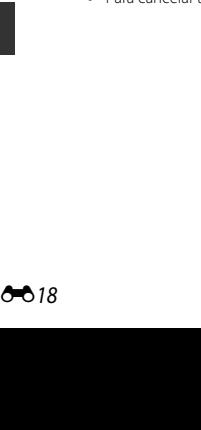

Secção de consulta Secção de consulta

## **6** Selecione **Iniciar impressão** e prima o botão OR.

**•** As opções de tamanho de papel disponíveis na câmara variam de acordo com a impressora

**•** A impressão inicia.

papel.

utilizada.

• Para cancelar a impressão, prima o botão **OR**.

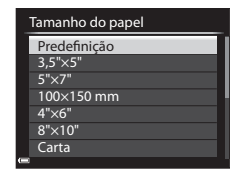

Tamanho do papel Cópias Iniciar impressão

PictBridge

4 impressões

#### **4** Selecione **Tamanho do papel** e prima o botão <sub>O</sub>

**5** Selecione o tamanho do papel desejado e prima o botão  $\overline{00}$ . **•** Para aplicar a definição do tamanho de papel configurada na impressora, selecione **Predefinição** como opção do tamanho de

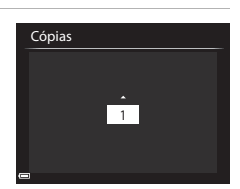

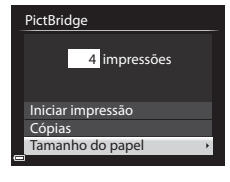

#### **3** Selecione o número de cópias que pretende (até 9) e prima o botão  $\omega$ .

#### **Imprimir várias fotografias**

**1** Quando o ecrã **Imprimir a seleção** for apresentado, prima o botão MENU.

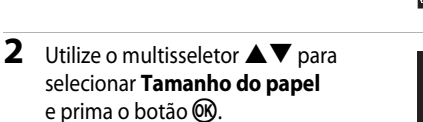

**•** Para fechar o menu de impressão, prima o botão MENU.

#### **3** Selecione o tamanho do papel desejado e prima o botão  $\omega$ .

- **•** Para aplicar a definição do tamanho de papel configurada na impressora, selecione **Predefinição** como opção do tamanho de papel.
- **•** As opções de tamanho de papel disponíveis na câmara variam de acordo com a impressora utilizada.

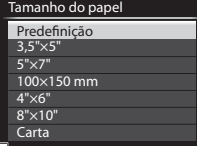

32 NO. 32

囨

2014 15/05

Imprimir a seleção

Tamanho do papel Impressão DPOF Imprimir todas imagens Imprimir a seleção Menu de impressão

**4** Selecione **Imprimir a seleção**, **Imprimir todas imagens** ou **Impressão DPOF** e prima o botão  $\circledR$ .

#### Menu de impressão

Tamanho do papel Impressão DPOF Imprimir todas imagens Imprimir a seleção

#### Imprimir a seleção

Selecione imagens (até 99) e o número de cópias (até 9) de cada uma.

• Utilize o multisseletor <**I** para selecionar fotografias, e utilize

▲▼ para especificar o número de cópias a imprimir.

**•** As imagens selecionadas para impressão são indicadas através do ícone do sinal

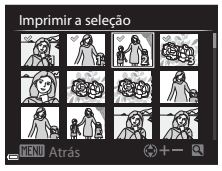

de confirmação e do numeral que indica o número de cópias a imprimir. Se não forem especificadas cópias das fotografias, a seleção é cancelada.

- Desloque o controlo de zoom para **T** (**Q**) para passar para reprodução de imagem completa ou para  $W$  ( $\blacktriangleright$ ) para passar para reprodução de miniaturas.
- Prima o botão 60 quando terminar a configuração.
- **•** Quando o ecrã do lado direito for apresentado, selecione **Iniciar impressão** e prima o botão ® para iniciar a impressão.

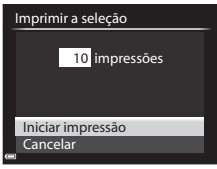

#### Imprimir todas imagens

É impressa uma cópia de todas as imagens gravadas na memória interna ou no cartão de memória.

**•** Quando o ecrã do lado direito for apresentado, selecione **Iniciar impressão** e prima o botão O para iniciar a impressão.

## **Cancelar** Iniciar impressão 18 impressões Imprimir todas imagens

#### Impressão DPOF

Imprima fotografias relativamente às quais foi criada uma encomenda de impressão utilizando a opção

#### **[E](#page-173-1)ncomenda impressão (6-652).**

**•** Quando o ecrã do lado direito for apresentado, selecione **Iniciar impressão** e prima o botão 60 para iniciar a impressão.

Para visualizar a ordem de impressão

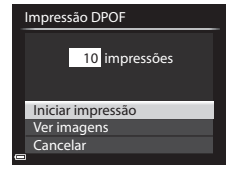

atual, selecione **Ver imagens** e prima o botão k. Para imprimir fotografias, prima novamente o botão (OR).

## <span id="page-142-0"></span>**Editar filmes**

Ao editar filmes, utilize uma bateria suficientemente carregada para evitar que a câmara desligue durante a edição. Quando o indicador de carga da bateria for **B**, não é possível editar filmes.

#### B **Restrições à edição de filmes**

**Os filmes gravados com <b>1080**m 1080/60i ou **1080**m 1080/50i, ou pie iFrame 720/30p ou **pifframe 720/25p** não podem ser editados.

#### **Extrair apenas uma parte desejada de um filme**

A parte desejada de um filme gravado pode ser guardada como ficheiro separado.

- **1** Reproduza o filme desejado e coloque em pausa no ponto inicial da parte que pretende extrair  $(\Box 91)$ .
- **2** Utilize o multisseletor  $\blacklozenge$  para selecionar o controlo **X** e, de seguida, prima o botão  $\infty$ .

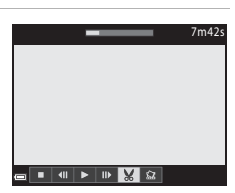

**3** Utilize  $\triangle \blacktriangledown$  para selecionar o controlo  $\overline{\mathbb{Z}}$  (Escolher ponto de início).

- Utilize  $\blacklozenge$  ou rode o disco de controlo para se deslocar para o ponto de início.
- Para cancelar a edicão, selecione **do** (atrás) e prima o botão CO.

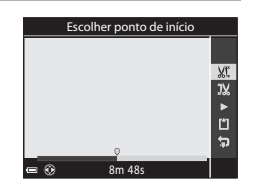

#### **4** Utilize **A**▼ para selecionar  $\mathbb{R}$  (Escolher ponto de fim).

- Utilize  $\blacktriangleleft$  ou rode o disco de controlo para se deslocar para o ponto de fim.
- **•** Para pré-visualizar a parte especificada, utilize  $\blacktriangle\blacktriangledown$  para selecionar  $\blacktriangledown$  e, de seguida, prima o botão  $\circledR$ . Prima novamente o botão  $\circledR$  para interromper a pré-visualização.

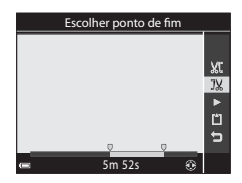

#### **5** Utilize **A**▼ para selecionar  $\Box$  (Guardar) e prima o botão  $\Box$ .

**•** Siga as instruções apresentadas no ecrã para gravar o filme.

#### B **Notas a acerca da extração de filmes**

- **•** Um filme criado através da edição não pode ser editado novamente.
- **•** A parte do filme realmente cortada pode diferir ligeiramente da parte selecionada utilizando os pontos de início e de fim.
- **•** Não é possível cortar filmes de modo a que a sua duração seja inferior a dois segundos.

#### **Guardar um fotograma como fotografia**

É possível extrair um fotograma gravado desejado e guardá-lo como imagem fixa.

- **•** Coloque o filme em pausa e apresente a imagem que pretende extrair  $(291)$ .
- Utilize o multisseletor <**I**> para selecionar o controlo  $\blacksquare$  e, de seguida, prima o botão  $\blacksquare$ .
- **•** Selecione **Sim** quando for apresentada uma caixa de diálogo de confirmação e prima o botão 60 para gravar a imagem.
- **•** A imagem fixa é guardada com uma qualidade de imagem de **Normal**. O tamanho de imagem é determinado pelo tipo (tamanho de imagem) ([E](#page-180-2)59) do filme original.

Por exemplo, uma fotografia guardada a partir de

um filme gravado com **1080g 1080/30p** (ou **1080g 1080/25p**) é de  $\mathbb{S}$  (1920 × 1080 pixels).

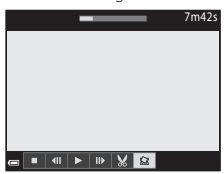

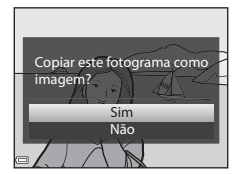

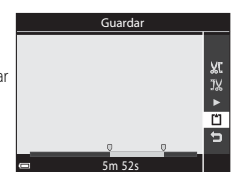
# **Menu de disparo (Modo P, S, A ou M)**

### <span id="page-144-0"></span>**Qualidade de imagem**

[A](#page-28-0)ceda ao modo de disparo  $\rightarrow$  botão MENU  $\rightarrow$  separador P, S, A, M ou U ( $\Box$ 9)  $\rightarrow$  Qualidade imagem

Especifique a qualidade de imagem (razão de compressão) utilizada ao guardar imagens. Razões de compressão mais reduzidas têm como resultado imagens de qualidade mais elevada, mas o número de imagens que podem ser gravadas é menor.

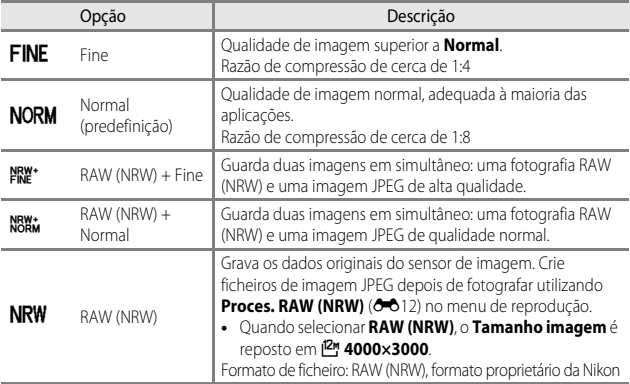

#### C **Imagens RAW (NRW) desta câmara**

- **•** Para imprimir ou editar imagens RAW (NRW), utilize imagens JPEG criadas a partir de imagens RAW (NRW) utilizando **Proces. RAW (NRW) (6-6**12). As imagens RAW (NRW) não podem ser impressas nem editadas.
- É necessário instalar o ViewNX 2 ( $\Box$ 99) no computador para poder visualizar imagens R[A](#page-118-0)W (NRW) no computador.

### C **Definição de qualidade de imagem**

**•** A qualidade de imagem pode ser definida em qualquer modo de disparo. A definição  $t$ ambém é aplicada a outros modos de disparo (exceto modo de disparo  $U$  e modo de cena

#### **Panorâmica simples**).

- **•** Não é possível guardar imagens RAW (NRW) nos modos de disparo seguintes.
	- Modo de cena
	- Modo de efeitos especiais

Se alterar o modo de disparo para um dos modos de disparo acima quando selecionar uma qualidade de imagem RAW (NRW), a qualidade de imagem passa para **Fine** ou **Normal**.

- **•** O zoom digital não pode ser utilizado quando **Qualidade imagem** estiver definida como **RAW (NRW)**, **RAW (NRW) + Fine** ou **RAW (NRW) + Normal**.
- **•** A definição não pode ser alterada quando utilizar determinadas definições de outras funções.

#### C **Guardar imagens RAW (NRW) e JPEG ao mesmo tempo**

- **•** A imagem RAW (NRW) e a imagem JPEG que são guardadas ao mesmo tempo possuem o mesmo número de ficheiro, mas extensões de ficheiro distintas, ".NRW" e ".JPG" (<sup>66</sup>86).
- **•** Ao reproduzir ficheiros na câmara, só é apresentada a imagem JPEG.
- Tenha em atenção que, quando eliminar a imagem JPEG premindo o botão  $\overline{\mathfrak{m}}$ , a fotografia RAW (NRW) guardada ao mesmo tempo também é eliminada.

### C **Número de imagens que podem ser gravadas**

- **•** O número aproximado de imagens que podem ser gravadas pode ser verificado no monitor ao fotografar ( $\Box$ 22).
- **•** Tenha em atenção que, devido à compressão JPEG, o número de imagens que podem ser gravadas varia muito, dependendo do conteúdo da imagem, mesmo utilizando cartões de memória com a mesma capacidade, e as mesmas definições de qualidade de imagem e de tamanho de imagem. Além disso, o número de imagens que podem ser gravadas pode variar de acordo com a marca do cartão de memória.
- **•** Se o número de exposições restantes for igual ou superior a 10 000, o número de exposições restantes mostra "9999".

# **Tamanho de imagem**

#### [A](#page-28-0)ceda ao modo de disparo  $\rightarrow$  botão MENU  $\rightarrow$  separador P, S, A, M ou U ( $\Box$ 9)  $\rightarrow$  Tamanho imagem

Defina o tamanho de imagem (número de pixels) utilizado quando gravar imagens JPEG. Quanto maior for o tamanho da imagem, maior será o tamanho em que pode ser impressa; porém, o número de imagens que podem ser gravadas é reduzido.

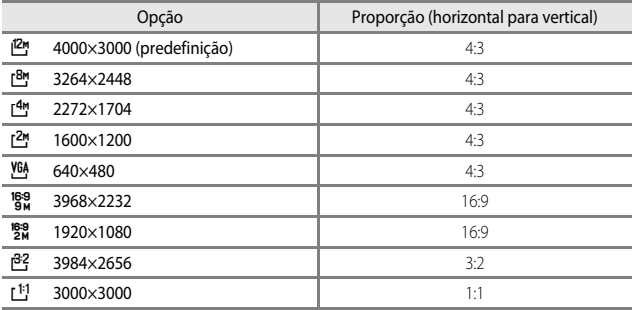

#### C **Definição de tamanho de imagem**

- **•** O tamanho de imagem pode ser definido em qualquer modo de disparo. A definição também é aplicada a outros modos de disparo (exceto modo de disparo  $U$  e modo de cena **Panorâmica simples**).
- **•** O tamanho das imagens JPEG pode ser selecionado ao criar imagens JPEG a partir de fotografias RAW (NRW), utilizando o **Proces. RAW (NRW) (6-6**12) (até um máximo de  $4000 \times 3000$  pixels).
- **•** O **Tamanho imagem** de uma fotografia JPEG pode ser definido quando selecionar **RAW (NRW) + Fine** ou **RAW (NRW) + Normal**. No entanto, tenha em atenção que não é possível selecionar <sup>1</sup>89 3968×2232, <sup>199</sup> 1920×1080, <sup>82</sup> 3984×2656 e [1<sup>1</sup>] 3000×3000.
- **•** A definição não pode ser alterada quando utilizar determinadas definições de outras funções.

### <span id="page-146-0"></span>C **Impressão de imagens de tamanho 1:1**

Altere a definição da impressora para "Margens" quando imprimir imagens de tamanho definido em 1:1.

Dependendo da impressora, as imagens poderão não ser impressas na razão de 1:1.

# **Picture Control (COOLPIX Picture Control) (alterar as definições de gravação de imagem)**

#### Rode o disco de modos para P, S, A, M ou  $U \rightarrow$  botão MENU  $\rightarrow$  separador P. S.  $A, M$  $A, M$  ou  $U$  ( $\Box$ 9)  $\rightarrow$  Picture Control

Altere as definições para gravar imagens de acordo com a cena de disparo definida nas suas preferências. A nitidez, o contraste e a saturação podem ser ajustados em pormenor.

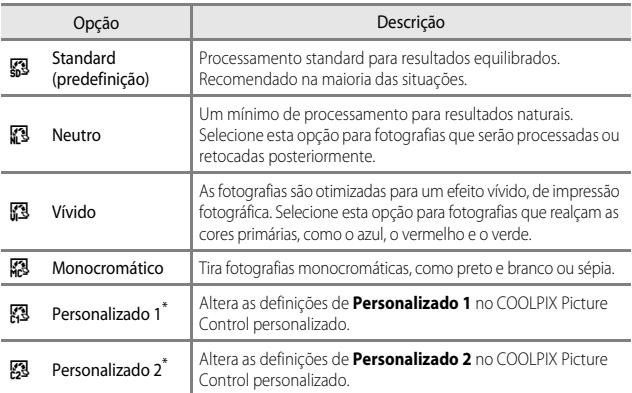

\* Apresentado apenas quando a definição personalizada no **Picture Control perso.** ([E](#page-151-0)30) tiver sido registada.

### **TA** COOLPIX Picture Control

- **•** A função COOLPIX Picture Control desta câmara não pode ser utilizada com câmaras de outras marcas, com o Capture NX, com o Capture NX 2 nem com a função ViewNX 2 Picture Control.
- **•** A definição não pode ser alterada quando utilizar determinadas definições de outras funções.

### <span id="page-148-0"></span>**Personalizar COOLPIX Picture Controls existentes: ajuste rápido e ajuste manual**

O COOLPIX Picture Control pode ser personalizado utilizando o ajuste rápido, que permite um ajuste equilibrado da nitidez, do contraste, da saturação e de outros componentes da edição da imagem, ou o ajuste manual, que permite um ajuste pormenorizado dos componentes, individualmente.

- **1** Utilize o multisseletor  $\triangle \blacktriangledown$  para selecionar o tipo de COOLPIX Picture Control que pretende e prima o botão ®.
	- **•** Também é possível selecionar itens rodando o multisseletor.
- <span id="page-148-1"></span>**2** Utilize ▲▼ para realçar a opção desejada (C-028) e utilize <**I** para selecionar um valor.
	- Prima o botão **®** para definir o valor.
	- **•** Quando os COOLPIX Picture Controls são modificados, face aos valores predefinidos, é apresentado um asterisco (\*) a seguir às opções no menu de definições do Picture Control.
	- **•** Para alterar os valores ajustados para a predefinição, selecione **Repor** e prima o botão **OR**.

### C **Ver grelha do COOLPIX Picture Control**

Quando o controlo de zoom for deslocado para  $T(Q)$ no ecrã apresentado no passo 1, as definições atuais e as predefinições são apresentadas numa grelha em quadrado, para que possa ver as suas relações com os outros COOLPIX Picture Controls.

O eixo vertical indica o nível de contraste e o eixo horizontal indica o nível de saturação. Para voltar ao ecrã de definição, desloque novamente o controlo de zoom para  $T(Q)$ .

- **•** Rode o multisseletor para passar para outros COOLPIX Picture Controls.
- Prima o botão CO para apresentar o ecrã de definições do COOLPIX Picture Control (passo 2 acima).
- **•** Em **Monocromático**, a grelha é apresentada apenas com o contraste.
- **•** A grelha também é apresentada quando ajustar o **Contraste** ou a **Saturação** utilizando o ajuste manual.

Secção de consulta

Secção de consulta

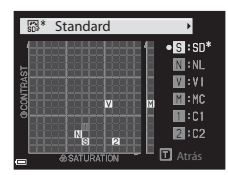

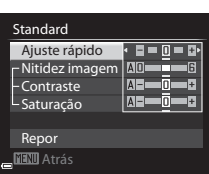

Monocromático Vívido Neutro Standard Picture Control

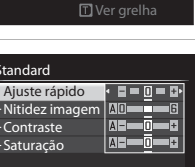

# <span id="page-149-0"></span>**Tipos de ajuste rápido e ajuste manual**

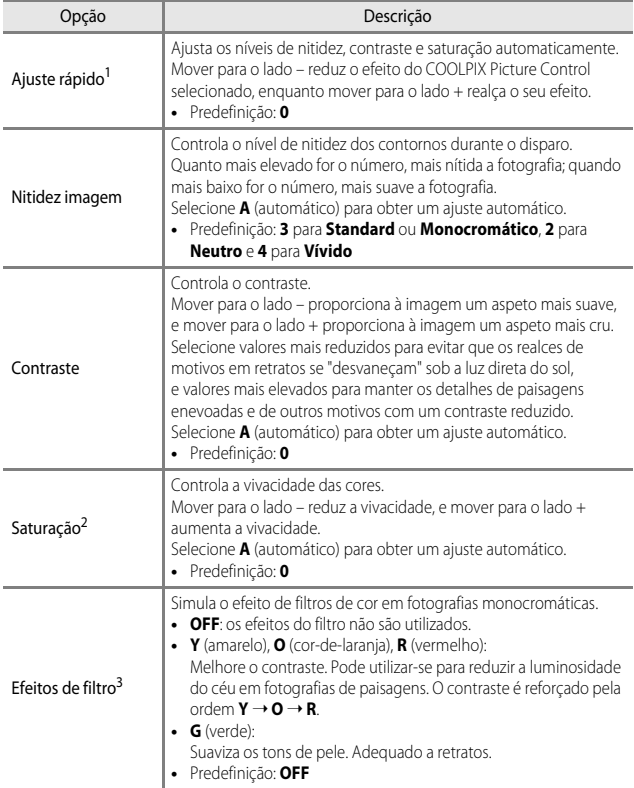

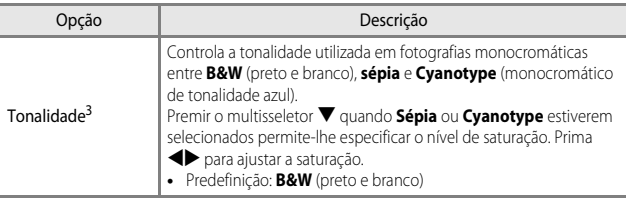

<sup>1</sup> O ajuste rápido não se encontra disponível em **Neutro**, **Monocromático**, **Personalizado 1** e **Personalizado 2**. Os valores definidos manualmente são desativados se utilizar o ajuste

- 
- rápido depois da configuração manual. <sup>2</sup> Não apresentado em **Monocromático**. <sup>3</sup> Apresentado apenas em **Monocromático**.

### **12** Notas sobre a nitidez de imagem

Os efeitos da **Nitidez imagem** não podem ser pré-visualizados no monitor durante o disparo. Verifique os resultados no modo de reprodução.

# B **Contraste, Saturação e A (automático)**

- **•** Os resultados do contraste e da saturação variam de acordo com a exposição, bem como da posição e das dimensões do motivo no enquadramento.
- **•** A configuração de um COOLPIX Picture Control com **A** (automático) selecionado em **Contraste** ou **Saturação** é apresentada a verde na grelha do COOLPIX Picture Control.

# <span id="page-151-0"></span>**Picture Control personalizado (COOLPIX Picture Control perso.)**

Rode o disco de modos para P, S, A, M ou  $\bigcup \rightarrow$  botão MENU  $\rightarrow$  separador P, S,  $A$ , M ou  $U$  ( $\Box$ 9)  $\rightarrow$  Picture Control perso.

Personalize as definições do COOLPIX Picture Control (<sup>20</sup>027) e registe-as em **Personalizado 1** ou **Personalizado 2** do **Picture Control**.

### **Criar COOLPIX Picture Controls personalizados**

- **1** Utilize o multisseletor  $\triangle \blacktriangledown$  para selecionar **Editar e guardar** e prima o botão OR.
	- **•** Selecione **Apagar** para apagar um COOLPIX Picture Control personalizado.

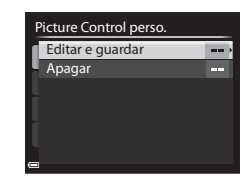

- **2** Selecione o COOLPIX Picture Control (<sup>6-6</sup>027) original que pretende editar e prima o botão  $\omega$ .
- **3** Utilize  $\blacktriangle \blacktriangledown$  para realçar a opção desejada e utilize  $\blacktriangle \blacktriangleright$  para selecionar um valor ( $6-627$ ).
	- **•** As opções são as mesmas que as utilizadas para ajustar o COOLPIX Picture Control.
	- Prima o botão **60** quando terminar os ajustes.
	- **•** Para alterar os valores ajustados de acordo com a predefinição, selecione **Repor** e prima o botão 60.
- **4** Selecione o destino do registo e prima o botão OR.
	- **• Personalizado 1** ou **Personalizado 2** tornamse selecionáveis em **Picture Control** ou **Picture Control perso.**.
	- **•** Para alterar os valores ajustados, selecione **Personalizado 1** ou **Personalizado 2** em **Picture Control** ou **Picture Control perso.**.

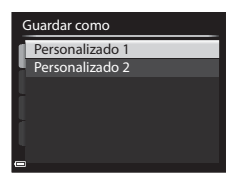

# **Equilíbrio de brancos (ajustar a matiz)**

#### Rode o disco de modos para P, S, A, M ou  $U \rightarrow$  botão MENU  $\rightarrow$  separador P, S,  $A, M$  $A, M$  ou  $U$  ( $\Box$ 9)  $\rightarrow$  Equilíbrio de brancos

Ajuste o equilíbrio de brancos de acordo com a fonte de luminosidade ou com as condições meteorológicas, de modo a tornar as cores das fotografias mais próximas daqueles que os seus olhos veem.

**•** Utilize **Automático (normal)** na maioria das condições. Altere a definição quando pretender ajustar o matiz da fotografia que está a tirar. Também pode ajustar o equilíbrio de brancos depois de selecionar o seu tipo  $(2 - 32)$ .

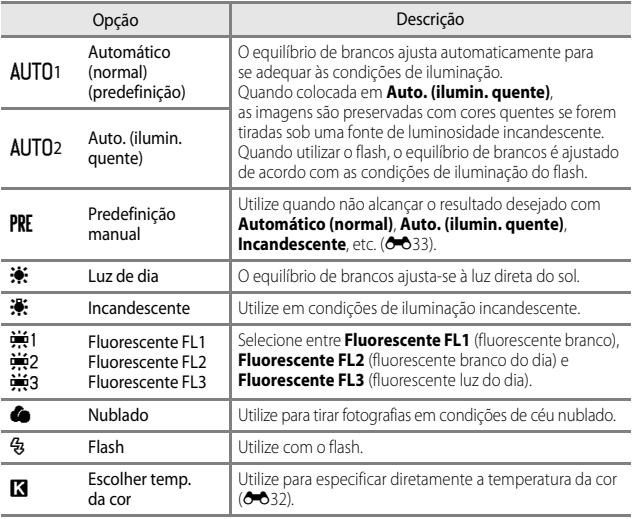

### B **Notas sobre o equilíbrio de brancos**

- **•** Feche o flash quando o equilíbrio de brancos tiver uma definição diferente de **Automático (normal)**, **Auto. (ilumin. quente)** ou **Flash** ([A](#page-73-0)54).
- **•** A definição não pode ser alterada quando utilizar determinadas definições de outras funções.

### <span id="page-153-1"></span>C **Ajustar o equilíbrio de brancos**

Para aperfeiçoar as definições de equilíbrio de brancos, selecione o tipo de equilíbrio de brancos e prima o botão CO.

Utilize o multisseletor  $\blacktriangle \blacktriangledown \blacktriangle \blacktriangleright$  para configurar as definições.

- **•** "A" significa âmbar, "B" azul, "G" verde e "M" magenta.
- Prima o botão m para repor.
- Prima o botão **MENU** para voltar ao ecrã anterior.

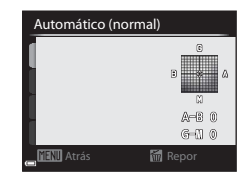

A cor apresentada no ecrã de ajuste representa a cor aproximada na direção da temperatura de cor. Uma cor aperfeiçoada pode não corresponder exatamente à existente na imagem. Por exemplo, quando o equilíbrio de brancos se encontra definido como **Incandescente**, a imagem não terá um tom azul forte, mesmo que o ajuste seja executado na direção B (azul).

#### <span id="page-153-0"></span>C **Temperatura de cor**

A temperatura de cor é uma medida objetiva de cores de fontes de luminosidade, que são expressas em unidades de temperatura absolutas (K: Kelvin). As fontes de luminosidade com temperaturas de cor mais reduzidas apresentam um tom mais avermelhado, enquanto as fontes de luminosidade com temperaturas de cor mais elevadas apresentam um tom mais azulado.

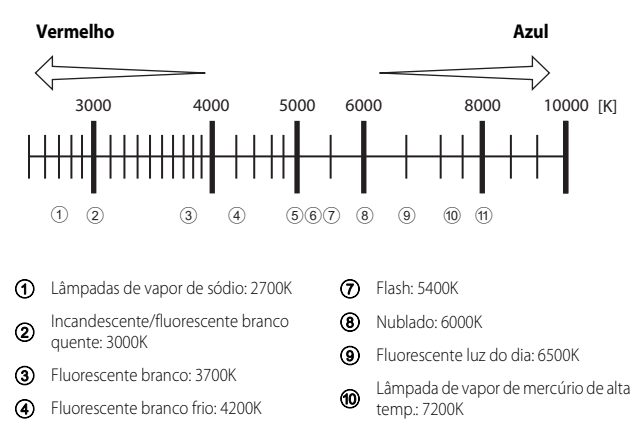

- 5 Fluorescente branco de dia: 5000K
- 6 Luz direta do sol: 5200K

**m** Sombra: 8000K

### <span id="page-154-0"></span>**Utilizar a predefinição manual**

Utilize o procedimento abaixo para medir o valor de equilíbrio de brancos sob a iluminação utilizada durante o disparo.

- **1** Coloque um objeto de referência branco ou cinzento sob a iluminação que será utilizada durante o disparo.
- 2 Utilize o multisseletor  $\blacktriangle \blacktriangledown$  para selecionar **Predefinição manual** e prima o botão OR.
	- **•** A objetiva alonga até à posição de zoom para fazer a medição.

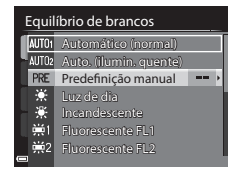

# **3** Selecione **Medir**.

**•** Para aplicar o último valor medido, selecione **Cancelar**.

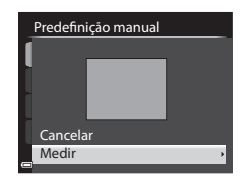

- **4** Enquadre o objeto de referência branco ou cinzento na janela de medição e prima o botão OR para medir o valor.
	- **•** O obturador dispara e a medição fica concluída (não é gravada nenhuma imagem).

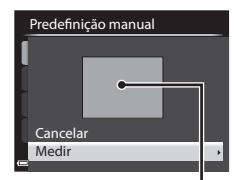

Janela de medição

**5** Aperfeiçoe as definições do valor de equilíbrio de brancos medido ( $\bigcirc$  632) e prima o botão  $\emptyset$ .

#### B **Notas acerca da predefinição manual**

Não é possível medir um valor de equilíbrio de brancos para iluminação do flash utilizando a **Predefinição manual**. Quando fotografar utilizando o flash, defina **Equilíbrio de brancos** como **Automático (normal)**, **Auto. (ilumin. quente)** ou **Flash**.

# **Medição**

### Rode o disco de modos para  $P$ , S, A, M ou  $U \rightarrow$  botão MENU  $\rightarrow$  separador P, S,  $A, M$  $A, M$  ou  $U(\Box Q) \rightarrow$  Medição

O processo de medição da luminosidade do motivo para determinar a exposição designa-se "medição".

Utilize esta opção para definir o método como a câmara mede a exposição.

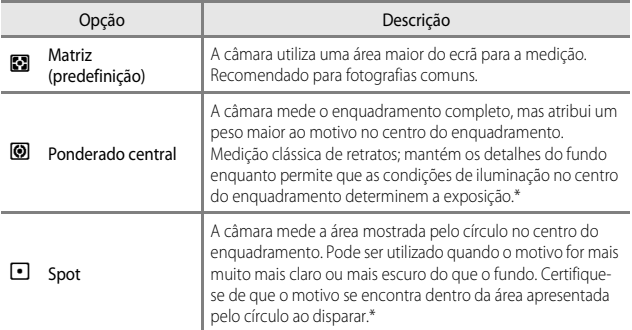

\* Para definir a focagem e a exposição dos motivos afastados do centro, altere **Modo de área AF** para manual, defina a área de focagem no centro de enquadramento e, de seguida, utilize o bloqueio de focagem ( $\Box$ 80).

### B **Notas acerca da medição**

- **•** Quando o zoom digital estiver aplicado, a seleção é **Ponderado central** ou **Spot**, dependendo da ampliação.
- **•** A definição não pode ser alterada quando utilizar determinadas definições de outras funções.

### C **Apresentação no ecrã de disparo**

Quando **Ponderado central** ou **Spot** estiverem selecionados, a guia do intervalo da medição ([A](#page-31-0)12) é apresentada (exceto quando utilizar o zoom digital).

# **Disparo contínuo**

Rode o disco de modos para P, S, A, M ou  $U \rightarrow$  botão MENU  $\rightarrow$  separador P, S,  $A, M$  $A, M$  ou  $U$  ( $\Box$ 9)  $\rightarrow$  Contínuo

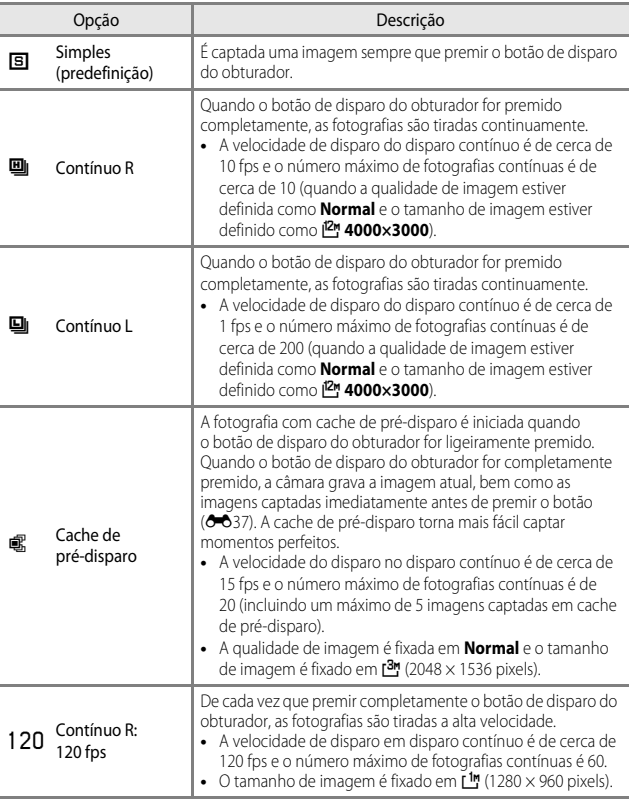

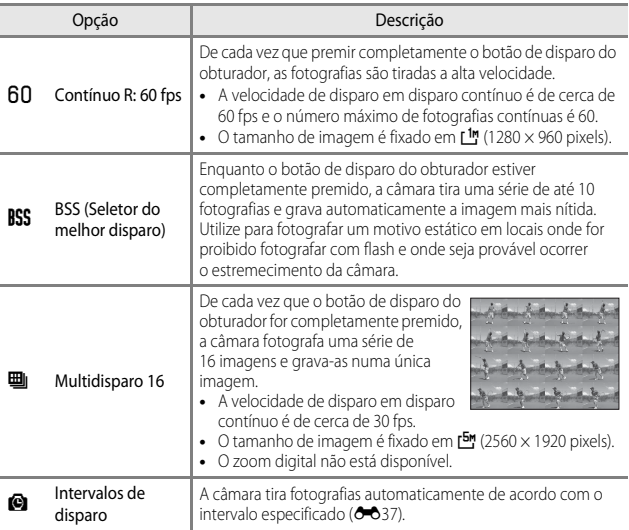

### B **Notas sobre o disparo contínuo**

- **•** A focagem, a exposição e o equilíbrio de brancos são fixados nos valores determinados com a primeira fotografia de cada série.
- **•** Pode levar algum tempo a gravar as imagens após o disparo.
- **•** Quando a sensibilidade ISO aumentar, pode surgir ruído nas fotografias captadas.
- **•** A velocidade de disparo poderá diminuir em função da qualidade de imagem, do tamanho de imagem, do tipo de cartão de memória e das condições fotográficas (como ao guardar imagens RAW).
- **•** Quando utilizar **Multidisparo 16**, **Contínuo R: 120 fps** ou **Contínuo R: 60 fps**, podem ser visíveis faixas ou variação de luminosidade ou matiz em fotografias tiradas em condições de iluminação com flashes rápidos a altas velocidades, tais como luz fluorescente, de vapor de mercúrio ou de vapor de sódio.
- **•** A definição não pode ser alterada quando utilizar determinadas definições de outras funções.

# <span id="page-158-0"></span>C **Cache de pré-disparo**

Quando o botão de disparo do obturador for ligeira ou completamente premido, as imagens são gravadas do modo descrito abaixo.

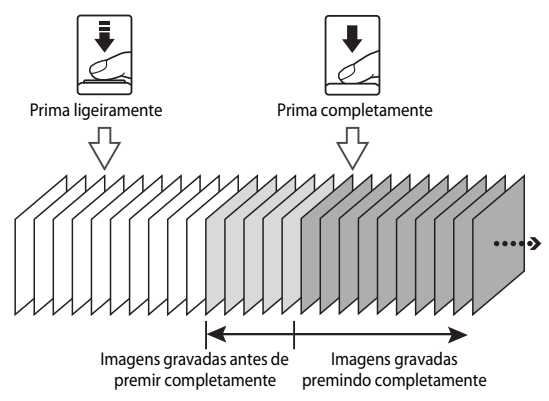

• O ícone da cache de pré-disparo (**③**) no monitor brilha a verde quando premir ligeiramente o botão de disparo do obturador.

### <span id="page-158-1"></span>**Intervalos de disparo**

Rode o disco de modos para  $P$ , S, A, M ou  $U \rightarrow$  botão MENU  $\rightarrow$  separador P, S,  $A$ , M ou U ( $\Box$ 9)  $\rightarrow$  Contínuo

**1** Utilize o multisseletor  $\triangle \blacktriangledown$  para selecionar **(C)** Intervalos de disparo e, de seguida, prima o botão  $\circledR$ .

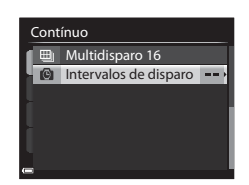

- Utilize  $\blacktriangle$  para selecionar um item e  $\blacktriangle$   $\blacktriangledown$  para acertar a hora.
- Prima o botão **®** quando terminar a configuração.

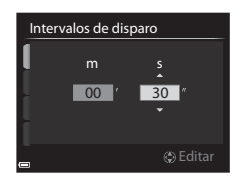

- **3** Prima o botão MENU para apresentar o ecrã de disparo.
- **4** Prima o botão de disparo do obturador para captar a primeira imagem.
	- **•** O obturador dispara automaticamente no intervalo especificado para tirar fotografias subsequentes.
	- **•** O monitor desliga e a luz de ativação pisca durante os intervalos entre disparos (quando a bateria for utilizada).

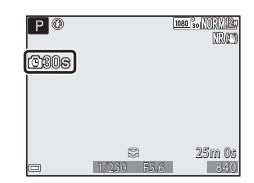

- **5** Depois de tirar o número de fotografias desejado, prima o botão de disparo do obturador.
	- **•** O disparo termina.
	- **•** O disparo termina automaticamente quando a memória interna ou o cartão de memória ficarem sem espaço.

#### B **Notas sobre os intervalos de disparo**

- **•** Para impedir que a câmara se desligue de forma inesperada durante o disparo, utilize uma bateria totalmente carregada.
- Se utilizar o adaptador CA [E](#page-208-0)H-62F (disponível em separado;  $\bigcirc$ 87), esta câmara pode ser alimentada a partir de uma tomada elétrica. Não utilize, sob circunstância alguma, um adaptador CA diferente do EH-62F. A não observação desta precaução poderá provocar sobreaquecimento ou danos na câmara.
- **•** Não rode o disco de modos para uma definição diferente sempre que utilizar intervalos de disparo.
- **•** Se o botão de disparo do obturador estiver lento e guardar uma imagem levar muito tempo comparativamente ao intervalo especificado, algumas fotografias durante os intervalos de disparo podem ser canceladas.

# **Sensibilidade ISO**

### Rode o disco de modos para P, S, A, M ou  $U \rightarrow$  botão MENU  $\rightarrow$  separador P. S.  $A, M$  $A, M$  ou  $U$  ( $\Box$ 9)  $\rightarrow$  Sensibilidade ISO

Uma sensibilidade ISO mais elevada permite fotografar motivos mais escuros. Além disso, até com motivos de luminosidade semelhante, as fotografias podem ser tiradas com velocidades do obturador mais elevadas, e o efeito desfocado causado pela vibração da câmara e o movimento do motivo podem ser reduzidos.

**•** Quando for definida uma sensibilidade ISO mais elevada, as fotografias poderão ficar com ruído.

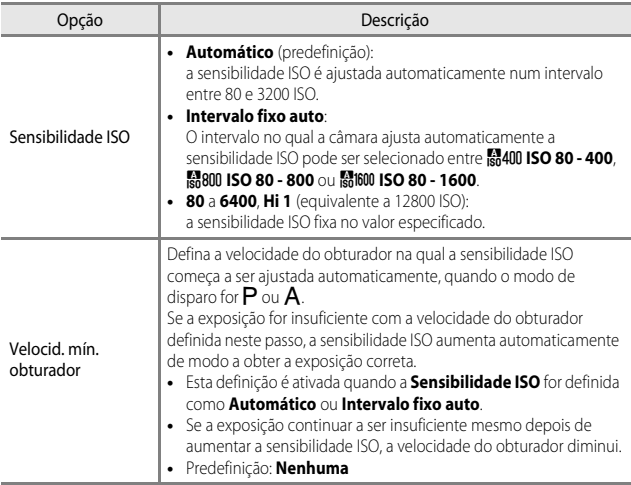

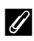

#### C **Apresentação da sensibilidade ISO no ecrã de disparo**

- Ouando **Automático** estiver selecionado, **ISO** é apresentado se a sensibilidade ISO aumentar automaticamente.
- **•** Quando **ISO 80 400**, **ISO 80 800** ou **ISO 80 1600** forem selecionadas, é apresentado o valor máximo de sensibilidade ISO.

### **M** Notas acerca da sensibilidade ISO

- **•** No modo D (manual), quando definida como **Automático**, **ISO 80 400**, **ISO 80 800** ou **ISO 80 - 1600**, a sensibilidade ISO é fixada em 80 ISO.
- **•** A definição não pode ser alterada quando utilizar determinadas definições de outras funções.

# **Bracketing de exposição**

### Rode o disco de modos para  $P$ , S ou A  $\rightarrow$  botão MENU  $\rightarrow$  separador  $P$ , S ou A  $(\Box 9) \rightarrow$  Bracketing de exposição

A exposição (luminosidade) pode ser alterada automaticamente durante o disparo contínuo. Esta função é eficaz para fotografar quando for difícil ajustar a luminosidade da fotografia.

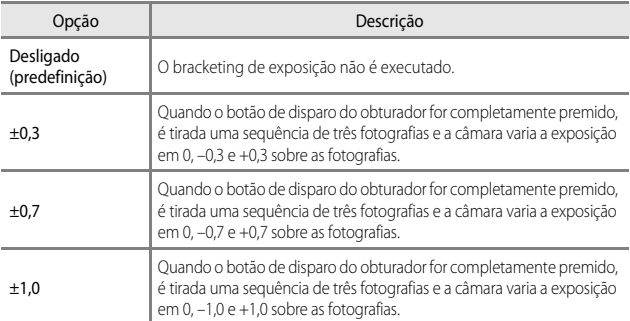

### B **Notas sobre o bracketing de exposição**

- **• Bracketing de exposição** não se encontra disponível no modo  $M$  (manual).
- **•** Quando a compensação de exposição ([A](#page-82-0)63) e **±0,3**, **±0,7** ou **±1,0** em **Bracketing de exposição** forem definidos simultaneamente, são aplicados os valores de compensação de exposição combinados.
- **•** A definição não pode ser alterada quando utilizar determinadas definições de outras funções.

# **Modo de área AF**

Rode o disco de modos para P, S, A, M ou  $U \rightarrow$  botão MENU  $\rightarrow$  separador P, S,  $A, M$  $A, M$  ou  $U$  ( $\Box$ 9)  $\rightarrow$  Modo de área AF

Altere o método como a câmara seleciona a área de focagem em focagem automática.

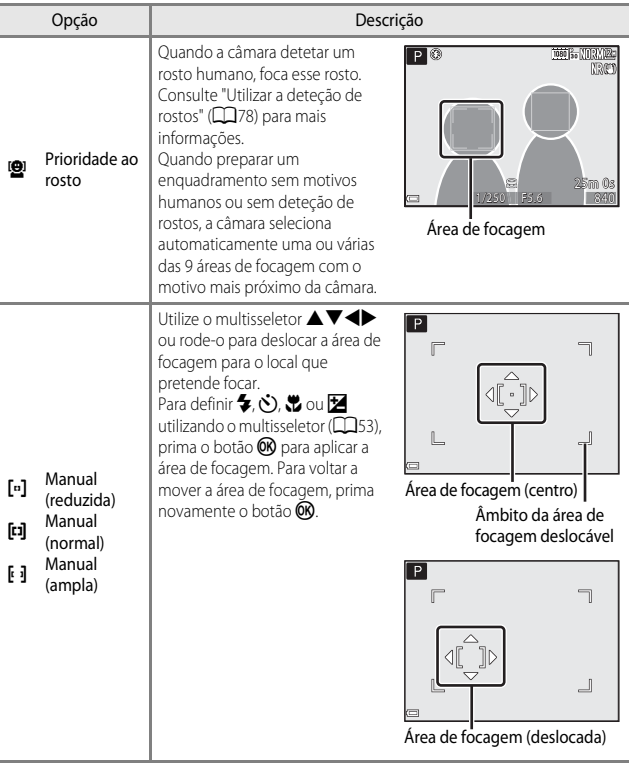

Secção de consulta Secção de consulta

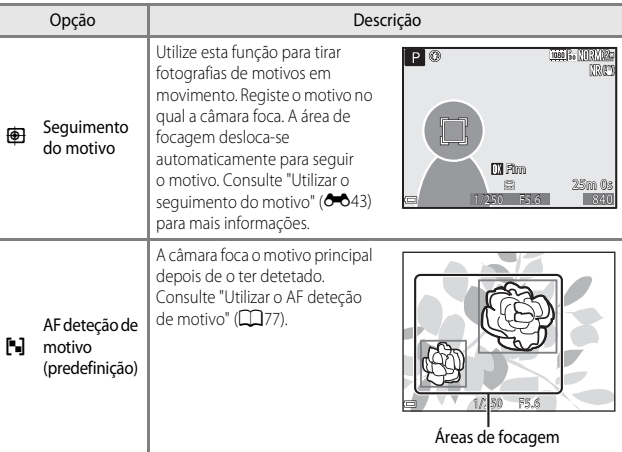

### **Motas sobre o modo de área AF**

- **•** Sempre que o zoom digital estiver ativado, a câmara foca a área no centro do enquadramento, independentemente da definição de **Modo de área AF**.
- **•** A definição não pode ser alterada quando utilizar determinadas definições de outras funções.

#### <span id="page-164-0"></span>**Utilizar o seguimento do motivo**

Rode o disco de modos para P, S, A, M ou  $\bigcup \rightarrow$  botão MENU  $\rightarrow$  separador P, S,  $A. M$  $A. M$  ou  $U(\Box Q) \rightarrow$  Modo de área AF

### **1** Utilize o multisseletor  $\triangle \blacktriangledown$  para selecionar **<b>E** Sequimento do **motivo** e prima o botão ( $\theta$ ).

• Prima o botão **MENU** depois de alterar as definições e volte ao ecrã de disparo.

#### Modo de área AF

 $P$   $\circ$ 

**图** Sequimento do motivo Manual (ampla) Manual (normal) Manual (reduzida) Prioridade ao rosto

AF deteção de motivo

1080 so NIRVIE

# **2** Registe um motivo.

- **•** Alinhe o motivo que pretende seguir à moldura no centro do monitor e prima o botão  $\alpha$ .
- **•** Quando o motivo for registado, é apresentada uma margem amarela (área de focagem) em torno desse motivo e a câmara começa a seguir o motivo.
- **•** Se não for possível seguir o motivo, a margem brilha a vermelho. Altere o enquadramento e tente registar novamente o motivo.
- **•** Para cancelar o registo do motivo, prima o botão **OR**.
- **•** Se a câmara deixar de poder seguir o motivo registado, a área de focagem desaparece. Registe novamente o motivo.
- **3** Prima completamente o botão de disparo do obturador para tirar a fotografia.
	- **•** Se premir o botão de disparo do obturador sem que a área de focagem seja apresentada, a câmara foca a área no centro do enquadramento.

### **M** Notas sobre o seguimento do motivo

- **•** Se executar quaisquer operações, como a aplicação do zoom, enquanto a câmara está a seguir o motivo, o registo é cancelado.
- **•** O seguimento do motivo pode não ser possível em determinadas condições fotográficas.

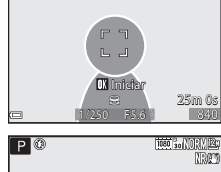

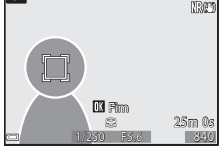

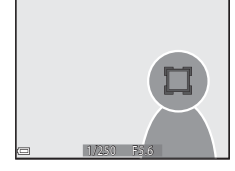

# **Modo autofocagem**

Rode o disco de modos para P, S, A, M ou  $U \rightarrow$  botão MENU  $\rightarrow$  separador P, S,  $A, M$  $A, M$  ou  $U$  ( $\Box$ 9)  $\rightarrow$  Modo autofocagem

Selecione o modo de focagem da câmara ao tirar fotografias.

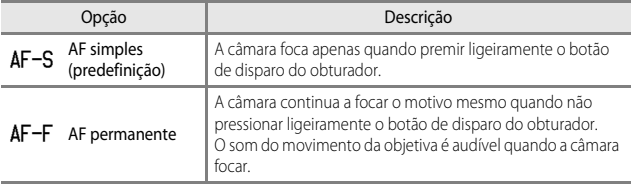

#### **M** Notas acerca do modo de autofocagem

A definição não pode ser alterada quando utilizar determinadas definições de outras funções.

#### C **Modo de autofocagem para gravação de filmes**

O modo de autofocagem para gravação de filmes pode ser definido utilizando **Modo**  autofocagem (<sup>6-6</sup>62) no menu de filme.

# **Compensação de exposição do flash**

Rode o disco de modos para  $P$ , S, A, M ou  $U \rightarrow$  botão MENU  $\rightarrow$  separador P, S,  $A, M$  $A, M$  ou  $U$  ( $\Box$ 9)  $\rightarrow$  Comp. exp. Flash

Ajuste o clarão do flash.

Utilize esta opção quando o flash estiver demasiado claro ou demasiado escuro.

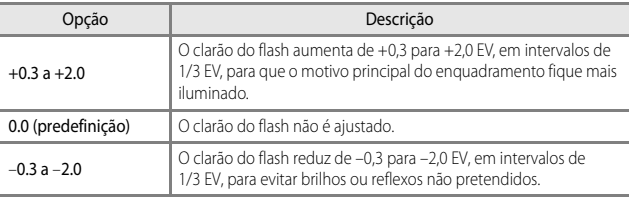

# **Filtro de redução de ruído**

Rode o disco de modos para P, S, A, M ou  $U \rightarrow$  botão MENU  $\rightarrow$  separador P, S,  $A$ ,  $M$  ou  $U$  ( $\Box$ 9)  $\rightarrow$  Filtro redução de ruído

Defina a intensidade da função de redução de ruído executada normalmente ao gravar imagens.

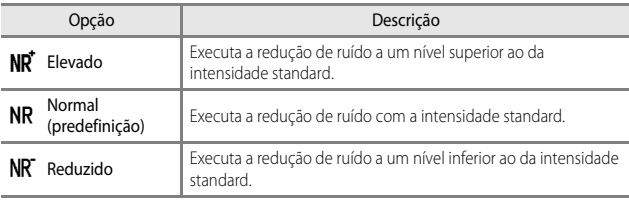

# **Filtro ND integrado**

#### Rode o disco de modos para P, S, A, M ou  $U \rightarrow$  botão MENU  $\rightarrow$  separador P, S,  $A, M$  $A, M$  ou  $U$  ( $\Box$ 9)  $\rightarrow$  Filtro ND integrado

Quando o filtro ND integrado da câmara for utilizado, a quantidade de luz que entra na câmara pode ser reduzida para cerca de um oitavo (equivalente a três passos abaixo em termos do valor de exposição) durante o disparo. Utilize em situações como quando a exposição excessiva resulta do excesso de luminosidade do motivo.

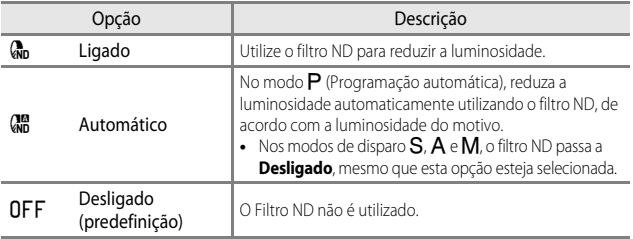

### C **Efeitos do filtro ND integrado**

A utilização do filtro pode permitir fotografar motivos que estão demasiado iluminados sem uma exposição excessiva da imagem. Também pode ser utilizado em situações como quando pretender reduzir a velocidade do obturador com um valor de abertura pequeno. Por exemplo, com uma velocidade do obturador de 1/2000 de segundo com a exposição correta, se o filtro ND for utilizado para reduzir a luminosidade três passos, a velocidade pode ser alterada para 1/250 de segundo sem alterar o valor de abertura.

# **D-Lighting ativo**

#### Rode o disco de modos para P, S, A, M ou  $U \rightarrow$  botão MENU  $\rightarrow$  separador P, S,  $A, M$  $A, M$  ou  $U$  ( $\Box$ 9)  $\rightarrow$  D-Lighting ativo

Os detalhes nos realces e nas sombras são realçados, e o contraste natural visto a olho nu é reproduzido fidedignamente nas fotografias tiradas. Esta função é particularmente eficaz para fotografar cenas de contraste elevado, como um cenário exterior muito iluminado de um quarto escuro ou de objetos à sombra junto à costa marítima iluminada pelo sol.

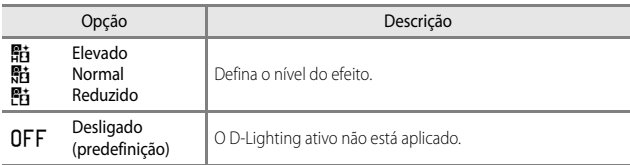

### **M** Notas acerca do D-Lighting ativo

- **•** É necessário mais tempo para gravar imagens depois de fotografar.
- **•** A definição não pode ser alterada quando utilizar determinadas definições de outras funções.

### **B** D-Lighting ativo vs. D-Lighting

A opção **D-Lighting ativo** do menu de disparo reduz a exposição antes do disparo para ajustar devidamente o alcance dinâmico. A opção **D-Lighting** (<sup>66</sup>8) do menu de reprodução reajusta devidamente o alcance dinâmico das imagens captadas.

# **Exposição múltipla**

#### Rode o disco de modos para  $P$ , S, A, M ou  $U \rightarrow$  botão MENU  $\rightarrow$  separador P, S,  $A, M$  $A, M$  ou  $U$  ( $\Box$ 9)  $\rightarrow$  Exposição múltipla

A câmara combina duas a três imagens e guarda-as como uma única imagem.

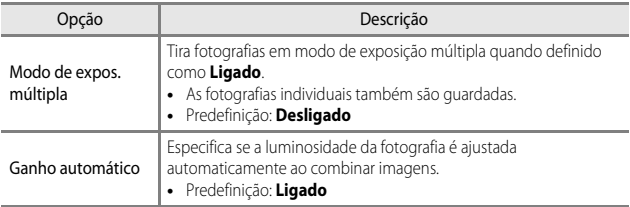

### B **Notas acerca da exposição múltipla**

- **•** Poderá levar algum tempo a combinar imagens.
- **•** A exposição múltipla é encerrada se a função de automático desligado ([A](#page-112-0)93) ativar o modo de espera durante o disparo. Ao fotografar com um intervalo prolongado entre disparos, recomenda-se a definição de um período mais longo da função autodesligado.
- **•** A definição não pode ser alterada quando utilizar determinadas definições de outras funções.

### **Disparo com exposição múltipla**

Rode o disco de modos para  $P$ , S, A, M ou  $U \rightarrow$  botão MENU  $\rightarrow$  separador P, S,  $A, M$  $A, M$  ou  $U(\Box 9) \rightarrow$  Exposição múltipla

**1** Utilize o multisseletor  $\triangle \blacktriangledown$  para selecionar **Modo de expos. múltipla** e prima o botão OS.

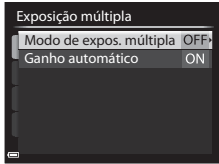

**2** Selecione **Ligado** e, de seguida, prima o botão OO.

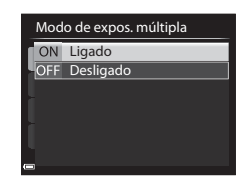

- **3** Prima o botão MENU para apresentar o ecrã de disparo.
- **4** Prima o botão de disparo do obturador para captar a primeira imagem.

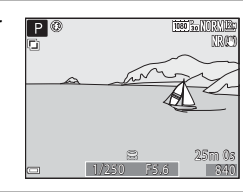

### **5** Prima o botão de disparo do obturador para captar a segunda imagem.

- **•** Enquadre a fotografia olhando para a imagem apresentada em translúcido.
- **•** Ao tirar a segunda fotografia, a imagem combinada da primeira e da segunda fotografia é gravada e apresentada em translúcido.

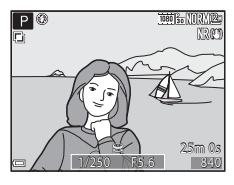

- **•** Para terminar a exposição múltipla na segunda imagem, coloque **Modo de expos. múltipla** em **Desligado** ou altere o disco de modos para qualquer definição diferente de  $P$ ,  $S$ ,  $A$ ,  $M$  ou  $U$ .
- **6** Prima o botão de disparo do obturador para captar a terceira imagem.
	- **•** A imagem combinada da primeira à terceira fotografia é guardada e a exposição múltipla termina.
	- **•** Poderá levar algum tempo até que a terceira fotografia seja tirada.

### **Memória zoom**

#### Rode o disco de modos para P, S, A, M ou  $\bigcup \rightarrow$  botão MENU  $\rightarrow$  separador P, S,  $A, M$  $A, M$  ou  $U(\Box Q) \rightarrow M$ emória zoom

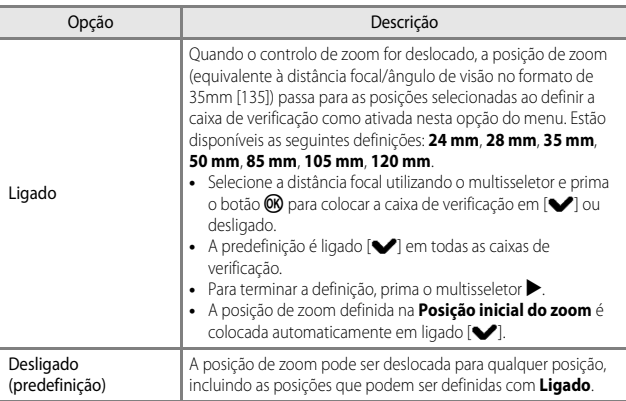

# B **Notas sobre a utilização do zoom**

- **•** Quando for definida mais de uma distância focal, desloque o controlo de zoom para passar para a distância focal mais próxima do valor definido antes de executar a operação. Para passar para uma distância focal diferente, ative o controlo de zoom e depois volte a deslocálo novamente.
- **•** Coloque **Memória zoom** em **Desligado** ao utilizar o zoom digital.

# **Posição inicial do zoom**

Rode o disco de modos para P, S, A, M ou  $U \rightarrow$  botão MENU  $\rightarrow$  separador P, S, [A](#page-28-0), M ou  $U(\square$ 9)  $\rightarrow$  Posição inicial do zoom

Defina a posição de zoom (equivalente à distância focal/ângulo de visão no formato de 35mm [135]) aplicado ao ligar a câmara.

Estão disponíveis as seguintes definições: **24 mm** (predefinição), **28 mm**, **35 mm**, **50 mm**, **85 mm**, **105 mm** e **120 mm**.

# **Pré-visualização da exposição M**

Rode o disco de modos para P, S, A, M ou  $\bigcup \rightarrow$  botão MENU  $\rightarrow$  separador P, S,  $A, M$  $A, M$  ou  $U$  ( $\Box$ 9)  $\rightarrow$  Pré-visualiz. expos. M

Especifique se pretende refletir ou não a luminosidade no ecrã de disparo quando a exposição for alterada no modo  $M$  (manual).

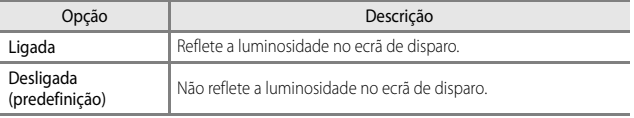

# **Menu de reprodução**

Consulte "[Editar imagens fixas"](#page-128-0) (<sup>66</sup>) para mais informações acerca das funções de edição de imagem.

# <span id="page-173-0"></span>a **Encomenda de impressão (criar uma encomenda de impressão DPOF)**

Prima o botão ▶ (modo de reprodução) → botão MENU (□8) → △ Encomenda impressão

Se configurar as definições da encomenda de impressão antecipadamente, poderá utilizar as mesmas com os métodos de impressão apresentados abaixo.

- **•** Levar o cartão de memória a um laboratório de fotografia digital que suporte a impressão DPOF (Formato de ordem de impressão digital).
- **•** Inserir um cartão de memória numa ranhura de cartão da impressora compatível com DPOF.
- Ligar a câmara a uma impressora compatível com PictBridge (<sup>66</sup>16).
- **1** Utilize o multisseletor  $\triangle \blacktriangledown$  para selecionar **Selecionar imagens** e prima o botão  $\omega$ .

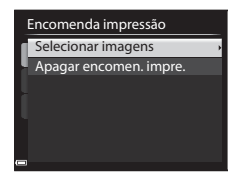

### **2** Selecione imagens (até 99) e o número de cópias (até 9) de cada uma.

- Utilize o multisseletor <**I** ou rode-o para selecionar fotografias, e utilize  $\blacktriangle \blacktriangledown$  para especificar o número de cópias a imprimir.
- **•** As imagens selecionadas para impressão são indicadas através do ícone do sinal de confirmação e do numeral que indica o número de cópias a

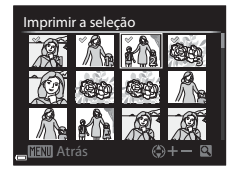

imprimir. Se não forem especificadas cópias das fotografias, a seleção é cancelada.

- Desloque o controlo de zoom para **T** (**Q**) para passar para reprodução de imagem completa ou para  $W$  ( $\Box$ ) para passar para reprodução de miniaturas.
- Prima o botão CO quando terminar a configuração.

### **3** Selecione se pretende imprimir a data de disparo e as informações de disparo.

- Selecione **Data** e prima o botão 60 para imprimir a data de disparo em todas as fotografias.
- Selecione **Info** e prima o botão **60** para imprimir a velocidade do obturador e o valor de abertura em todas as fotografias.
- **•** Finalmente, selecione **Concluído** e prima o botão k para terminar a encomenda de impressão.

### B **Notas sobre a impressão da data de disparo e informações de disparo**

- **•** Algumas impressoras poderão não ter capacidade de imprimir a data de disparo e as informações de disparo.
- **•** As informações de disparo não são impressas quando a câmara está ligada a uma impressora.
- **•** As definições de **Data** e de **Info** são repostas de cada vez que a opção **Encomenda impressão** for apresentada.
- **•** A data impressa corresponde à data gravada no momento em que a fotografia foi tirada.
- **•** No caso de fotografias tiradas com a opção de **Impressão da data** (Ĉ<sup>2</sup>070) ativada, só é impressa a data registada no momento do disparo, mesmo que a opção de data **Encomenda impressão** esteja ativada nas imagens.

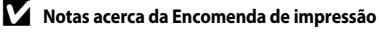

Não é possível definir para encomenda de impressão fotografias RAW (NRW). Crie uma fotografia JP[E](#page-133-0)G utilizando o **Proces. RAW (NRW)** (<sup>6-6</sup>12) e, de seguida, defina a fotografia JPEG para encomenda de impressão.

### Cancelar a encomenda de impressão atual

Selecione **Apagar encomen. impre.** no passo 1 da encomenda de impressão (<sup>66</sup>52).

### C **Mais informações**

Consulte "[Impressão de imagens de tamanho 1:1](#page-146-0)" (<sup>66</sup>025) para mais informações.

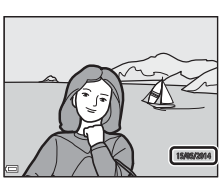

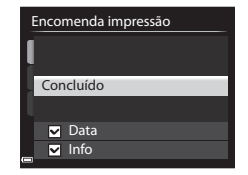

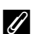

# b**Apresentação de diapositivos**

#### Prima o botão  $\blacktriangleright$  (modo de reprodução)  $\rightarrow$  botão MENU ( $\Box$ 8)  $\rightarrow \Box$  [A](#page-27-0)pres. diapositivos

Reproduza as imagens uma a uma numa "apresentação de diapositivos" automática. Quando os ficheiros de filme ( $\Box$ 90) forem reproduzidos na apresentação de diapositivos, só é apresentada a primeira imagem de cada filme.

### **1** Utilize o multisseletor  $\triangle \blacktriangledown$  para selecionar **Iniciar** e prima o botão  $\omega$ .

- **•** A apresentação de diapositivos é iniciada.
- **•** Para alterar o intervalo entre fotografias, selecione **Intervalo**, prima o botão CO e especifique o intervalo de tempo pretendido antes de selecionar **Iniciar**.
- **•** Para repetir automaticamente a apresentação de diapositivos, selecione **Repetição** e prima o botão k antes de selecionar **Iniciar**.

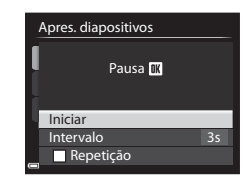

**•** A duração máxima da reprodução é de cerca de 30 minutos, mesmo que **Repetição** esteja ativada.

# **2** Selecione fim ou reiniciar.

**•** O ecrã do lado direito é apresentado quando a apresentação de diapositivos terminar ou for colocada em pausa. Para terminar a apresentação, selecione  $\Box$  e, de seguida, prima o botão  $\omega$ . Para retomar a apresentação de diapositivos, selecione  $\Box$  e, de seguida, prima o botão OR.

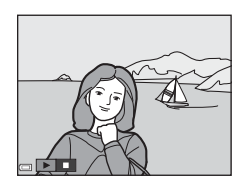

### **Operações durante a reprodução**

- Utilize  $\blacklozenge$  para apresentar a imagem anterior/sequinte. Prima continuamente para rebobinar/avançar rapidamente.
- **•** Prima o botão  $\circledR$  para terminar a apresentação de diapositivos ou para a colocar em pausa.

# d**Proteger**

Prima o botão  $\blacktriangleright$  (modo de reprodução)  $\rightarrow$  botão MENU ( $\Box$ 8)  $\rightarrow$  On Proteger

A câmara protege as imagens selecionadas contra a eliminação acidental.

Selecione imagens para proteger ou cancelar a proteção de imagens protegidas anteriormente no ecrã de seleção de imagens (CQ85).

Note que a formatação da memória interna da câmara ou do cartão de memória ([E](#page-196-0)75) apaga definitivamente os ficheiros protegidos.

# f **Rodar imagem**

Prima o botão  $\blacktriangleright$  (modo de reprodução)  $\rightarrow$  botão MENU ( $\Box$ 8)  $\rightarrow$   $\Box$  Rodar imagem

Especifique a orientação em que as fotografias gravadas são apresentadas durante a reprodução. As imagens fixas podem ser rodadas 90 graus no sentido dos ponteiros do relógio ou 90 graus no sentido contrário ao dos ponteiros do relógio.

As fotografias gravadas na posição de "vertical" podem ser rodadas até 180 graus em cada direção.

Selecione uma imagem no ecrã de seleção de imagens ( $\Box$ 85). Quando o ecrã rodar imagem for apresentado, utilize o multisseletor  $\blacklozenge$  ou rode-o para rodar a imagem 90 graus.

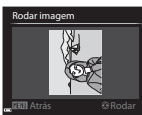

Rodar 90 graus no sentido contrário ao dos ponteiros do relógio

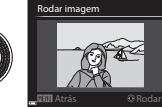

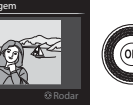

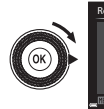

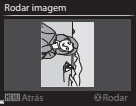

Rodar 90 graus no sentido dos ponteiros do relógio

Prima o botão CO para terminar a orientação da apresentação e grave as informações de orientação com a imagem.

# E **Memória de voz**

Prima o botão  $\blacktriangleright$  (modo de reprodução)  $\rightarrow$  selecione uma imagem  $\rightarrow$  botão MENU  $(\Box 8) \rightarrow \bullet$  Memória de voz

As memórias de voz podem ser gravadas e anexadas às imagens.

### **Gravar memórias de voz**

- Prima continuamente o botão **®** para gravar (até cerca de 20 segundos).
- **•** Não toque no microfone.
- Durante a gravação, **REC** e **[2]** piscam no monitor.
- **•** O ecrã de reprodução da memória de voz é apresentado quando a gravação terminar. Prima o botão 60 para reproduzir a memória de voz.
- **•** Elimine a memória de voz atual antes de gravar uma nova memória de voz.
- **[De** é apresentado nas imagens com memórias de voz quando estiver em modo de reprodução de imagem completa.
- Prima o multisseletor < antes ou depois de gravar uma memória de voz para voltar ao menu de reprodução.

### **Reproduzir memórias de voz**

Selecione uma imagem com [ ] apresentado antes de premir o botão MENU.

- Prima o botão **60** para reproduzir a memória de voz. Prima novamente o botão k para interromper a reprodução.
- **•** Desloque o controlo de zoom durante a reprodução para ajustar o volume de reprodução.
- Prima  $\blacktriangleleft$  antes ou depois de reproduzir uma memória de voz para voltar ao menu de reprodução.

#### **Apagar memórias de voz**

Prima o botão  $\overline{m}$  no ecrã de reprodução de memórias de voz. Utilize **AV** para selecionar **Sim** e prima o botão CO.

**•** Para apagar uma memória de voz de uma imagem protegida, a definição de **Proteger** tem que ser previamente desativada.

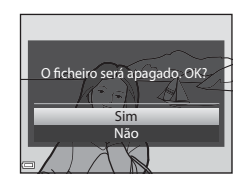

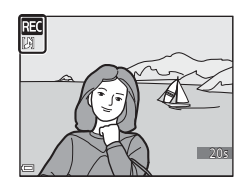

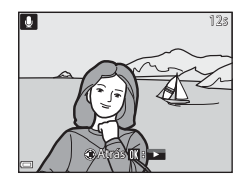

# h**Copiar (Copiar entre a memória interna e o cartão de memória)**

Prima o botão  $\blacktriangleright$  (modo de reprodução)  $\blacktriangleright$  botão MENU ( $\Box$ 8)  $\blacktriangleright$   $\Box$  Copiar

Copie fotografias ou filmes entre a memória interna e o cartão de memória.

**1** Utilize o multisseletor  $\triangle \blacktriangledown$  para selecionar uma opção de destino para onde as imagens são copiadas e prima o botão <sub>60</sub>.

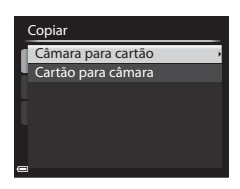

### **2** Selecione uma opção de cópia e prima o botão ®.

**•** Se selecionar a opção **Imagens selecionadas** , utilize o ecrã de seleção de imagens para especificar imagens (CQ85).

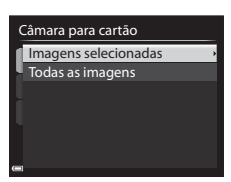

## **M** Notas sobre copiar imagens

- **•** Só é possível copiar ficheiros de formatos que esta câmara possa guardar.
- Quando apagar as fotografias gravadas com uma definição **Qualidade imagem** (<sup>66</sup>023) de **RAW (NRW) + Fine** ou **RAW (NRW) + Normal** , as imagens RAW (NRW) e JPEG são copiadas simultaneamente.
- **•** Não é garantido o funcionamento com fotografias tiradas com câmaras de outras marcas ou que tenham sido modificadas num computador.
- As definições de **[E](#page-173-0)ncomenda impressão** (<sup>66</sup>52) configuradas para as imagens não são copiadas.

### C **Notas sobre copiar imagens numa sequência**

- **•** Se selecionar a imagem principal de uma sequência em **Imagens selecionadas**, todas as imagens da sequência são copiadas.
- Se premir o botão **MENU** durante a apresentação de imagens numa sequência, só está disponível a opção de cópia **Cartão para câmara**. Todas as imagens da sequência são copiadas se selecionar **Sequência atual**.

### C **Copiar para um cartão de memória sem imagens**

Quando a câmara passar para modo de reprodução, é apresentada a indicação **A memória**  não contém qualquer imagem. Prima o botão MENU para selecionar Copiar.

# C**Opções de visualização de sequência**

Prima o botão ▶ (modo de reprodução) → botão MENU ( $\Box$ 8) → □ Opções visualiz. sequência

Selecione o método utilizado para apresentar as imagens na sequência (<sup>66</sup>05).

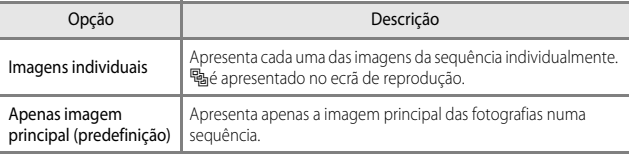

As definições são aplicadas a todas as sequências, e a definição é gravada na memória da câmara, mesmo que a câmara esteja desligada.

# x **Escolher a imagem principal**

Prima o botão  $\blacktriangleright$  (modo de reprodução)  $\blacktriangleright$  apresente uma sequência relativamente à qual pretende alterar a imagem principal  $\rightarrow$  botão MENU ( $\Box$ 8)  $\rightarrow$  $E_n$  Esc. imagem principal

Especifique uma imagem diferente na sequência como imagem principal.

**•** Quando o ecrã de seleção da imagem principal for apresentado, selecione uma imagem  $\Box$ 85).
# <span id="page-180-0"></span>**Opções de filme**

[A](#page-28-0)ceda ao modo de disparo  $\rightarrow$  botão MENU  $\rightarrow$  separador  $\rightarrow$  (filme) ( $\Box$ 9)  $\rightarrow$ Opções de filme

Selecione a opção de filme que pretende para gravar.

Selecione opções de filme à velocidade normal para gravar à velocidade normal ou opções de filmagem HS (660) para gravar em câmara lenta ou em câmara rápida.

**•** Recomenda-se a utilização de cartões de memória (Classe 6 ou superior) para gravar filmes  $(221)$ .

## **Opções de filme à velocidade normal**

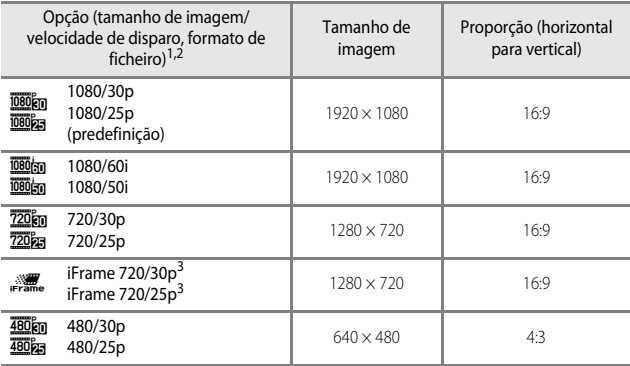

<sup>1</sup> Os itens e a velocidade de disparo que podem ser definidos variam de acordo com a<br>definição de **Fotogramas por seg. (0-0**62).

 $\frac{2}{1000}$  **1080/60i** e **1080/50i utilizam o sistema de entrelace para gravar, enquanto** 

outras definições utilizam o sistema de digitalização progressiva para gravar. <sup>3</sup> iFrame é um formato suportado pela Apple Inc. As funções de edição de filmes não podem ser utilizadas ( $O$ -021).

## <span id="page-181-0"></span>**Opções de filmagem HS**

Os filmes gravados são reproduzidos em câmara rápida ou em câmara lenta. Consulte "[Reprodução em câmara lenta e em câmara rápida](#page-182-0)" (<sup>66</sup>61) para mais informações.

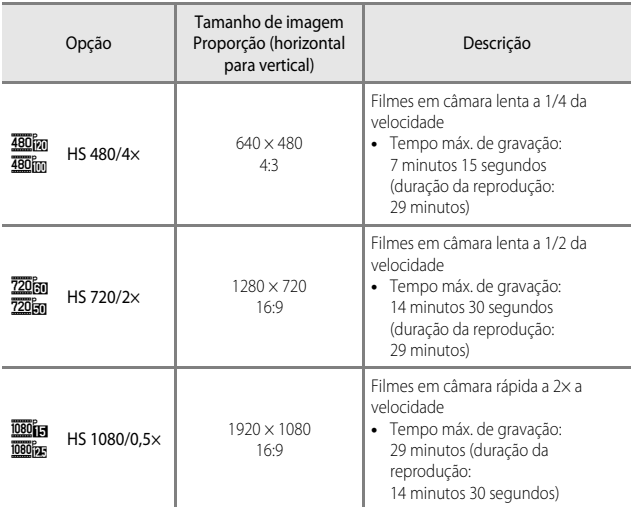

## **M** Notas sobre filmagens HS

- **•** O som não é gravado.
- **•** A posição de zoom, a focagem, a exposição e o equilíbrio de brancos são bloqueados quando a gravação do filme iniciar.
- **•** Algumas opções de **Opções de filme** não podem ser selecionadas, dependendo do tipo de efeito selecionado nos efeitos especiais.

#### <span id="page-182-0"></span>C **Reprodução em câmara lenta e em câmara rápida**

#### **Quando gravar à velocidade normal:**

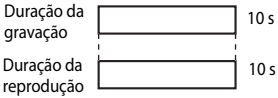

#### **Ao gravar em** h**/**u **HS 480/4×:**

os filmes são gravados a 4× a velocidade normal.

São reproduzidos em câmara lenta, a uma velocidade 4× mais lenta.

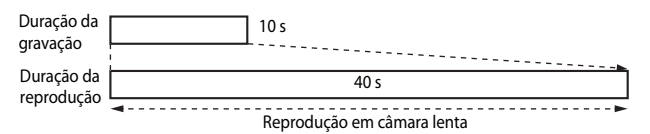

#### **Ao gravar em** j**/**x **HS 1080/0,5×:**

os filmes são gravados a metade da velocidade normal.

São reproduzidos em câmara rápida, a uma velocidade 2× mais rápida.

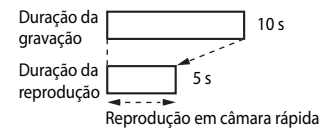

# **Modo autofocagem**

[A](#page-28-0)ceda ao modo de disparo → botão MENU → separador <sup>•</sup> , (filme) ( $\Box$ 9) → Modo autofocagem

Defina a forma como a câmara foca ao gravar filmes.

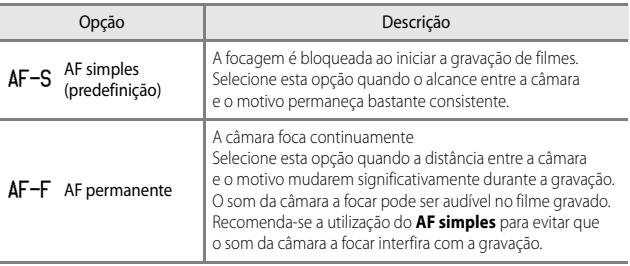

#### C **Notas acerca do modo de autofocagem**

- **•** Quando for selecionada a opção de filme HS em **Opções de filme**, a definição é fixada em **AF simples**.
- **•** A definição não pode ser alterada quando utilizar determinadas definições de outras funções.

# <span id="page-183-0"></span>**Velocidade de disparo**

[A](#page-28-0)ceda ao modo de disparo  $\rightarrow$  botão MENU  $\rightarrow$  separador  $\rightarrow$  (filme) ( $\Box$ 9)  $\rightarrow$ Fotogramas por seg.

Selecione a velocidade de disparo utilizada para gravar filmes. As velocidades de disparo de filmes disponíveis em **Opções de filme** (<sup>66</sup>59) mudam de acordo com a definição de velocidade de disparo.

**•** Os filmes gravados em **30 fps (30p/60i)** são adequados para reprodução num televisor NTSC comum, e os filmes gravados em **25 fps (25p/50i)** são adequados para reprodução num televisor PAL comum.

#### <span id="page-184-0"></span>botão MENU  $\rightarrow$  separador  $\hat{\mathbf{Y}}$  (opções de Wi-Fi) ( $\Box$ 9)

Configure as definições de Wi-Fi (LAN sem fios) para ligar a câmara e um dispositivo inteligente.

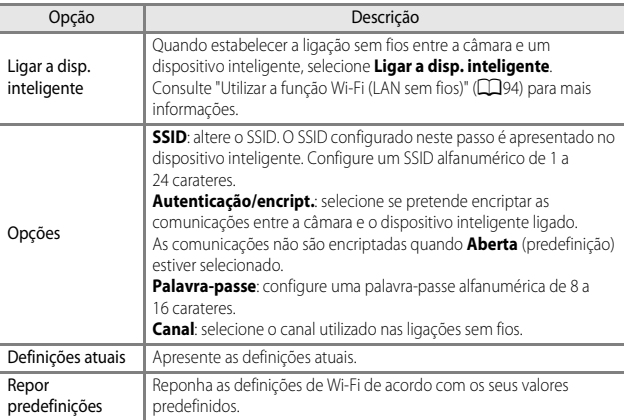

# **Utilizar o Teclado de Introdução de Texto**

- Utilize o multisseletor  $\blacktriangle \blacktriangledown \blacktriangle \blacktriangleright$  ou rode-o para selecionar os carateres alfanuméricos. Prima o botão 60 para introduzir o carater selecionado no campo de texto e avance o cursor para o espaço seguinte.
- **•** Para mover o cursor para o campo de texto, selecione  $\leftarrow$  ou  $\rightarrow$  no teclado e prima o botão  $\omega$ .
- Para eliminar um carater, prima o botão  $\overline{\mathbf{u}}$ .
- Para aplicar a definição, selecione < no teclado e prima o botão OO.

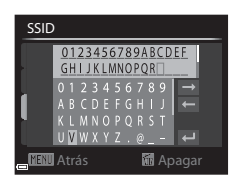

# **Menu de configuração**

# <span id="page-186-0"></span>**Ecrã de boas-vindas**

Prima o botão MENU  $\rightarrow$  separador  $\mathbf{\hat{Y}}$  ( $\square$ 9)  $\rightarrow$  Ecrã de boas-vindas

Configure o ecrã de boas-vindas apresentado ao ligar a câmara.

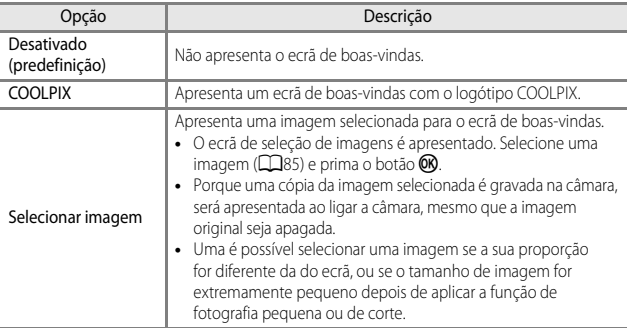

# **Hora local e data**

Prima o botão MENU  $\rightarrow$  separador  $\mathbf{\Psi}$  ( $\square$ 9)  $\rightarrow$  Hora local e data

Acerte o relógio da câmara.

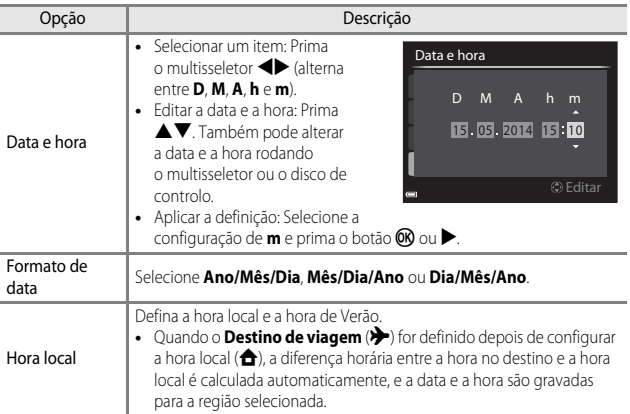

## **Definir a hora local**

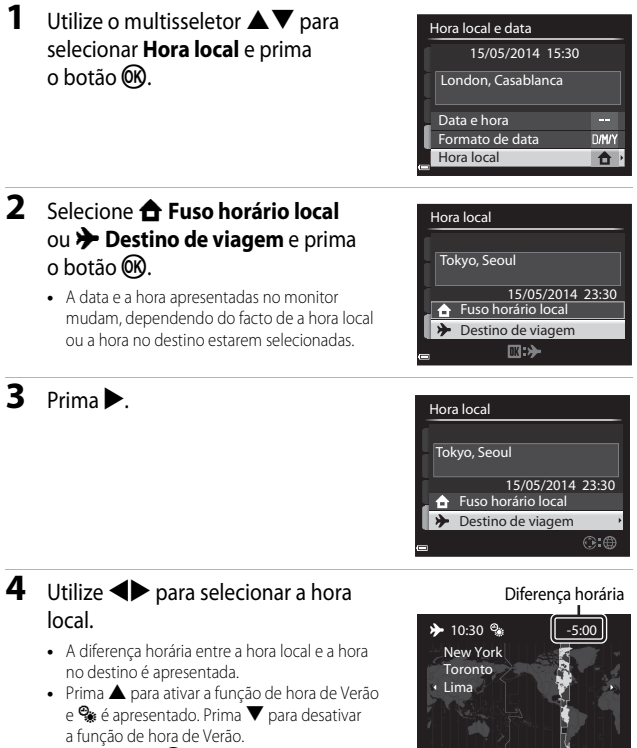

- Prima o botão **O** para aplicar a hora local.
- **•** Se não for apresentada a hora correta na hora local ou do destino, acerte a hora em **Data e hora**.

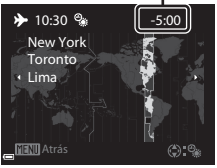

Secção de consulta

Secção de consulta

# **Definições do monitor**

#### Prima o botão MENU  $\rightarrow$  separador  $\mathbf{\hat{Y}}$  ( $\square$ 9)  $\rightarrow$  Definições do monitor

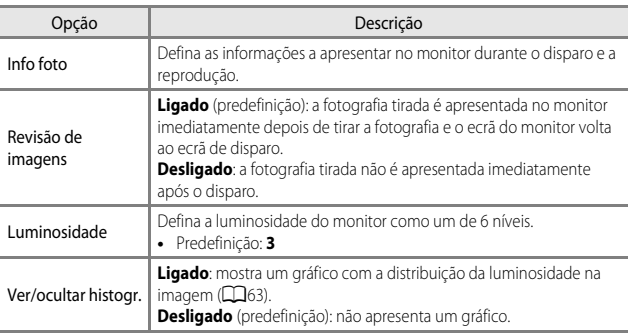

## B **Notas acerca de ver/ocultar histogramas**

Os histogramas não são apresentados nas seguintes situações.

- **•** Ao gravar um filme
- Quando o centro ampliado na imagem for apresentado em **MF** (focagem manual)
- **•** Quando o modo de flash, o auto-temporizador ou o menu de focagem for apresentado

## **Info foto**

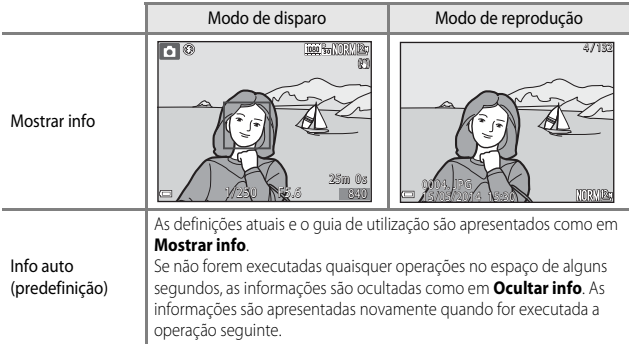

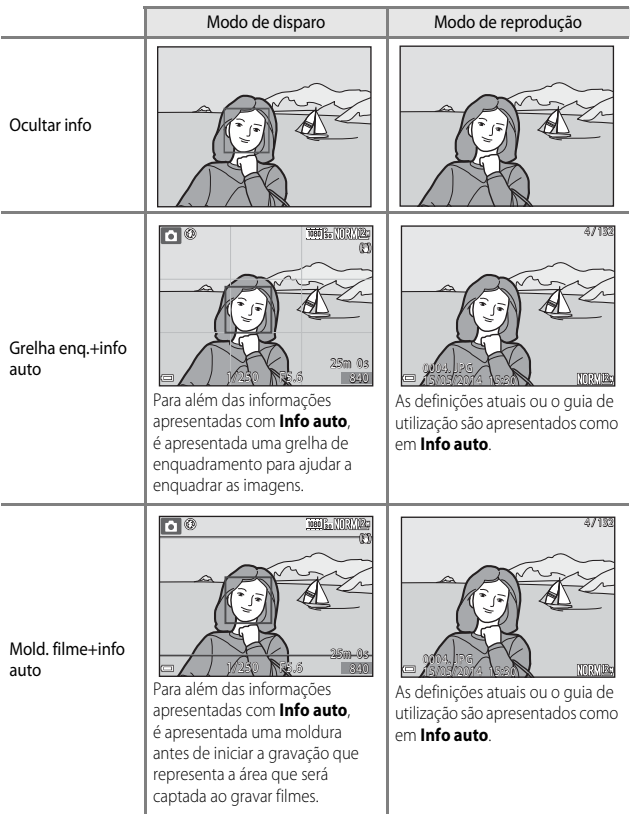

# B **Notas acerca de ver/ocultar a grelha de enquadramento**

A grelha de enqudramento não é apresentada nas seguintes situações.

• Quando o centro ampliado na imagem for apresentado em **MF** (focagem manual)

# **Impressão da Data (Imprimir a data e a hora nas imagens)**

#### Prima o botão MENU  $\rightarrow$  separador  $\gamma$  ( $\Box$ 9)  $\rightarrow$  Impressão da data

A data e hora de disparo podem ser impressas nas fotografias ao fotografar, permitindo imprimir as informações inclusivamente em impressoras que não suportam a impressão da data ( $O$ 653).

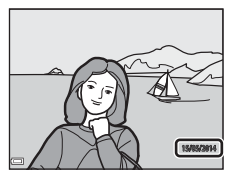

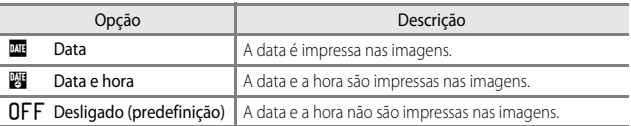

#### B **Notas sobre a impressão de data**

- **•** As datas impressas fazem parte definitiva dos dados da imagem e não podem ser eliminadas. A data e a hora não podem ser impressas em imagens depois de as fotografias serem tiradas.
- **•** A data e a hora não podem ser impressas nas situações que se seguem:
	- quando o modo de cena estiver definido como **Panorâmica simples**
	- quando a **Qualidade imagem** ( $\circ$ 023) estiver definida como **RAW (NRW)**, **RAW (NRW) + Fine** ou **RAW (NRW) + Normal**
	- quando **Cache de pré-disparo**, **Contínuo R: 120 fps** ou **Contínuo R: 60 fps** estiverem selecionados em **Contínuo** (**6-6**35)
	- durante a gravação de filmes
	- ao guardar fotografias durante a gravação de filmes
- **•** A data e a hora impressas podem ser difíceis de ler quando utilizar um tamanho de imagem pequeno.

# **Redução da vibração**

#### Prima o botão MENU  $\rightarrow$  separador  $\mathbf{\hat{Y}}$  ( $\square$ 9)  $\rightarrow$  Redução da vibração

Defina esta opção para reduzir os efeitos de estremecimento da câmara ao fotografar. Defina **Redução da vibração** como **Desligado** quando utilizar um tripé para estabilizar a câmara durante o disparo.

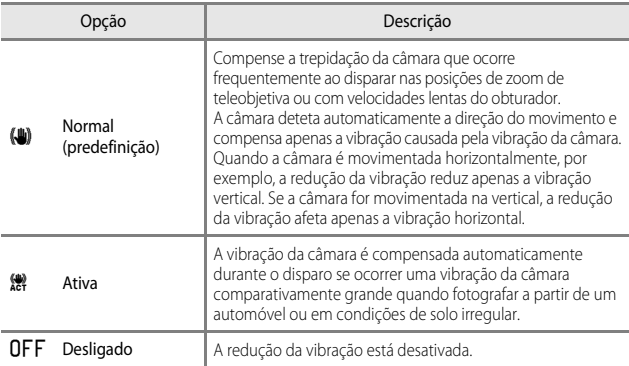

## B **Notas sobre a redução da vibração**

- **•** Depois de ligar a câmara ou de passar do modo de reprodução para o modo de disparo, aguarde até que o ecrã do modo de disparo seja totalmente apresentado antes de tirar fotografias.
- **•** As fotografias apresentadas no monitor da câmara imediatamente depois de fotografar podem ficar tremidas.
- **•** A redução da vibração pode não conseguir eliminar completamente os efeitos da vibração da câmara em algumas situações.

# **Deteção de movimento**

#### Prima o botão MENU  $\rightarrow$  separador  $\mathbf{\hat{Y}}$  ( $\square$ 9)  $\rightarrow$  Detecão movimento

Ative a deteção de movimento para reduzir os efeitos do movimento do motivo e do estremecimento da câmara ao fotografar.

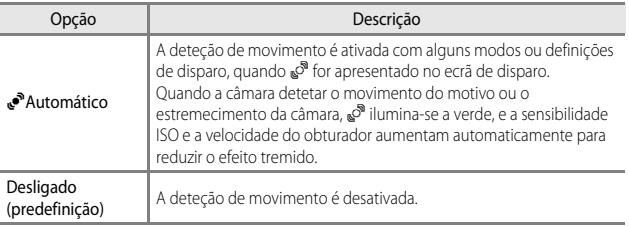

## B **Notas sobre a deteção de movimento**

- **•** A deteção de movimento poderá não conseguir eliminar os efeitos do movimento do motivo e do estremecimento da câmara nalgumas situações.
- **•** A deteção de movimento pode ser desativada se o motivo apresentar um movimento significativo ou estiver demasiado escuro.
- **•** As imagens captadas utilizando a deteção de movimento podem apresentar um aspeto "granulado".

# **Auxiliar de AF**

#### Prima o botão MENU  $\rightarrow$  separador  $\Psi$  ( $\square$ 9)  $\rightarrow$  [A](#page-28-0)uxiliar de AF

Ative ou desative o iluminador auxiliar de AF, que apoia o funcionamento da focagem automática

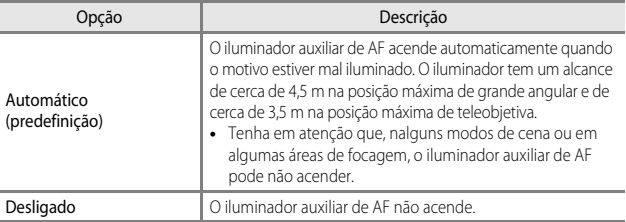

# **Zoom digital**

#### Prima o botão MENU  $\rightarrow$  separador  $\forall$  ( $\Box$ 9)  $\rightarrow$  Zoom digital

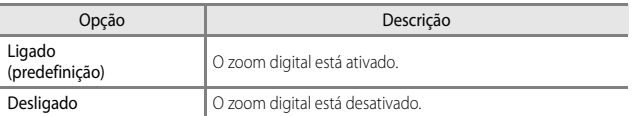

## **Notas sobre o zoom digital**

- **•** O zoom digital não pode ser utilizado nos seguintes modos de cena.
	- **Seletor cenas auto.**, **Retrato**, **Retrato noturno**, **Panorâmica simples**, **Retrato animal estim.**
- **•** O zoom digital não pode ser utilizado com algumas definições de outras funções.
- **•** Quando o zoom digital estiver aplicado, a **Medição** ([E](#page-155-0)34) é definida como **Ponderado central** ou **Spot**, dependendo da ampliação.

## **Opções do anel de controlo**

Prima o botão MENU  $\rightarrow$  separador  $\mathbf{\hat{Y}}$  ( $\square$ 9)  $\rightarrow$  Opções do anel de contr.

[A](#page-88-0)ssocie uma função ( $\Box$ 69) ao anel de controlo quando o modo de disparo for  $\blacksquare$  (automático),  $\blacksquare$ ,  $\blacksquare$ ,  $\blacksquare$ ,  $\blacksquare$ ,  $\blacksquare$ 

# **Definições do som**

Prima o botão MENU  $\rightarrow$  separador  $\mathbf{\hat{Y}}$  ( $\square$ 9)  $\rightarrow$  Definições do som

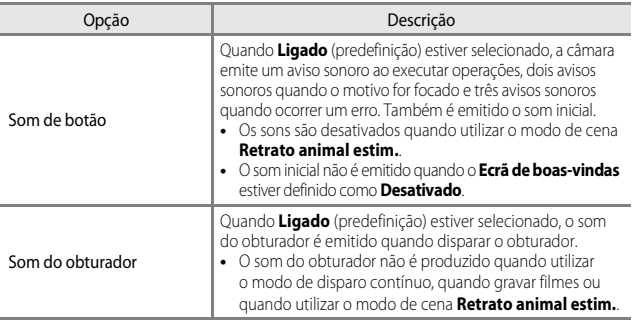

# **Autodesligado**

Prima o botão MENU  $\rightarrow$  separador  $\blacklozenge$  ( $\Box$ 9)  $\rightarrow$  [A](#page-28-0)utodesligado

Especifique o intervalo de tempo a decorrer até que a câmara entre em modo de espera  $(D23)$ .

Pode selecionar **30 seg.**, **1 min.** (predefinição), **5 min.** ou **30 min.**.

#### C **Notas sobre o autodesligado**

O tempo decorrido até que a câmara entre em modo de espera é fixado nas seguintes situações:

- **•** quando um menu é apresentado: três minutos (quando autodesligado estiver definido como **30 seg.** ou **1 min.**)
- **•** quando o adaptador CA estiver ligado: 30 minutos

# <span id="page-196-1"></span><span id="page-196-0"></span>**Formatar memória/formatar cartão**

Prima o botão MENU  $\rightarrow$  separador  $\gamma$  ( $\Box$ 9)  $\rightarrow$  Formatar memória/Formatar cartão

Utilize esta opção para formatar a memória interna ou um cartão de memória.

*A formatação da memória interna ou dos cartões de memória elimina permanentemente todos os dados. Os dados eliminados não podem ser recuperados.* Certifique-se de que transfere as imagens importantes para um

computador antes da formatação.

**•** Não desligue a câmara nem abra a tampa do compartimento da bateria/ranhura do cartão de memória durante a formatação.

#### **Formatar a memória interna**

Retire o cartão de memória da câmara A opção **Formatar memória** é apresentada no menu de configuração.

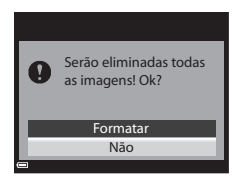

#### **Formatar cartões de memória**

Insira um cartão de memória na câmara. A opção **Formatar cartão** é apresentada no menu de configuração.

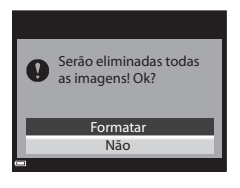

# **Idioma/Language**

Prima o botão MENU  $\rightarrow$  separador  $\blacklozenge$  ( $\Box$ 9)  $\rightarrow$  Idioma/Language

Selecione o idioma de apresentação dos menus e das mensagens da câmara.

# **Definições de TV**

#### Prima o botão MENU  $\rightarrow$  separador  $\mathbf{\Psi}$  ( $\square$ 9)  $\rightarrow$  Definições de TV

Ajuste as definições de ligação a uma TV.

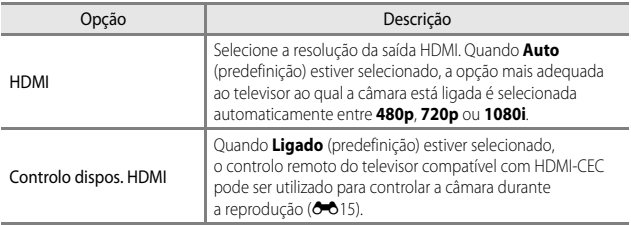

## C **HDMI e HDMI-CEC**

HDMI (High-Definition Multimedia Interface) é um interface multimédia.

HDMI-CEC (HDMI-Consumer Electronics Control) permite a interoperacionalidade de dispositivos compatíveis.

# **Carregar pelo PC**

#### Prima o botão MENU  $\rightarrow$  separador  $\gamma$  ( $\Box$ 9)  $\rightarrow$  Carregar pelo PC

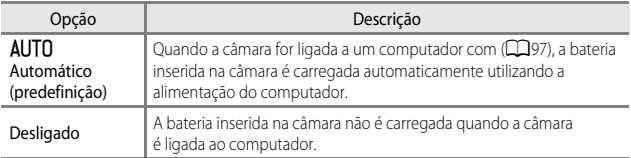

## $\boldsymbol{V}$  Notas acerca do carregamento através do computador

- **•** Quando ligada a um computador, a câmara liga automaticamente e começa a carregar. Se a câmara for desligada, o carregamento para.
- **•** É necessário cerca de 3 hora e 30 minutos para carregar uma bateria completamente descarregada. A duração do carregamento aumenta quando as fotografias forem transferidas enquanto a bateria está a carregar.
- **•** A câmara desliga automaticamente se não existir comunicação com o computador durante 30 minutos depois de a bateria acabar de carregar.

## B **Quando a luz de carga piscar rapidamente a verde**

O carregamento não pode ser executado, possivelmente devido a uma das razões descritas abaixo.

- **•** A temperatura ambiente não é adequada para carregar a bateria. Carregue a bateria no interior a uma temperatura ambiente entre 5°C e 35°C.
- **•** O cabo USB não está ligado corretamente ou a bateria tem defeito. Certifique-se de que o cabo USB está ligado corretamente e substitua a bateria, se necessário.
- **•** O computador está em modo de espera e não fornece alimentação. Ative o computador.
- **•** A bateria não pode ser carregada se o computador não conseguir alimentar a câmara devido às definições do computador ou às suas especificações.

# **Comutar seleção Av/Tv**

#### Prima o botão MENU  $\rightarrow$  separador  $\mathbf{\Psi}$  ( $\square$ 9)  $\rightarrow$  Comutar selec. [A](#page-28-0)v/Tv

Alterne o método de definição do programa flexível, da velocidade do obturador ou do valor de abertura quando o modo de disparo estiver definido como  $P$ , S, A, M ou U.

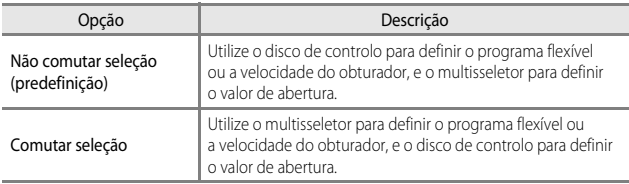

# <span id="page-199-0"></span>**Reiniciar a numeração de ficheiros**

Prima o botão MENU  $\rightarrow$  separador  $\mathbf{\hat{Y}}$  ( $\square$ 9)  $\rightarrow$  Reinic. num. ficheiros

Quando **Sim** for selecionado, a numeração sequencial dos números de ficheiro é reiniciada (<sup>66</sup>86). Depois de reiniciar, cria uma nova pasta e o número de ficheiro da fotografia tirada de seguida começa em "0001".

## B **Notas sobre reiniciar a numeração de ficheiros**

Não é possível aplicar **Reinic. num. ficheiros** quando o número de pasta alcançar 999 e a pasta tiver imagens. Insira um novo cartão de memória ou formate a memória interna/cartão de memória (6-675).

#### C **Pastas para armazenar ficheiros**

As imagens fixas, os filmes e as memórias de voz guardados ou gravados com esta câmara são guardados em pastas da memória interna/cartão de memória.

- **•** São adicionados números sequenciais aos nomes das pastas por ordem crescente, começando por "100" e terminando em "999" (os nomes das pastas não são apresentados na câmara).
- **•** É criada uma nova pasta nas seguintes situações.
	- quando o número de ficheiros numa pasta atingir 200
	- quando um ficheiro numa pasta possuir o número "9999"
	- quando **Reinic. num. ficheiros** for executado
- **•** É criada uma nova pasta de cada vez que for tirada uma série de fotografias utilizando intervalos de disparo, sendo as fotografias gravadas nessa pasta com números de ficheiro iniciados por "0001".

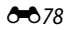

# **Olhos fechados**

#### Prima o botão MENU  $\rightarrow$  separador  $\forall$  ( $\Box$ 9)  $\rightarrow$  Olhos fechados

Selecione se a câmara deteta os rostos humanos que fecharam os olhos utilizando a deteção de rostos ( $\Box$ 78) quando fotografar nos modos seguintes:

- **• Seletor cenas auto.**, **Retrato** ou o modo de cena **Retrato noturno** (quando a seleção for **Tripé**) (**[A](#page-55-0)36**)
- quando o modo de disparo for P, S, A, M ou U (quando a seleção for **Prioridade** ao rosto (Ĉ<sup>+</sup>Ĉ41) na opção **Modo de área AF**)

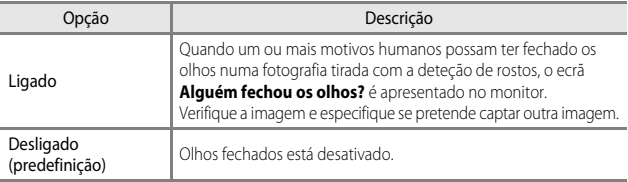

## **Ecrã olhos fechados**

Os rostos detetados através da função olhos fechados são apresentados dentro de uma margem.

As operações descritas acima encontram-se disponíveis.

- **•** Para ampliar o rosto: Rode o controlo de zoom para  $\mathsf{T}$  ( $\mathsf{Q}$ ). Se for detetado mais de um rosto, utilize o multisseletor  $\blacklozenge$  para selecionar o rosto que pretende.
- **•** Para passar para reprodução de imagem completa: Desloque o controlo de zoom para  $W(\Box)$ .

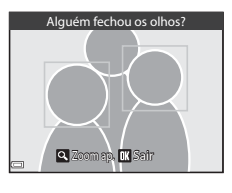

Se premir o botão  $\circledcirc$ , ou se não forem executadas quaisquer operações no espaço de alguns segundos, a câmara volta ao modo de disparo.

## B **Notas acerca de olhos fechados**

- **•** A função de olhos fechados é desativada nas situações seguintes.
	- $-$  Quando a detecão de sorrisos estiver ativada ( $\Box$ 58)
	- Quando estiver selecionada uma opção diferente de **Simples (<sup>6-6</sup>3**5) em disparo contínuo
	- Quando estiver selecionada uma opção diferente de **Desligado (<sup>6-6</sup>40**) em bracketing de exposição
	- Quando Ligado (<sup>66</sup>48) estiver selecionado em Modo de expos. múltipla
- **•** A função de olhos fechados pode não funcionar corretamente em algumas condições de disparo.

#### Prima o botão MENU  $\rightarrow$  separador  $\P$  ( $\square$ 9)  $\rightarrow$  Envio Eye-Fi

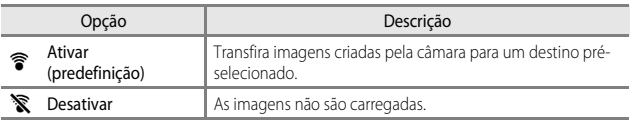

## B **Notas acerca dos cartões Eye-Fi**

- **•** Tenha em atenção que as imagens não serão enviadas se a força do sinal for insuficiente, mesmo que tenha selecionado **Ativar**.
- **•** Retire o seu cartão Eye-Fi da câmara onde os equipamentos sem fios forem proibidos. Poderão ser transmitidos sinais mesmo que a seleção seja **Desativar**.
- **•** Consulte o manual de instruções do seu cartão Eye-Fi para mais informações. Em caso de avaria, contacte o fabricante do cartão.
- **•** A câmara pode ser utilizada para ligar e desligar cartões Eye-Fi, mas pode não suportar outras funções Eye-Fi.
- **•** A câmara não é compatível com a função de memória interminável. Quando estiver ligada a um computador, desative a função. Se a função de memória interminável for ativada, o número de fotografias tiradas poderá não ser corretamente apresentado.
- **•** Os cartões Eye-Fi destinam-se a ser utilizados apenas no país onde foram adquiridos. Respeite todas as leis locais relativas a equipamentos sem fios.
- **•** Deixar a definição em **Ativar** fará com que a bateria descarregue completamente num curto espaço de tempo.

## C **Indicador de comunicações Eye-Fi**

O estado de comunicações do cartão Eye-Fi na câmara pode ser verificado no monitor ( $\Box$ 10).

- **•** w: **Envio Eye-Fi** é definido como **Desativar**.
- 令 (acende): Envio Eye-Fi ativado; a aguardar para iniciar o envio.
- <sup>8</sup> (pisca): Envio Eye-Fi ativado; a carregar os dados.
- <sup>®</sup>: Envio Eye-Fi ativado, mas sem imagens para upload.
- $\hat{\mathbb{R}}$ : ocorreu um erro. A câmara não pode controlar o cartão Eye-Fi.

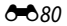

## **Destaque dos contornos**

Prima o botão MENU  $\rightarrow$  separador  $\mathbf{\hat{Y}}$  ( $\Box$ 9)  $\rightarrow$  Destaque dos contornos

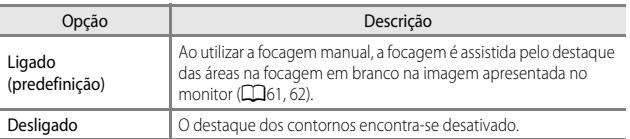

## **Repor tudo**

Prima o botão MENU  $\rightarrow$  separador  $\Psi$  ( $\square$ 9)  $\rightarrow$  Repor tudo

Sempre que selecionar **Repor**, as definições da câmara são repostas de acordo com os valores predefinidos.

- **•** Algumas definições, como **Hora local e data** ou **Idioma/Language**, não são reiniciadas.
- Os (User settings (definições do utilizador)) gravados em  $\bigcup$  do disco de controlo não são reiniciados. Para reiniciar estas definições, utilize **Repor user settings** ([A](#page-71-0)52).

## C **Reiniciar a numeração de ficheiros**

Para reiniciar a numeração de ficheiros em "0001", apague todas as imagens guardadas na memória interna ou no cartão de memória antes de selecionar **Repor tudo**. Também é possível reiniciar **Reinic. num. ficheiros** para "0001" (OO78).

# **Versão de firmware**

Prima o botão MENU  $\rightarrow$  separador  $\mathbf{\Psi}$  ( $\square$ 9)  $\rightarrow$  Versão de firmware

Visualize a versão de firmware atual da câmara.

# **Mensagens de erro**

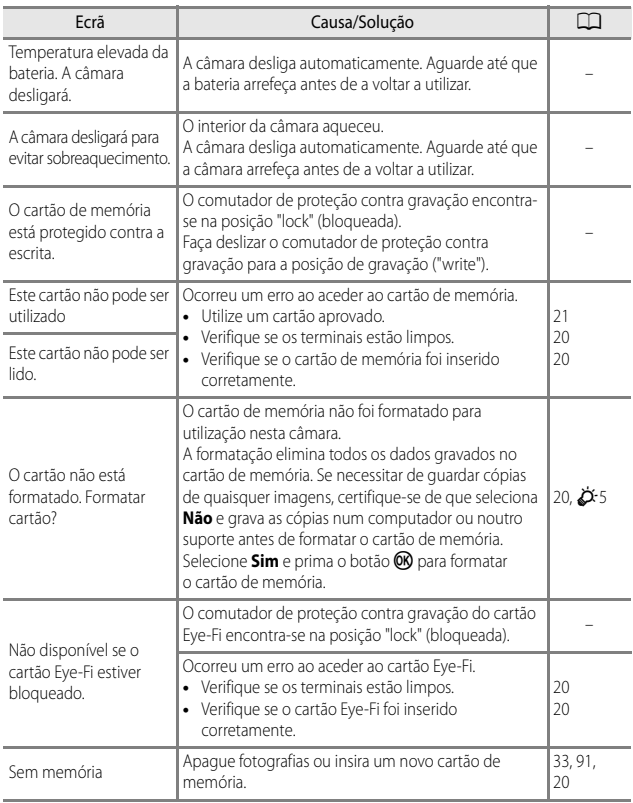

Consulte a tabela abaixo se for apresentada uma mensagem de erro.

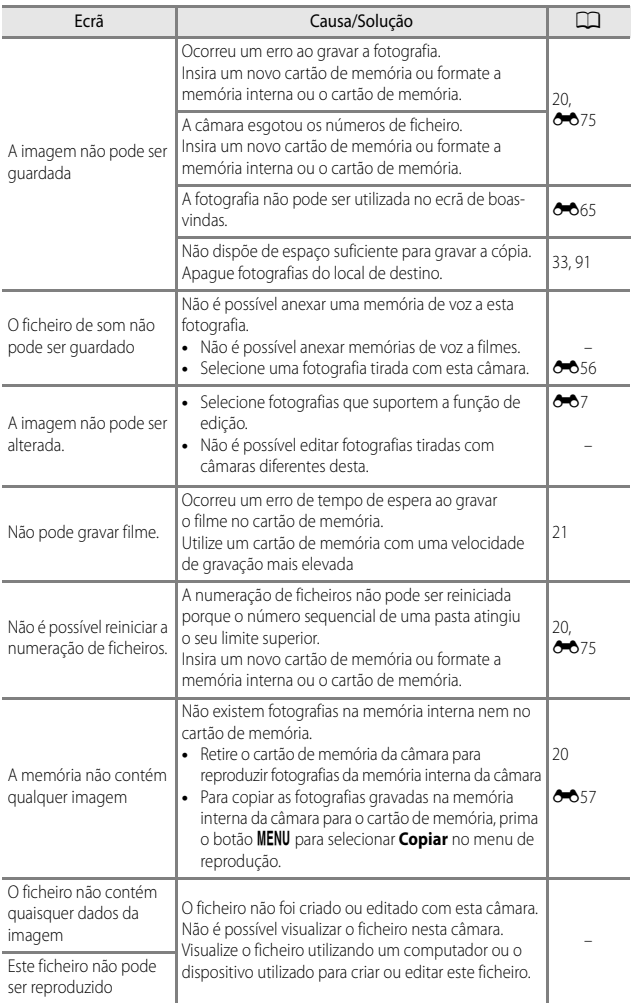

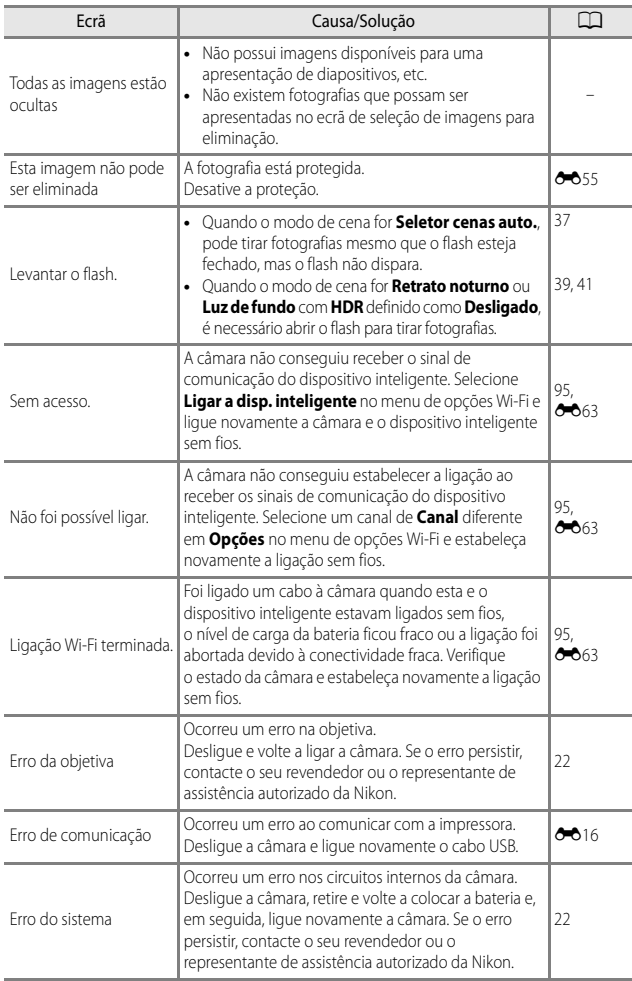

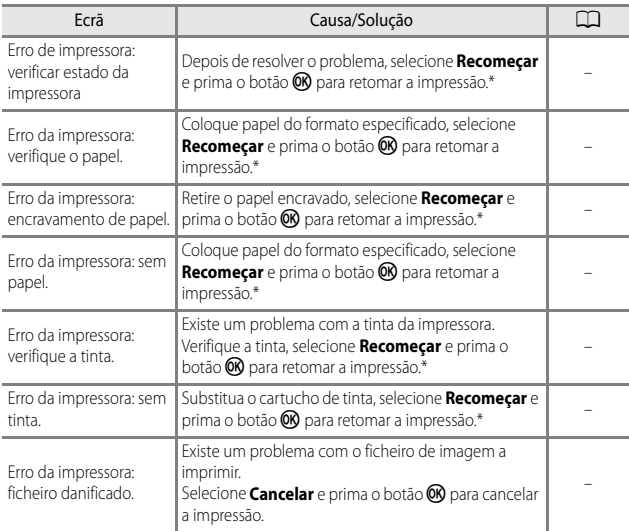

\* Consulte a documentação fornecida com a sua impressora para obter mais instruções e informações.

# <span id="page-207-0"></span>**Nome dos ficheiros**

São atribuídos nomes de ficheiro a fotografias, filmes e memórias de voz da seguinte forma.

## **Nome do ficheiro: DSCN0001.JPG**

 $(1)$   $(2)$   $(3)$ 

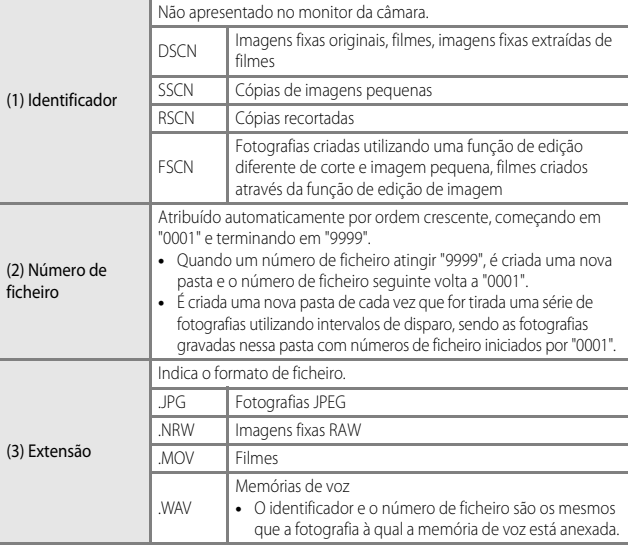

# **M** Notas

• Quando forem tiradas fotografias com uma definição de **Qualidade imagem** (<sup>66</sup>23) de **RAW (NRW) + Fine** ou **RAW (NRW) + Normal**, é atribuído às imagens RAW (NRW) e às imagens JPEG gravadas na mesma altura o mesmo identificador e número de ficheiro. O par de imagens é gravado na mesma pasta e conta como um ficheiro.

# **Acessórios opcionais**

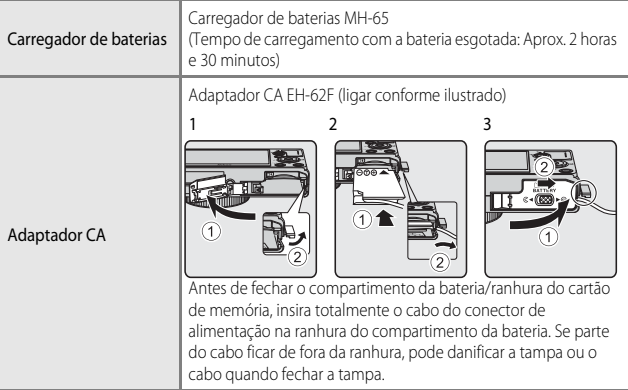

A disponibilidade pode variar dependendo do país ou da região.

Consulte o nosso website ou as brochuras para obter as informações mais atualizadas.

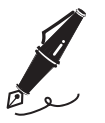

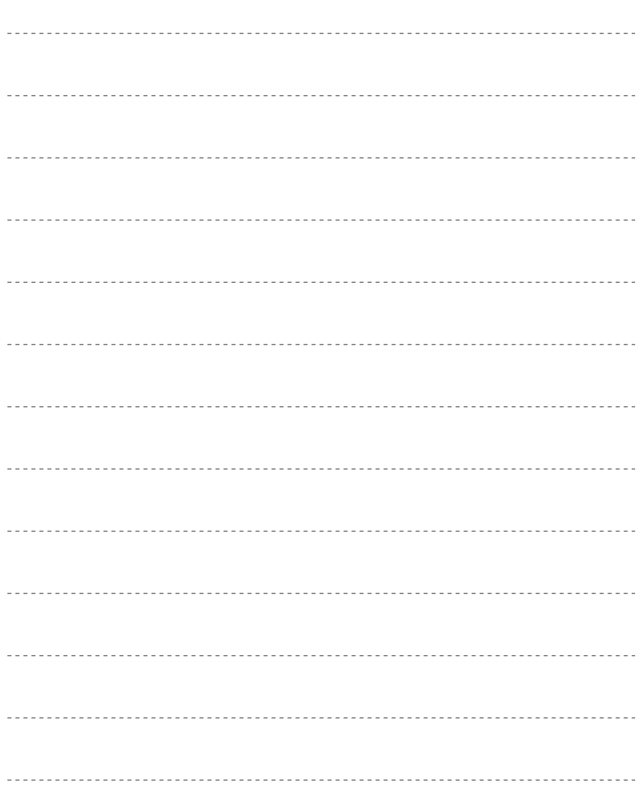

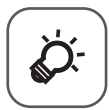

# Notas técnicas e índice

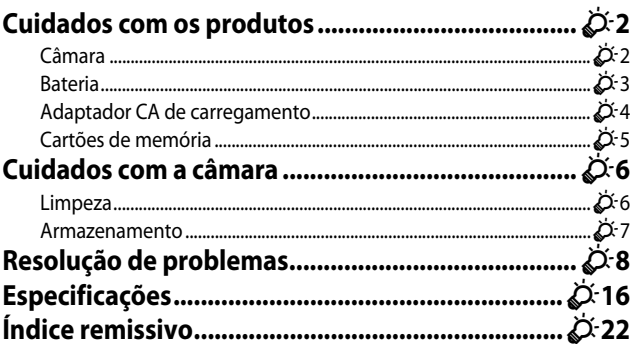

# <span id="page-211-0"></span>**Cuidados com os produtos**

# <span id="page-211-1"></span>**Câmara**

Para garantir que poderá desfrutar deste produto Nikon durante muito tempo, respeite as seguintes precauções além dos avisos em "[Para sua segurança](#page-8-0)" ( $\Box$ vii-[ix\)](#page-10-0) quando utilizar ou armazenar o dispositivo.

# $\nabla$  Não deixar cair

Poderão verificar-se avarias no produto se este for sujeito a vibração ou choques fortes.

## B **Manusear a objetiva e todas as peças móveis com cuidado**

Não force a objetiva, a tampa da objetiva, o monitor, a ranhura do cartão de memória nem o compartimento da bateria. Estas peças danificam-se facilmente. O emprego de força excessiva na tampa da objetiva poderá provocar avaria ou danos na objetiva. Na eventualidade de o monitor se partir, deve ter-se cuidado para evitar lesões provocadas por vidros partidos e para evitar que o cristal líquido do monitor entre em contacto com a pele ou que entre nos olhos ou na boca.

# **Manter seco**

O dispositivo irá sofrer danos se for submergido em água ou sujeito a níveis elevados de humidade.

## B **Evitar mudanças súbitas de temperatura**

As mudanças súbitas de temperatura, como, por exemplo, ao entrar ou sair de um edifício aquecido num dia frio, podem causar condensação no interior do dispositivo. Para evitar a condensação, coloque o dispositivo num estojo de transporte ou num saco de plástico antes de o expor a mudanças súbitas de temperatura.

#### B **Manter afastado de campos magnéticos fortes**

Não utilize nem guarde este dispositivo nas imediações de equipamentos que produzam campos magnéticos e radiações eletromagnéticas fortes. A carga estática ou os campos magnéticos fortes produzidos por equipamentos como, por exemplo, transmissores de rádio podem interferir com o monitor, danificar dados guardados no cartão de memória ou afetar os circuitos internos do equipamento.

#### B **Não apontar a objetiva a fontes de iluminação fortes durante longos períodos de tempo**

Evite apontar a objetiva ao sol ou a outras fontes de iluminação fortes durante longos períodos de tempo quando estiver a utilizar ou a guardar a câmara. A luz intensa pode interferir com o sensor da imagem, produzindo um efeito branco tremido nas fotografias.

## B **Desligar o produto antes de remover ou desligar a fonte de alimentação ou o cartão de memória**

Não retire a bateria enquanto o produto estiver ligado ou enquanto estiverem a ser guardadas ou eliminadas imagens. A interrupção forçada da alimentação nestas circunstâncias poderá provocar a perda de dados ou danos na memória ou nos circuitos internos do produto.

## **M** Notas sobre o monitor

- **•** Os monitores e visores eletrónicos são construídos com extrema precisão; pelo menos 99,99% dos pixéis são efetivos, sendo que menos de 0,01% dos pixéis não estão presentes ou têm defeito. É por isso que estes ecrãs podem conter pixéis que estão permanentemente acesos (a branco, vermelho, azul ou verde) ou sempre desligados (preto) e isso não constitui uma avaria, não tendo efeito em imagens gravadas com o dispositivo.
- **•** Pode ser difícil visualizar as imagens no monitor sob uma luz brilhante.
- **•** O monitor é iluminado por um LED como luz de fundo. Na eventualidade do monitor começar a apagar-se ou a tremeluzir, contacte o representante de assistência da Nikon.

# <span id="page-212-0"></span>**Bateria**

- Certifique-se de que lê e respeita os avisos em "[Para sua segurança"](#page-8-0) ( $\Box$ vii[-ix\)](#page-10-0) antes de utilizar.
- **•** Verifique o nível de carga da bateria antes de utilizar a câmara e, se necessário, substitua ou carregue a bateria. Não continue o carregamento quando a bateria estiver completamente carregada, uma vez que este procedimento irá afetar o desempenho da bateria. Sempre que possível, leve uma bateria sobresselente completamente carregada ao tirar fotografias em ocasiões importantes.
- **•** Não utilize a bateria em situações de temperatura ambiente inferior a 0°C ou superior a 40°C.
- **•** Carregue a bateria no interior a uma temperatura ambiente entre 5°C e 35°C antes de a utilizar.
- **•** Quando a temperatura da bateria estiver entre 0°C e 10°C ou 45°C e 60°C, a capacidade de carga pode diminuir.
- **•** A bateria não carregará a temperaturas ambientes inferiores a 0°C ou superiores a 60°C.
- **•** Tenha em atenção que a bateria pode aquecer durante a utilização; aguarde que a bateria arrefeça antes de a carregar. A não observação destas precauções pode danificar a bateria, diminuir o seu desempenho ou impedi-la de carregar normalmente.
- **•** Em dias frios, a capacidade das baterias tem tendência para diminuir. Se for utilizada uma bateria descarregada a baixas temperaturas, a câmara pode não ligar. Certifiquese de que a bateria está completamente carregada antes de sair para o exterior para tirar fotografias em dias frios. Guarde as baterias sobresselentes num local quente e substitua as mesmas quando for necessário. Depois de aquecida, uma bateria fria poderá recuperar parte da sua carga.
- **•** A sujidade nos terminais da bateria pode impedir a câmara de funcionar. Se os terminais da bateria estiverem sujos, limpe-os com um pano limpo e seco antes de a utilizar.
- **•** Se pretender não utilizar a bateria durante algum tempo, insira-a na câmara e descarregue-a completamente antes de a retirar para guardar. A bateria deve ser armazenada num local fresco, com uma temperatura ambiente entre 15°C e 25°C. Não guarde a bateria em locais quentes ou extremamente frios.
- **•** Retire sempre a bateria da câmara ou do carregador de baterias opcional quando não estiver a utilizá-la. Quando inserida, são retiradas da bateria quantidades ínfimas de corrente, mesmo quando não é utilizada. Isto poderá originar a perda excessiva de carga da bateria, fazendo com que deixe de funcionar totalmente. Ligar ou desligar a câmara com a bateria descarregada pode provocar uma duração mais curta da bateria.
- **•** Carregue a bateria pelo menos de seis em seis meses e deixe-a esgotar antes de voltar a guardá-la.
- **•** Depois de retirar a bateria da câmara ou do carregador de baterias opcional, coloque a bateria num saco plástico etc. para a isolar e guarde-o num local fresco.
- **•** Uma diminuição acentuada do tempo durante o qual uma bateria totalmente carregada mantém a carga, quando utilizada à temperatura ambiente, indica que a bateria tem de ser substituída. Compre uma bateria EN-EL12 nova.
- **•** Substitua a bateria quando a carga estiver completamente esgotada. As baterias usadas são um recurso valioso. Recicle as baterias usadas em conformidade com as normas locais.

# <span id="page-213-0"></span>**Adaptador CA de carregamento**

Certifique-se de que lê e respeita os avisos em ["Para sua segurança](#page-8-0)" (Cuvii[-ix](#page-10-0)) antes de utilizar.

- **•** O adaptador CA de carregamento EH-71P destina-se a ser utilizado apenas com dispositivos compatíveis. Não o utilize com um dispositivo de outro modelo ou marca.
- **•** Não utilize um cabo USB que não UC-E21. Utilizar um cabo USB que não UC-E21 pode resultar em sobreaquecimento, incêndios ou choques elétricos.
- **•** Não use, de modo algum, outra marca ou modelo de adaptador CA que não o adaptador CA de carregamento EH-71P e não utilize um adaptador CA USB disponível comercialmente ou um carregador de bateria para telemóvel. A não observação desta precaução poderá provocar sobreaquecimento ou danos na câmara.
- **•** O EH-71P é compatível com tomadas elétricas de CA de 100 V–240 V, 50/60 Hz. Ao utilizar noutros países, utilize um adaptador de ficha (disponível comercialmente) quando necessário. Para obter mais informações sobre os adaptadores de ficha, consulte a sua agência de viagens.

# <span id="page-214-1"></span>**Cartões de memória**

- **•** Utilize apenas cartões de memória Secure Digital. Consulte "[Cartões de memória](#page-40-0)  [aprovados"](#page-40-0) (CCL21).
- **•** Cumpra as precauções listadas na documentação incluída com o cartão de memória.
- <span id="page-214-0"></span>**•** Não coloque etiquetas nem autocolantes no cartão de memória.
- **•** Não formate o cartão de memória utilizando um computador.
- **•** A primeira vez que introduzir um cartão de memória nesta câmara que não foi utilizado noutro dispositivo, certifique-se de que o formata com a mesma. É aconselhável formatar novos cartões de memória com esta câmara antes de utilizá-los nesta câmara.
- **•** Tenha em atenção que a *formatação de um cartão de memória elimina de forma definitiva todas as imagens e outros dados do cartão de memória*. Se houver dados guardados no cartão de memória que pretende manter, copie esses dados para um computador antes de formatar.
- **•** Se a mensagem **O cartão não está formatado. Formatar cartão?** for apresentada à direita quando a câmara é ligada, é necessário formatar o cartão de memória. Se houver dados no cartão de memória que não pretende eliminar, selecione **Não** e pressione o botão  $\omega$ . Copie esses dados para um computador antes de formatar. Para formatar o cartão de memória, selecione **Sim**.
- **•** Siga as precauções seguintes quando formatar o cartão de memória, guardar e apagar imagens, e copiar imagens para um computador, caso contrário os dados ou o próprio cartão de memória podem ficar danificados.
	- Não abra a tampa do compartimento da bateria/da ranhura do cartão de memória nem retire o cartão de memória ou a bateria.
	- Não desligue a câmara.
	- Não desligue o adaptador CA.

# <span id="page-215-0"></span>**Cuidados com a câmara**

# <span id="page-215-1"></span>**Limpeza**

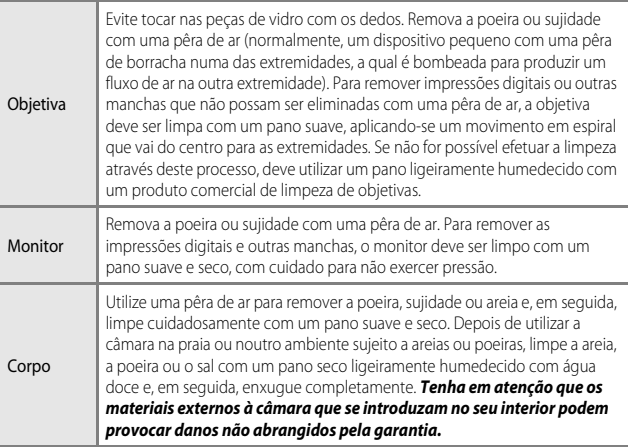

Não utilize solventes orgânicos voláteis, tais como álcool ou diluente, detergentes químicos, agentes anti-corrosivos ou agentes anti-embaciantes.
# **Armazenamento**

Desligue a câmara quando não a estiver a utilizar. Certifique-se de que a luz de ativação da câmara está desligada antes de a armazenar. Retire a bateria se a câmara não for utilizada durante um longo período de tempo. Não guarde a câmara com bolas de naftalina ou cânfora nem em qualquer dos seguintes lugares:

- **•** Estejam próximos de equipamento que produza campos eletromagnéticos fortes, como televisores ou rádios
- **•** Estejam expostos a temperaturas inferiores a –10°C ou superiores a 50°C
- **•** Lugares que tenham uma má ventilação ou estejam sujeitos a humidade superior a 60%

Para evitar a criação de mofo ou bolor, retire a câmara do lugar onde se encontra guardada pelo menos uma vez por mês. Ligue a câmara e dispare o obturador algumas vezes antes de guardar novamente a câmara.

Para guardar a bateria, siga as precauções em ["Bateria](#page-212-0)" ( $\overrightarrow{Q}$ 3) em "Cuidados com os [produtos](#page-211-0)"  $(\Delta$ -2).

# **Resolução de problemas**

Se a câmara não funcionar conforme esperado, verifique a lista de problemas comuns na tabela abaixo antes de consultar o seu revendedor ou o representante de assistência autorizado da Nikon.

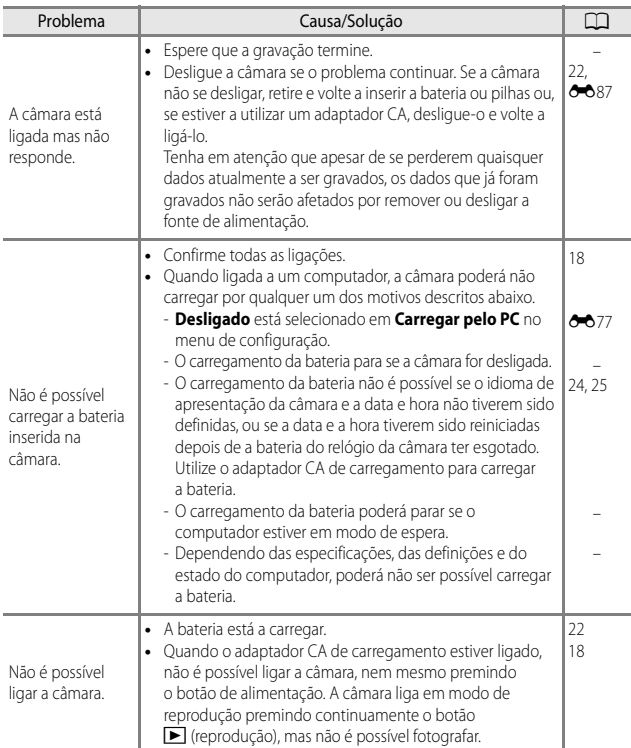

# **Problemas na alimentação, ecrã e definições**

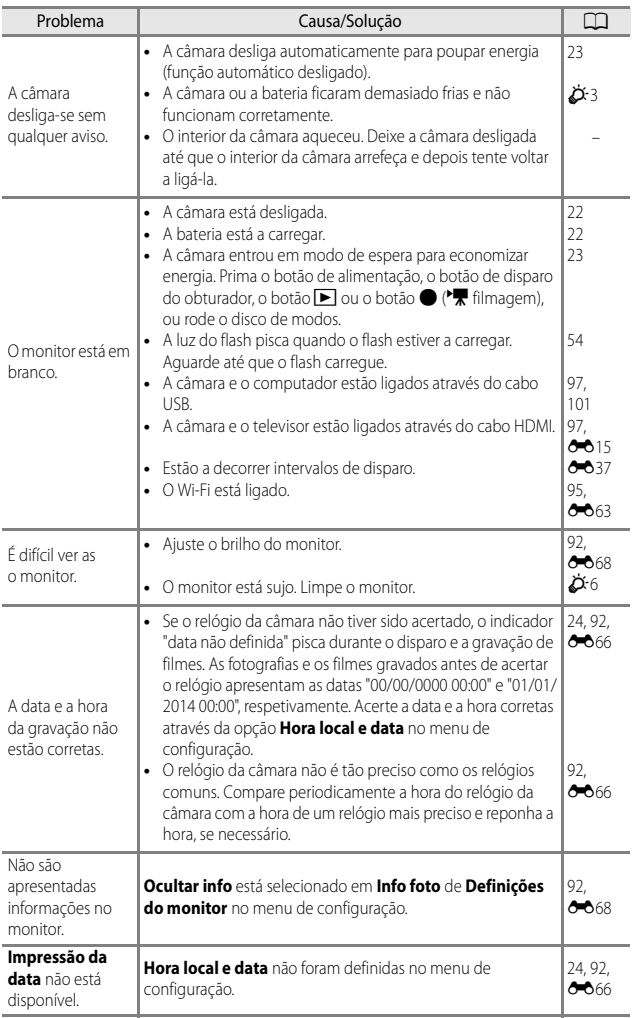

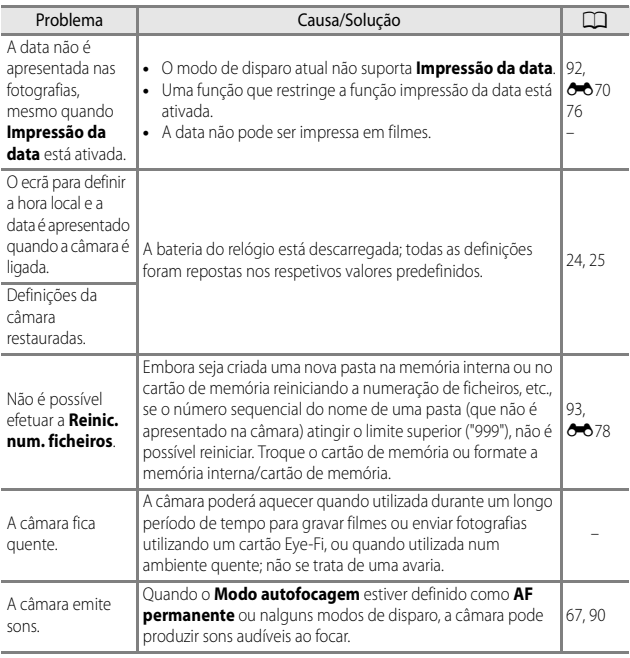

# **Problemas de disparo**

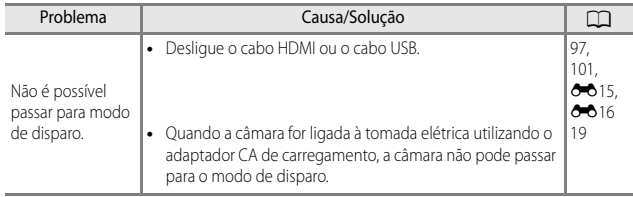

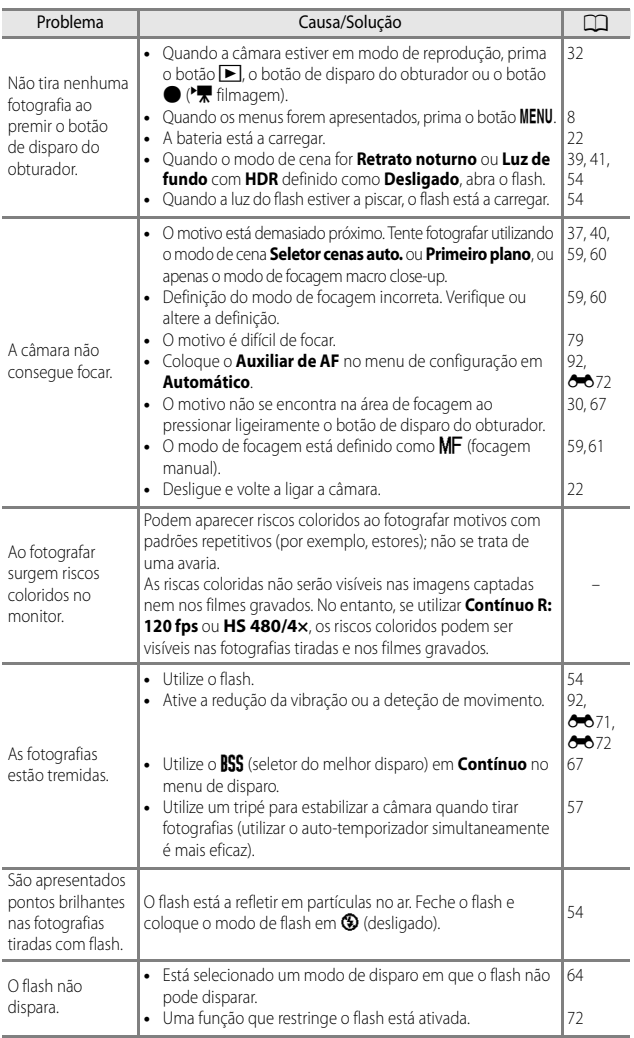

Notas técnicas e índice Notas técnicas e índice

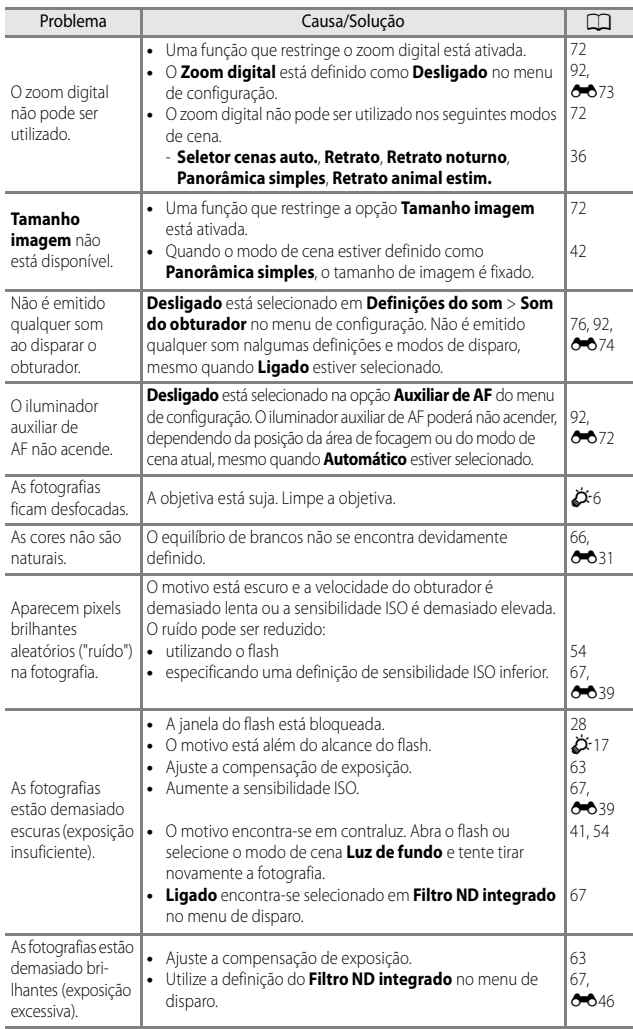

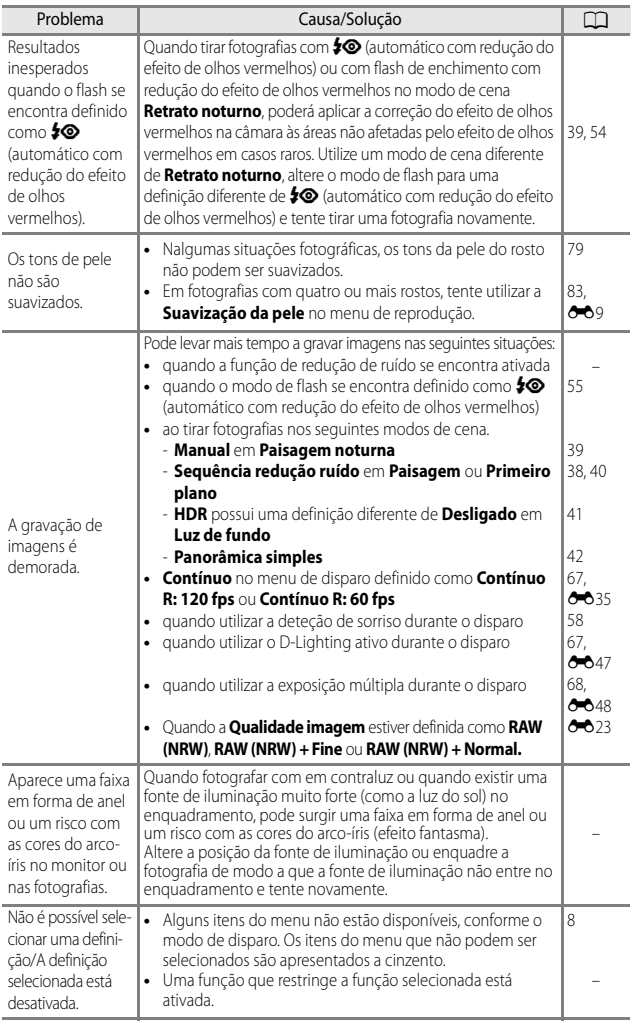

#### Problema | Causa/Solução Não é possível reproduzir o ficheiro. **•** Esta câmara pode não conseguir reproduzir fotografias gravadas em câmaras digitais de outras marcas ou modelos. **•** Esta câmara não pode reproduzir filmes ou fotografias RAW (NRW) gravados ou tiradas com câmaras digitais de outras marcas ou modelos. **•** Esta câmara pode não conseguir reproduzir dados editados num computador. **•** Os ficheiros não podem ser reproduzidos durante os intervalos de disparo. – – – [67](#page-86-2),<br>**6–6**37 Não é possível aplicar o zoom de aproximação à fotografia. **•** Não é possível utilizar o zoom de reprodução com filmes. **•** Quando aplicar o zoom de aproximação a uma imagem de tamanho pequeno, a razão de zoom no ecrã pode ser diferente da razão de zoom efetiva da imagem. **•** Esta câmara pode não conseguir aplicar o zoom de aproximação a fotografias tiradas com câmaras digitais de outras marcas ou modelos. – – – Não é possível gravar memórias de voz. **•** Não é possível anexar memórias de voz a filmes. **•** Não é possível anexar memórias de voz a fotografias tiradas com outras câmaras. As memórias de voz anexadas a fotografias utilizando outra câmara não podem ser reproduzidas nesta câmara. – [83](#page-102-1), **6-6**56 Não é possível editar a imagem. **•** Algumas imagens não podem ser editadas. As imagens que já foram editadas não podem ser editadas novamente. **•** Não existe espaço disponível suficiente na memória interna ou no cartão de memória. **•** Esta câmara não permite editar fotografias tiradas com outras câmaras. **•** As funções de edição utilizadas nas fotografias não estão disponíveis nos filmes. [42](#page-61-0),  $607$ – [85](#page-104-0),  $6.67$ – As fotografias não são apresentadas no televisor. **• HDMI** não está definido corretamente no menu de configuração **Definições de TV**. **•** O cartão de memória não possui quaisquer imagens. Substitua o cartão de memória. Retire o cartão de memória para reproduzir fotografias a partir da memória interna. [93](#page-112-1), 6676  $20$ O Nikon Transfer 2 não inicia ao ligar a câmara a um computador. **•** A câmara está desligada. **•** A bateria está a carregar. **•** O cabo USB não está ligado corretamente. **•** A câmara não é reconhecida pelo computador. **•** O computador não está definido para iniciar automaticamente o Nikon Transfer 2. Para mais informações acerca do Nikon Transfer 2, consulte as informações de ajuda do ViewNX 2. [22](#page-41-0) [22](#page-41-1) [97](#page-116-0), [101](#page-120-0) – [101](#page-120-0)

# **Problemas de reprodução**

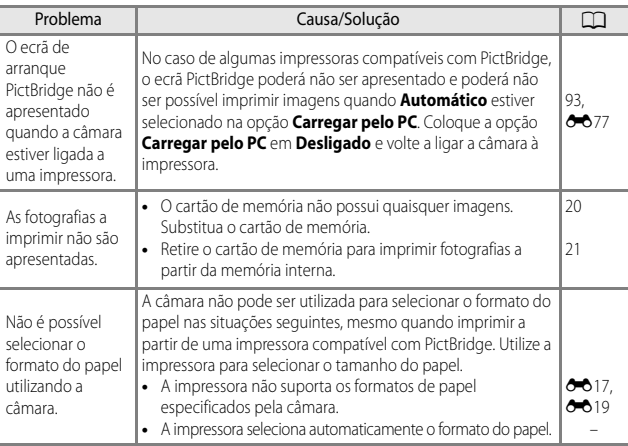

# **Wi-Fi**

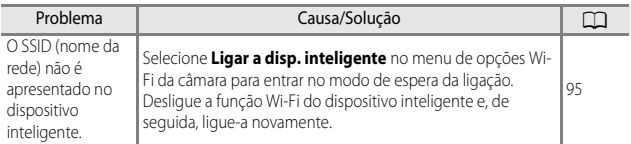

# **Especificações**

<span id="page-225-1"></span><span id="page-225-0"></span>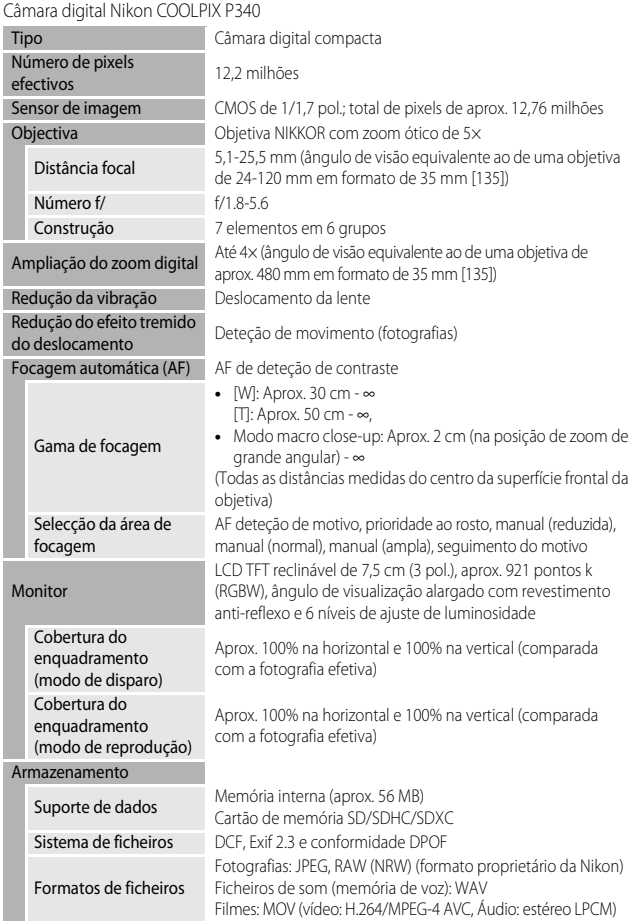

<span id="page-226-0"></span>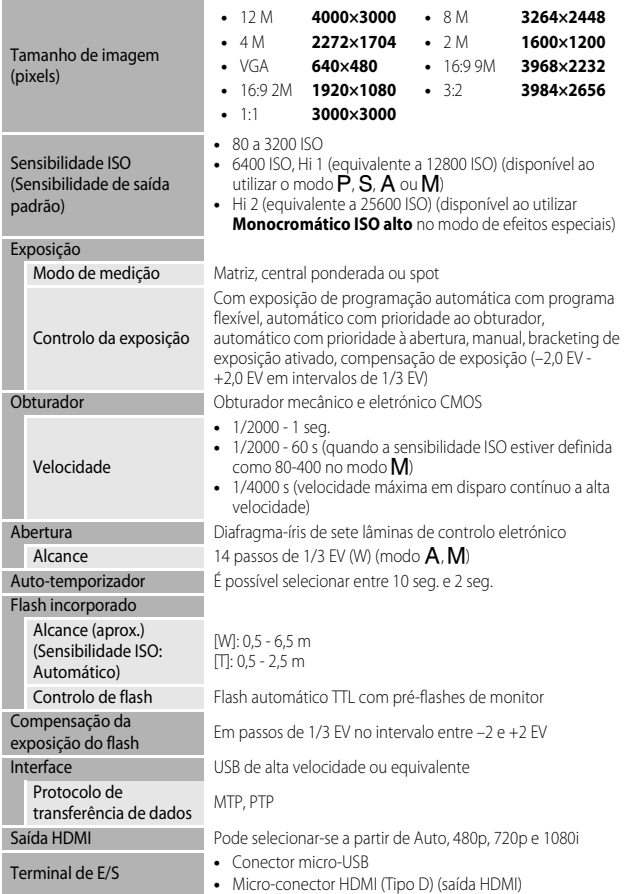

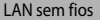

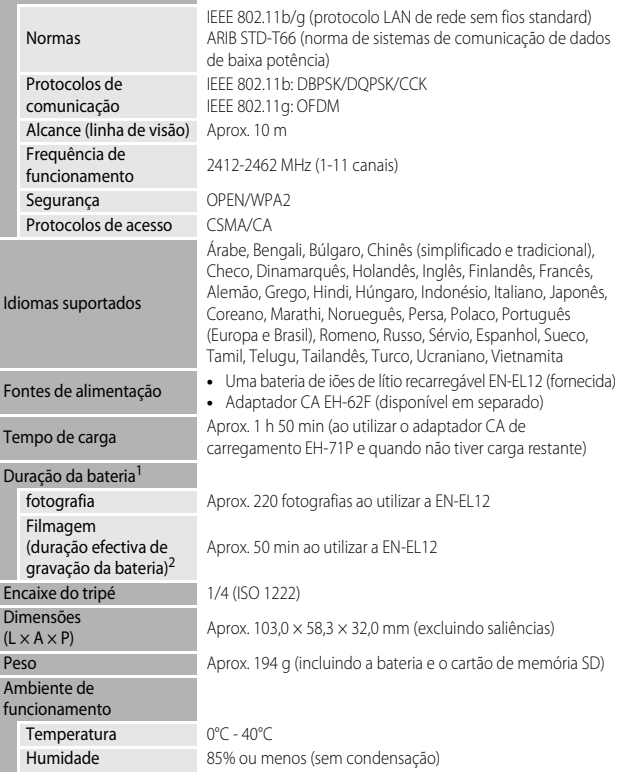

<span id="page-227-0"></span>**•** Salvo indicação em contrário, todos os números se baseiam numa bateria totalmente carregada e uma temperatura ambiente de 23 ±3°C, conforme especificado pela CIPA (Camera and Imaging Products Association; Associação de produtos para câmaras e imagem).

1 A duração da bateria pode variar de acordo com as condições de utilização, como o<br>1 intervalo entre fotografias e o período de tempo de apresentação de menus e imagens.

intervalo entre fotografias e o período de tempo de apresentação de menus e imagens. <sup>2</sup> Os ficheiros de filme individuais não podem exceder um tamanho de 4 GB nem 29 minutos de duração. A gravação pode terminar antes de estes limites serem atingidos se a temperatura da câmara for elevada.

# <span id="page-228-1"></span>**Bateria de iões de lítio recarregável EN-EL12**

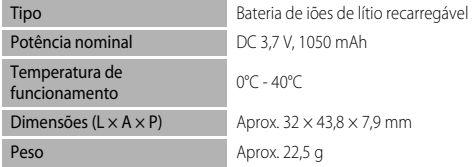

## <span id="page-228-0"></span>**Adaptador CA de carregamento EH-71P**

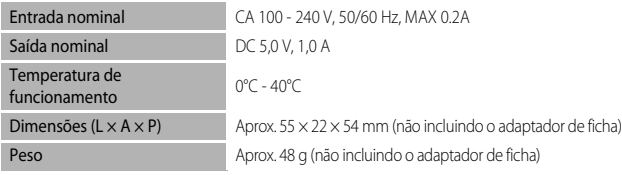

# $\Sigma$  Especificações

- **•** A Nikon não se responsabiliza por quaisquer erros que este manual possa conter.
- **•** O aspeto deste produto e respetivas especificações estão sujeitos a alterações sem aviso prévio.

# **AVC Patent Portfolio License**

Este produto é licenciado ao abrigo da AVC Patent Portfolio License para utilização pessoal e não comercial de um consumidor para (i) codificar vídeo em conformidade com a norma AVC ("vídeo AVC") e/ou (ii) descodificar vídeo AVC que foi codificado por um consumidor com uma atividade pessoal e não comercial e/ou foi obtido a partir de um fornecedor de vídeo licenciado para fornecer vídeo AVC. Não é concedida nem está implícita qualquer licença para qualquer outra utilização. Podem ser obtidas informações adicionais em MPEG LA, L.L.C.

Consulte **http://www.mpegla.com**.

# **Licença FreeType (FreeType2)**

Partes deste software estão protegidas por copyright © 2012 The FreeType Project (http://www.freetype.org). Todos os direitos reservados.

# **Licença MIT (HarfBuzz)**

Partes deste software estão protegidas por copyright © 2014 The HarfBuzz Project (http://www.freedesktop.org/wiki/Software/HarfBuzz). Todos os direitos reservados.

# **Informações sobre marcas comerciais**

- **•** Microsoft, Windows e Windows Vista são marcas registadas ou marcas comerciais da Microsoft Corporation nos Estados Unidos e/ou noutros países.
- **•** Mac, OS X, o logo iFrame e o símbolo iFrame são denominações comerciais ou marcas registadas da Apple Inc. nos Estados Unidos e noutros países.
- **•** Adobe e Acrobat são marcas comerciais registadas da Adobe Systems Inc.
- **•** Os logótipos SDXC, SDHC e SD são denominações comerciais da SD-3C, LLC.
- **•** PictBridge é uma marca comercial.
- **•** O logótipo HDMI, HDMI e High-Definition Multimedia Interface são denominações comerciais ou marcas registadas da HDMI Licensing LLC.

# Hamı

- **•** Wi-Fi e o logótipo Wi-Fi são marcas comerciais ou registadas da Wi-Fi Alliance.
- **•** Android e Google Play são denominações comerciais ou marcas registadas da Google, Inc.
- **•** Todas as restantes marcas comerciais referidas neste manual ou na restante documentação fornecida com este produto Nikon são marcas comerciais ou marcas comerciais registadas das respetivas empresas titulares.

# **Índice remissivo**

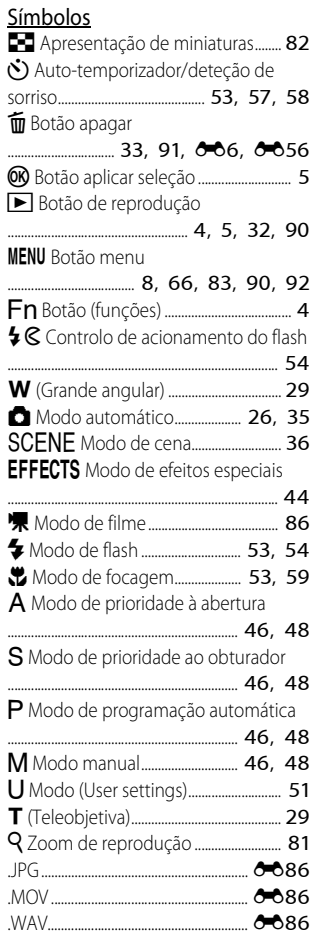

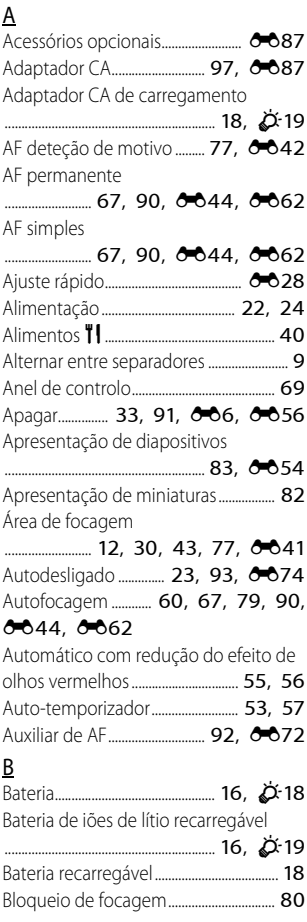

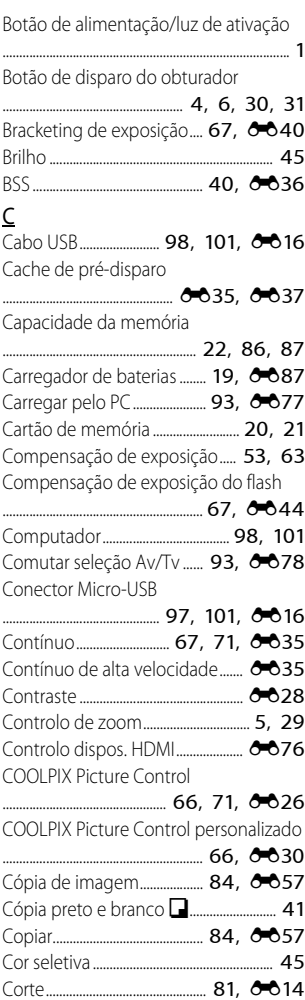

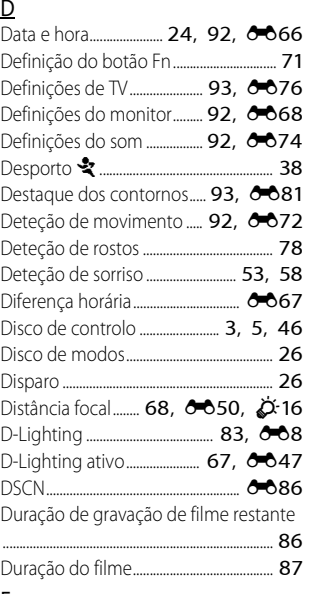

#### E

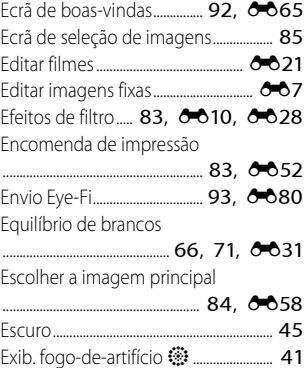

# Notas técnicas e índice Notas técnicas e índice

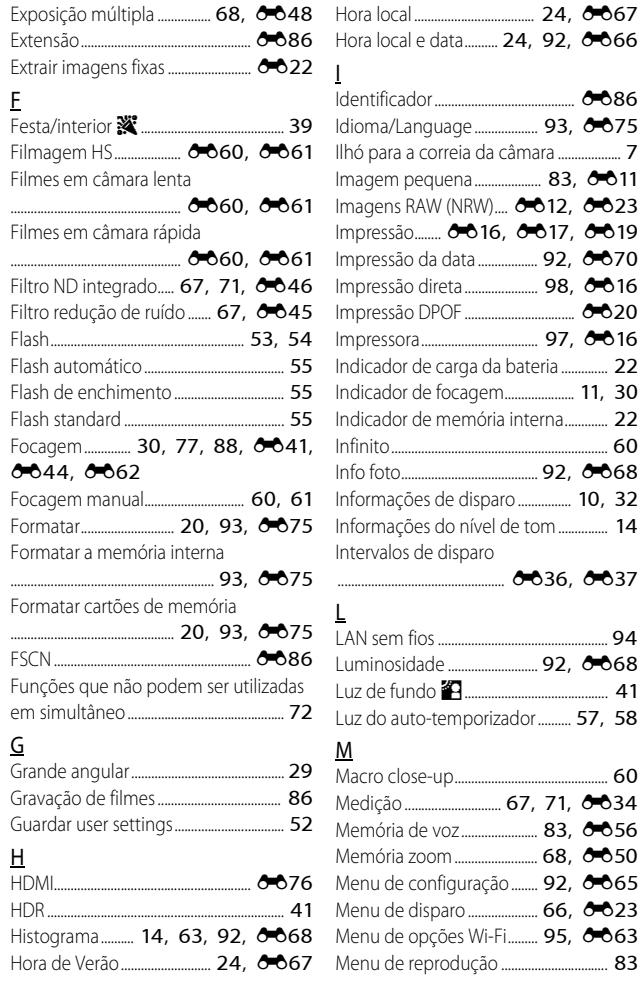

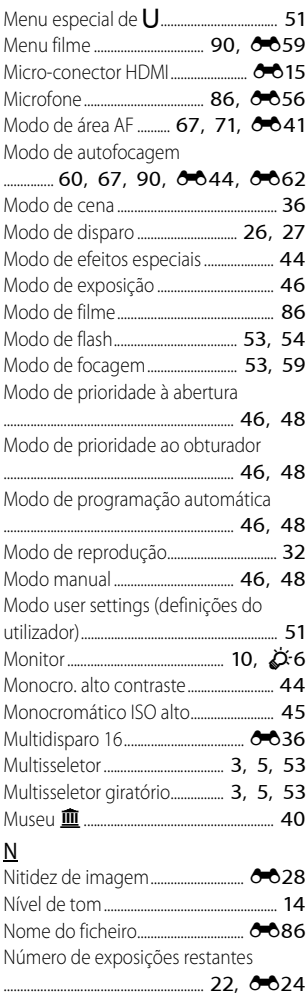

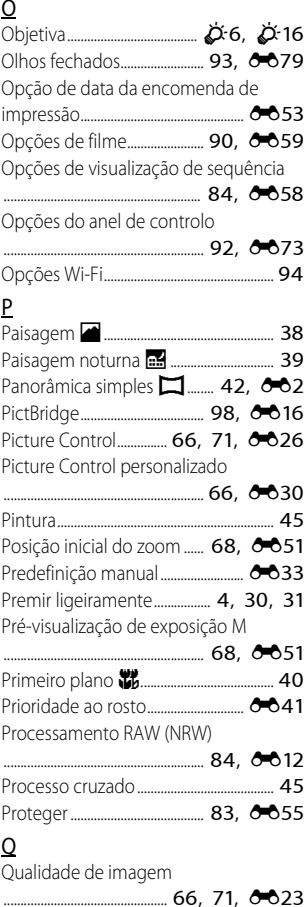

#### R

Ranhura do cartão de memória.......... [20](#page-39-0)

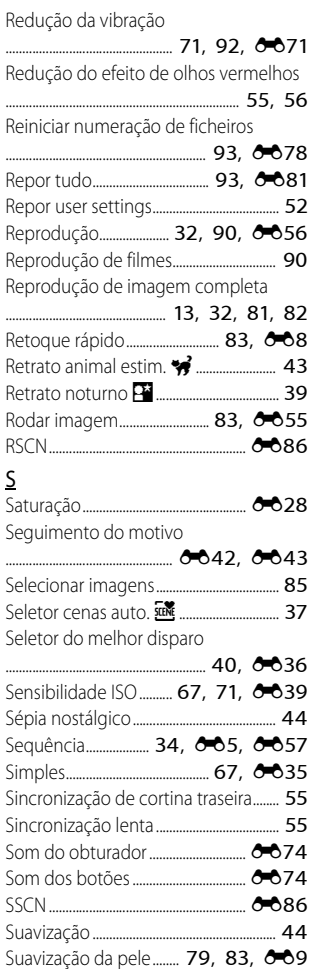

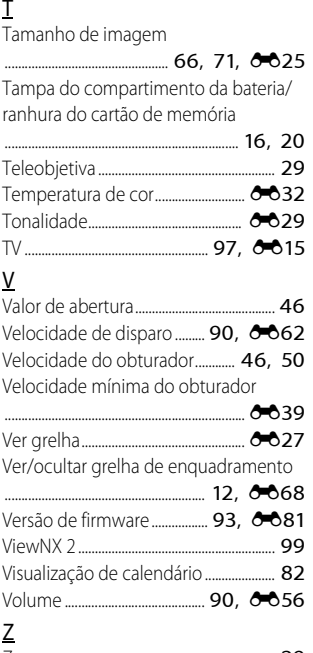

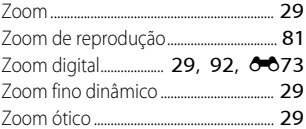

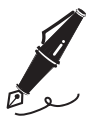

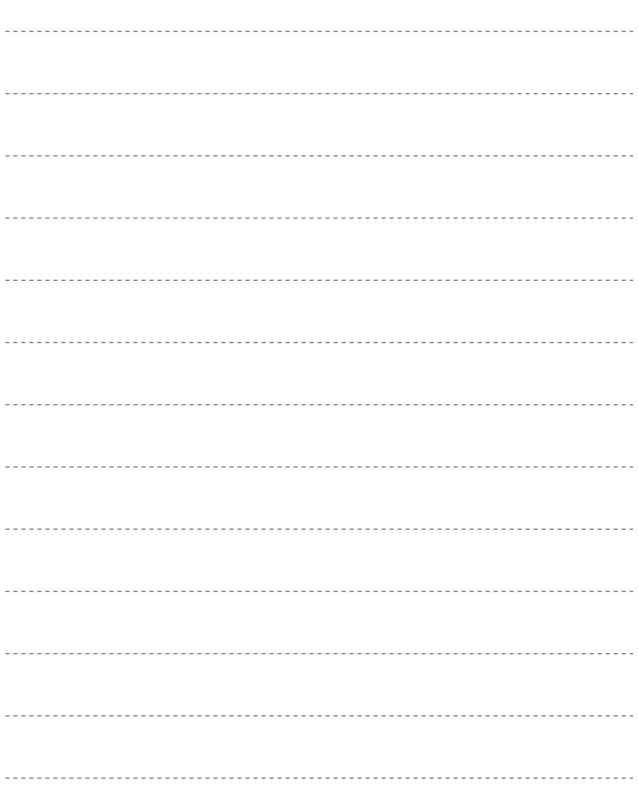

Nenhuma reprodução deste manual sob forma alguma, no seu todo ou em parte (exceto para uma breve referência em artigos críticos ou análises) pode ser realizada sem autorização escrita da NIKON CORPORATION.

**NIKON CORPORATION** 

© 2014 Nikon Corporation

FX4A01(1G) 6MN3551G-01